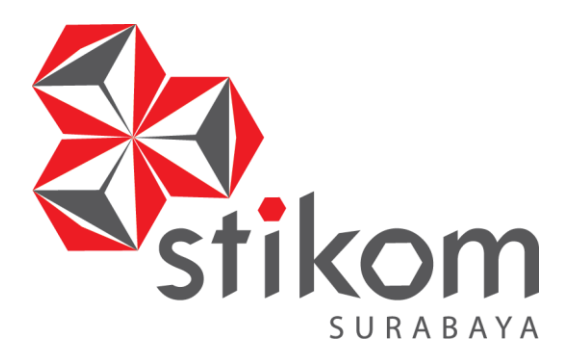

**RANCANG BANGUN APLIKASI ADMINISTRASI DISTRIBUSI DAN KEUANGAN (STUDI KASUS KANTOR PEMASARAN SEHAT TENTREM MADURA)**

SURABAYA

**TUGAS AKHIR** 

**Program Studi S1 Sistem Informasi**

**Oleh: R. RIZKY WIJAYAKUSUMA 11.41010.0249**

**FAKULTAS TEKNOLOGI DAN INFORMATIKA INSTITUT BISNIS DAN INFORMATIKA STIKOM SURABAYA 2018**

# **RANCANG BANGUN APLIKASI ADMINISTRASI DISTRIBUSI DAN KEUANGAN (STUDI KASUS KANTOR PEMASARAN SEHAT TENTREM MADURA)**

## **TUGAS AKHIR**

### **Diajukan sebagai salah satu syarat untuk menyelesaikan**

**Program Sarjana Komputer** 

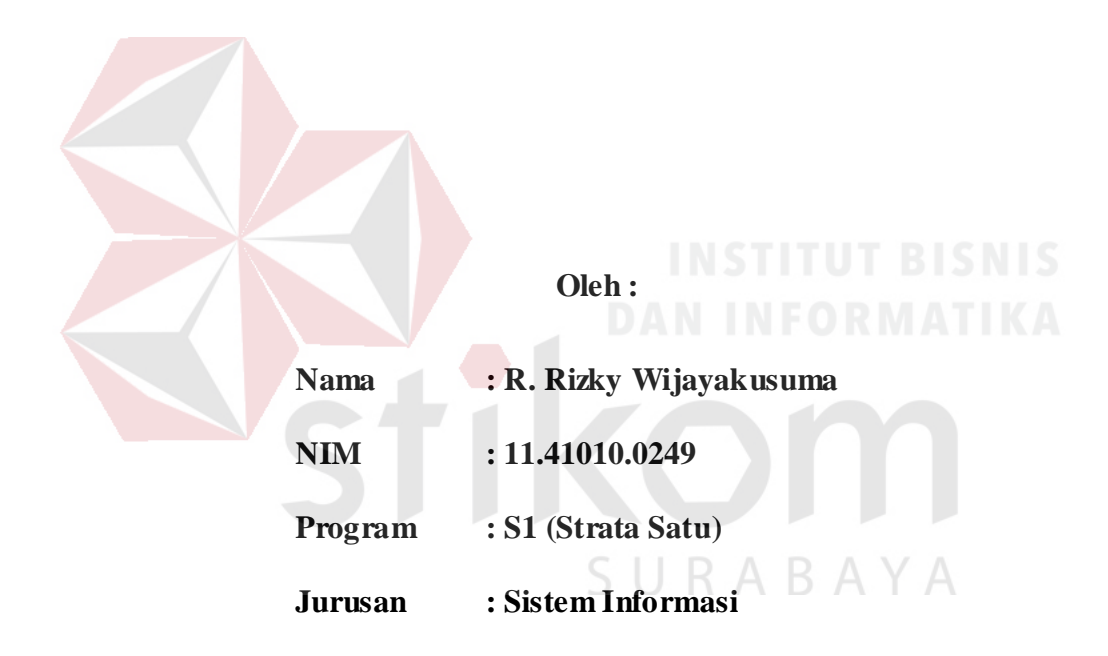

## **FAKULTAS TEKNOLOGI DAN INFORMATIKA**

## **INSTITUT BISNIS DAN INFORMATIKA STIKOM SURABAYA**

**2018** 

## **TUGAS AKHIR** RANCANG BANGUN APLIKASI ADMINISTRASI DISTRIBUSI DAN KEUANGAN (STUDI KASUS KANTOR PEMASARAN SEHAT TENTREM MADURA)

## dipersiapkan dan disusun oleh R. Rizky Wijayakusuma NIM: 11.41010.0249

Telah diperiksa, diuji dan disetujui oleh Dewan Penguji

Pada: 24 Agustus 2018

Susunan Dewan Penguji

Pembimbing

I. Dr. Bambang Hariadi, M.Pd.

II. Nunuk Wahyuningtyas, M.Kom.

Pembahas

I. Ir. Henry Bambang Setyawan, M.M.

4.08.20

Tugas Akhir ini telah diterima sebagai salah satu persyaratan

untuk memperoleh gelar Sarjana FAKULTA  $3/2^{18}$ AN INFO 酒 Dr. Jusak Dekan Fakultas Teknologi dan Informatika

FAKULTAS TEKNOLOGI DAN INFORMATIKA INSTITUT BISNIS DAN INFORMATIKA STIKOM SURABAYA

#### **PERNYATAAN**

# PERSETUJUAN PUBLIKASI DAN KEASLIAN KARYA ILMIAH

Sebagai mahasiswa Institut Bisnis dan Informatika Stikom Surabaya, saya :

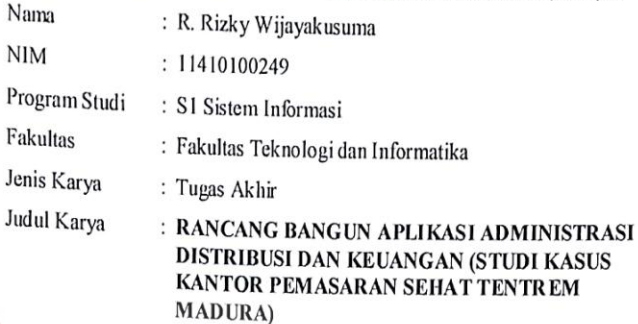

Menyatakan dengan sesungguhnya bahwa:

- 1. Demi pengembangan Ilmu Pengetahuan, Teknologi dan Seni, saya menyetujui memberikan kepada Institut Bisnis dan Informatika Stikom Surabaya Hak Bebas Royalti Non-Eksklusif (Non-Exclusive Royalti Free Right) atas seluruh isi/ sebagian karya ilmiah saya tersebut di atas untuk disimpan, dialihmediakan dan dikelola dalam bentuk pangkalan data (database) untuk selanjutnya didistribusikan atau dipublikasikan demi kepentingan akademis dengan tetap mencantumkan nama saya sebagai penulis atau pencipta dan sebagai pemilik Hak Cipta
- $2.$ Karya tersebut di atas adalah karya asli saya, bukan plagiat baik sebagian maupun keseluruhan. Kutipan, karya atau pendapat orang lain yang ada dalam karya ilmiah ini adalah semata hanya rujukan yang dicantumkan dalam Daftar Pustaka saya
- 3. Apabila dikemudian hari ditemukan dan terbukti terdapat tindakan plagiat pada karya ilmiah ini, maka saya bersedia untuk menerima pencabutan terhadap gelar kesarjanaan yang telah diberikan kepada saya.

Demikian surat pernyataan ini saya buat dengan sebenarnya.

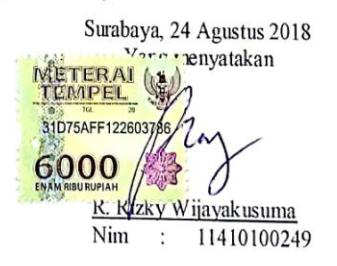

"Takut dan gagal adalah wajar dalam menghadapi sebuah tantangan, berani menghadapi kegagalan akan memberikan motivasi untuk menghadapi tantangan tersebut."

SURABAYA

Saya persembahkan kepada kedua orang tuaku tercinta, adik tersayang, dan semua keluarga dan kawan yang telah mendukung dan mendoakan.

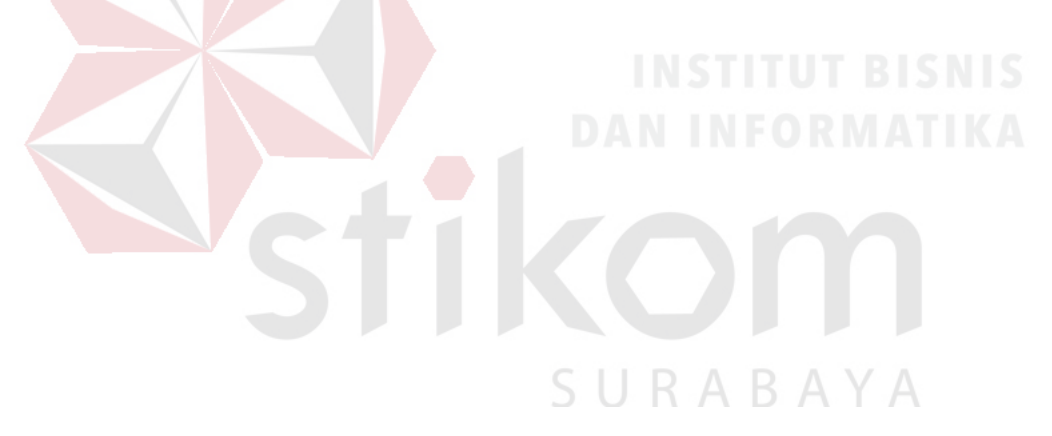

#### **ABSTRAK**

<span id="page-6-0"></span>Kantor pemasaran Sehat Tentrem Madura adalah kantor pemasaran yang dimiliki oleh Pabrik Sehat Tentrem Jaya Lestari. Kantor pemasaran Sehat Tentrem Madura memiliki tugas untuk memasarkan dan mendistribusikan produk khusus wilayah Pulau Madura. Proses administrasi meliputi pencatatan barang masuk dan keluar, pencatatan pelanggan, pencatatan penjualan dan pembayaran pelanggan, dan pencatatan penerimaan keuangan. Permasalahan yang ada pada proses administrasi distribusi dan keuangan di Sehat Tentrem Madura adalah pencatatan berbasis dokumen fisik sehingga apabila dokumen fisik tersebut rusak atau hilang maka harus membuat dokumen fisik baru.

Solusi dari permasalahan tersebut ialah dengan membuat sebuah rancang bangun aplikasi administrasi distribusi dan keuangan yang memiliki fungsi pengolahan data produk barang, pengolahan data promosi dan distribusi, pengolahan data pelanggan, transaksi barang masuk gudang, transaksi pengambilan barang, transaksi penjualan, transaksi pembayaran, pembuatan laporan distribusi barang, dan pembuatan laporan keuangan.

Berdasarkan dari hasil uji coba dan evaluasi sistem, didapatkan bahwa aplikasi administrasi distribusi dan keuangan dapat menjalankan proses administrasi distribusi dan keuangan yang ada di Sehat Tentrem Madura. Aplikasi dapat dikembangkan menjadi sistem informasi manajemen pemasaran dengan menambahkan proses seperti proses retur barang dan proses akuntansi.

*Kata Kunci: Rancang Bangun, Aplikasi, Administrasi, Distribusi, Laporan Keuangan.*

#### **KATA PENGANTAR**

<span id="page-7-0"></span>Mengucap puji syukur kehadirat ALLAH SWT, atas segala rahmat dan hidayah-Nya sehingga penulis dapat menyelesaikan Tugas Akhir yang berjudul "Rancang Bangun Aplikasi Administrasi Distribusi dan Keuangan (Studi Kasus Kantor Pemasaran Sehat Tentrem Madura)".

Mulai dari tahap perencanaan hingga tahap penyelesaian Tugas Akhir ini, penulis mendapatkan bantuan dari berbagai pihak. Oleh karena itu pada kesempatan ini penulis mengucapkan terima kasih kepada:

- 1. Kedua orang tua tercinta, adik yang tersayang, Yang Kakung dan Yang Uti yang saya rindukan.
- 2. Kepala kantor pemasaran Sehat Tentrem Madura, yang telah memberikan dukungan selama proses pengerjaan Tugas Akhir.
- 3. Bapak Dr. Bambang Hariadi, M.Pd. selaku Dosen Pembimbing I dan Dosen Wali yang telah memberikan arahan dan bimbingan dalam proses pengerjaan Tugas Akhir.
- 4. Ibu Nunuk Wahyuningtyas, M.Kom. selaku Dosen Pembimbing II yang telah meluangkan waktunya untuk membimbing dalam proses pengerjaan Tugas Akhir.
- 5. Bapak Ir. Henry Bambang Setyawan, M.M. selaku Dosen Pembahas yang telah memberikan kritik, saran, dan arahan kepada penulis sehingga dapat membantu penulis dalam menyelesaikan Tugas Akhir.
- 6. Bapak Dr. Anjik Sukmaaji, S.Kom, M.Eng. selaku Ketua Program Studi S1 Sistem Informasi.
- 7. Bapak dan Ibu Dosen yang telah memberikan ilmu serta meluangkan waktu dan tenaga selama proses ajar mengajar perkuliahan.
- 8. Teman-teman terbaik yang telah memberikan bantuan moral, Moh. Gusti Airlangga, Deara Gita Kartika, Wigananda Firdaus, M. Hoiril Miftah, Bagussukma, dan M. Risa Fahmi.
- 9. Semua pihak yang tidak bisa saya sebutkan satu persatu, yang telah membantu dalam penyelesaian Tugas Akhir.

Tugas Akhir ini tentu saja masih jauh dari sempurna sehingga penulis akan senang hati dalam menerima kritik yang membangun demi kesempurnaan Tugas Akhir ini. Semoga laporan Tugas Akhir ini bermanfaat bagi semua pihak.

Surabaya, 24 Agustus 2018

 $\Delta$ R. Rizky Wijayakusuma R Penulis

### **DAFTAR ISI**

<span id="page-9-0"></span>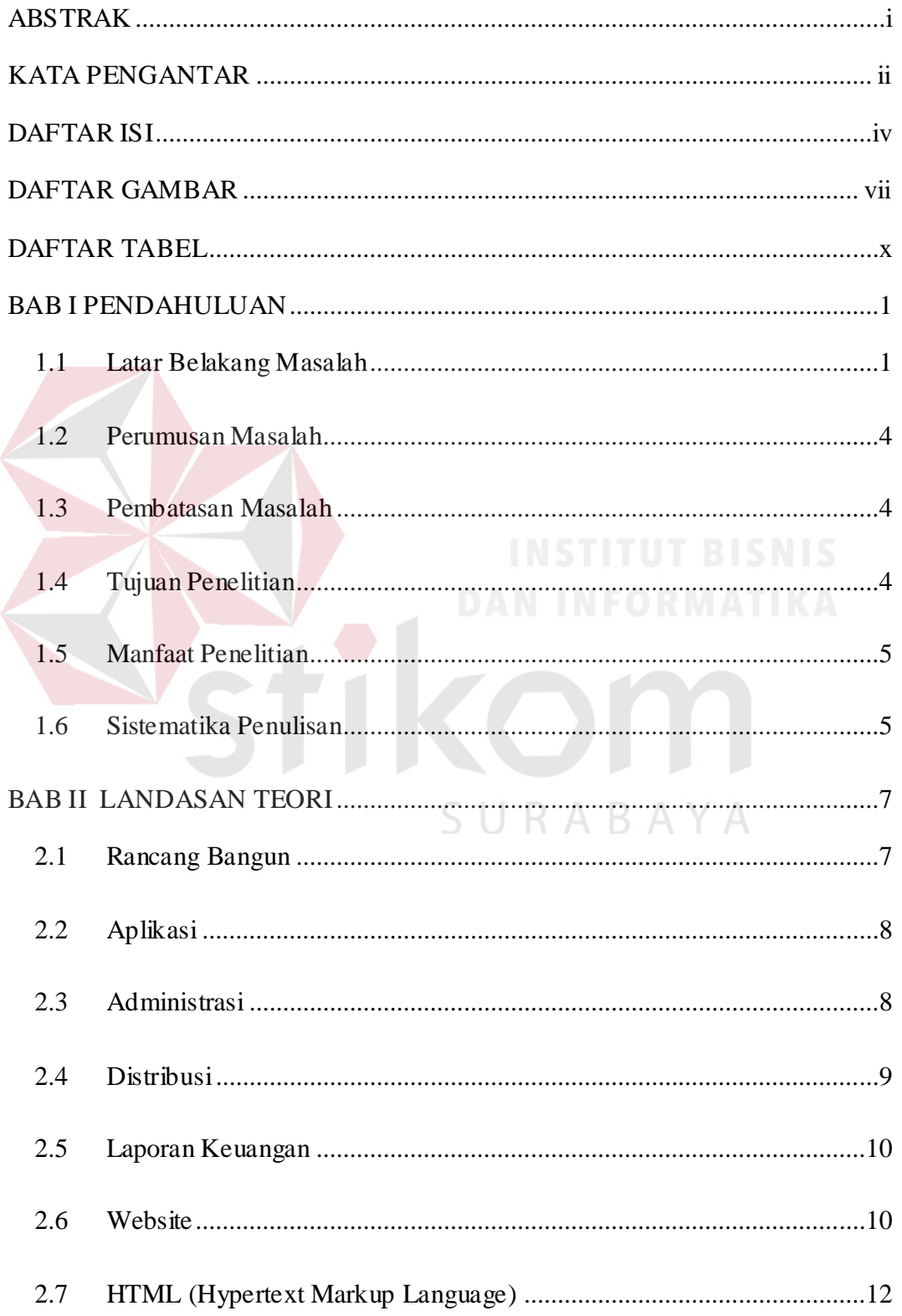

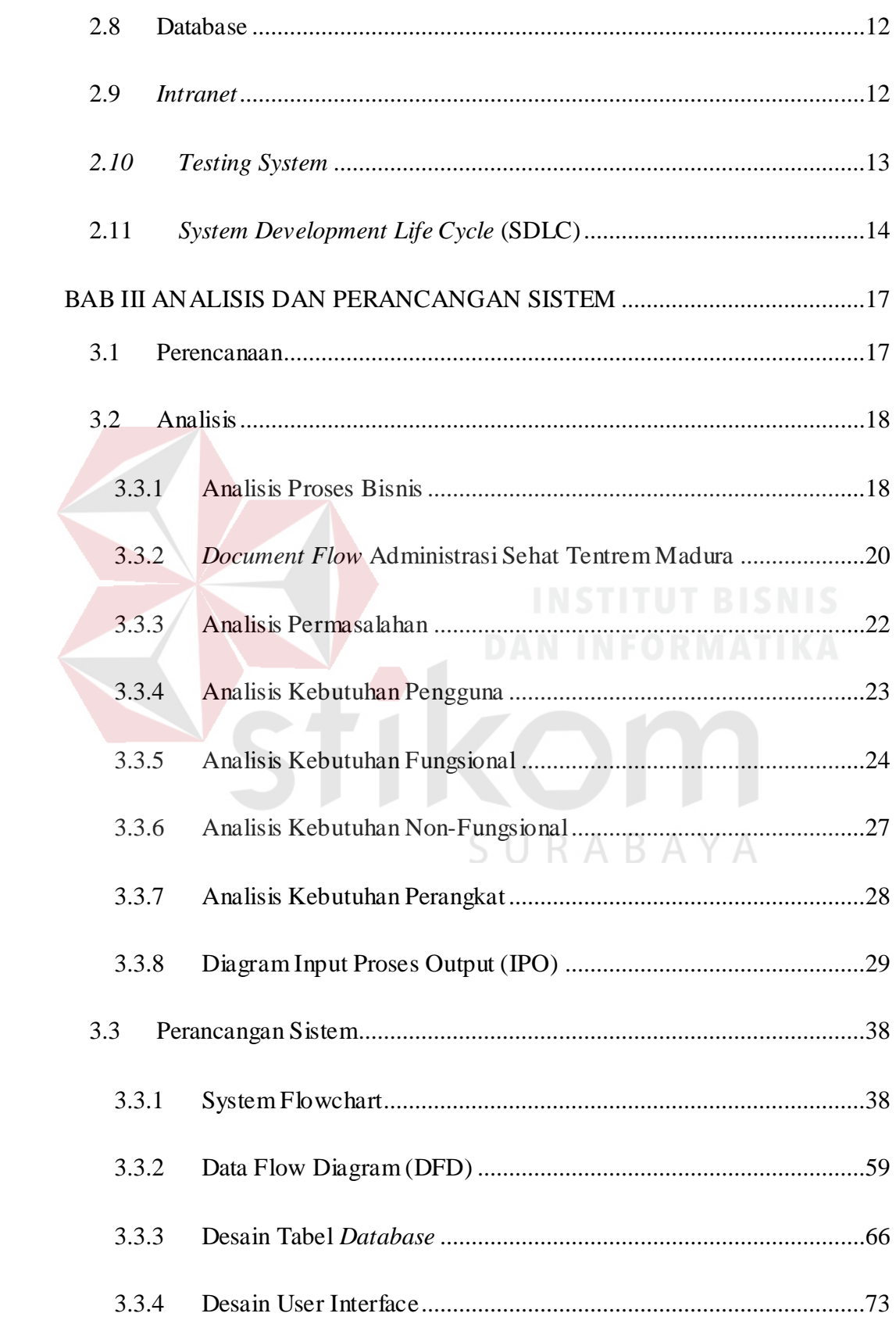

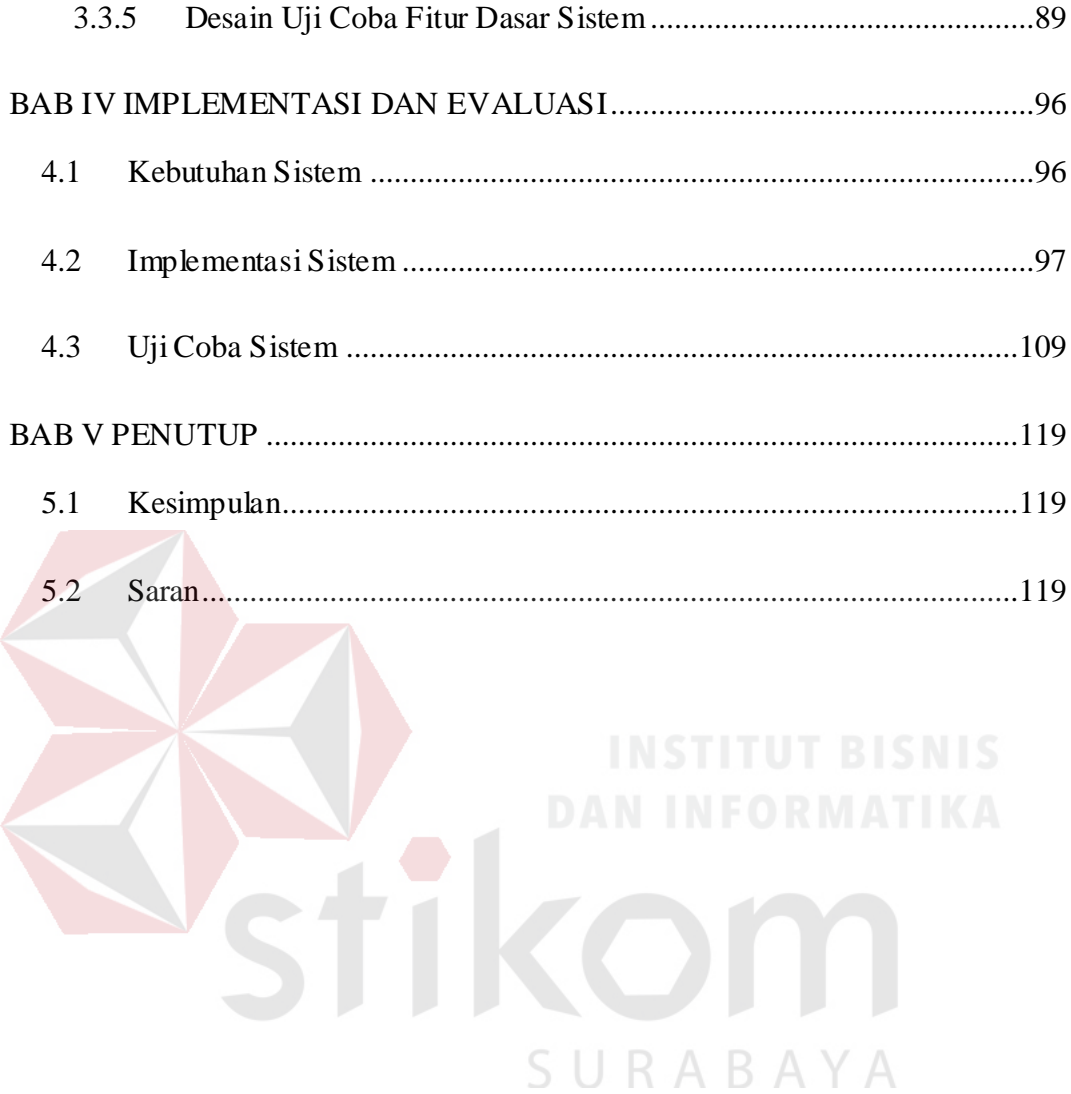

#### **DAFTAR GAMBAR**

<span id="page-12-0"></span>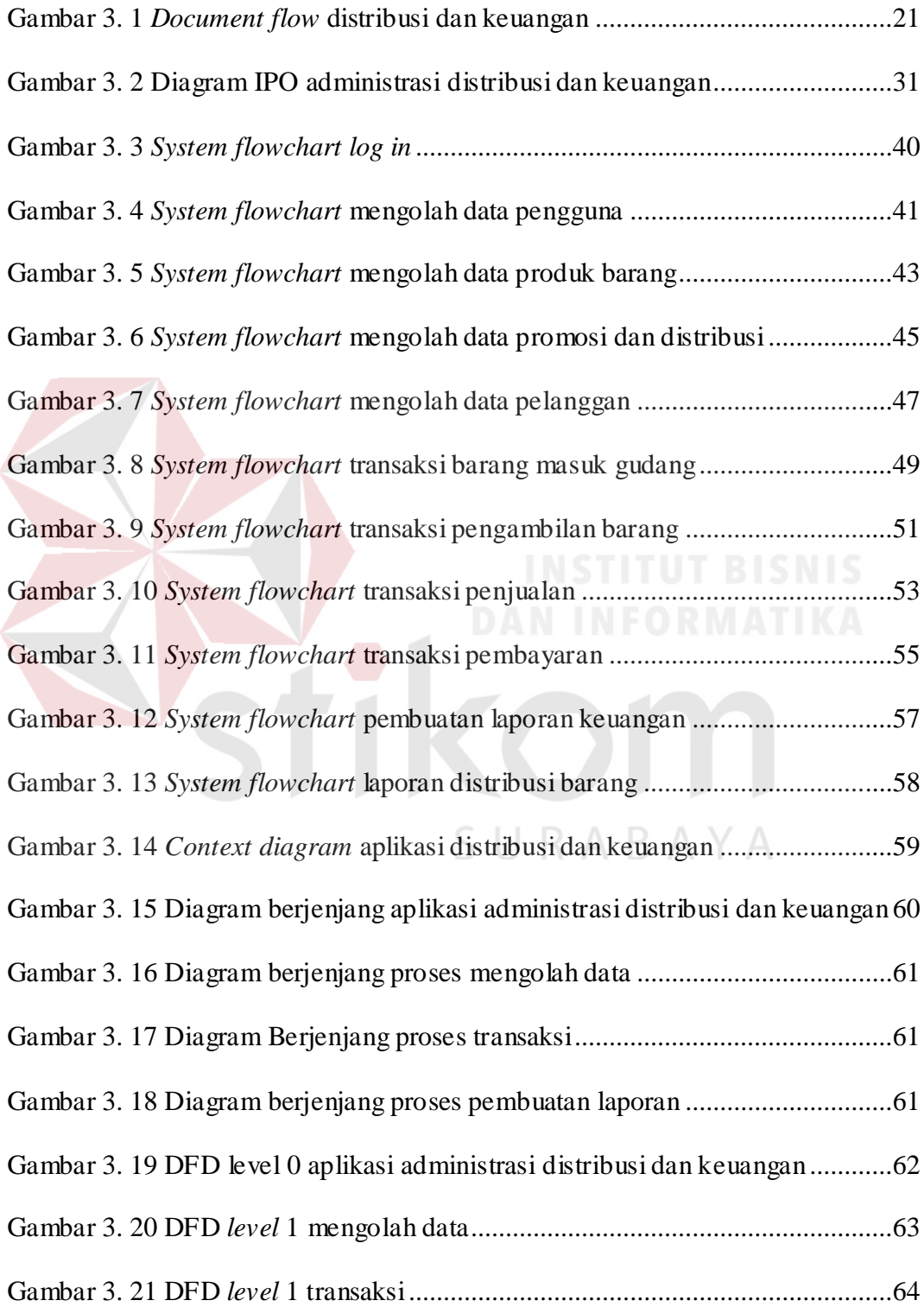

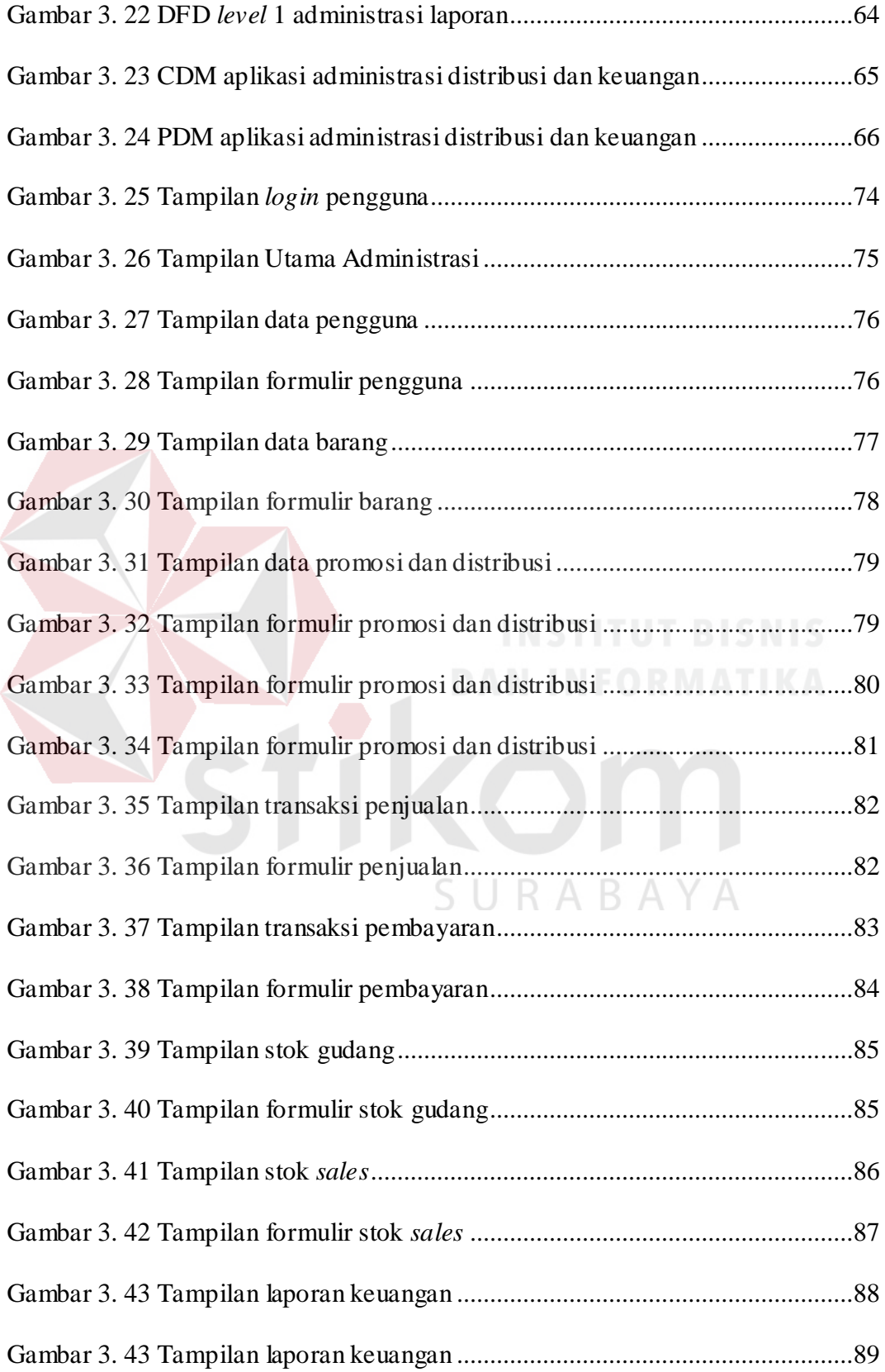

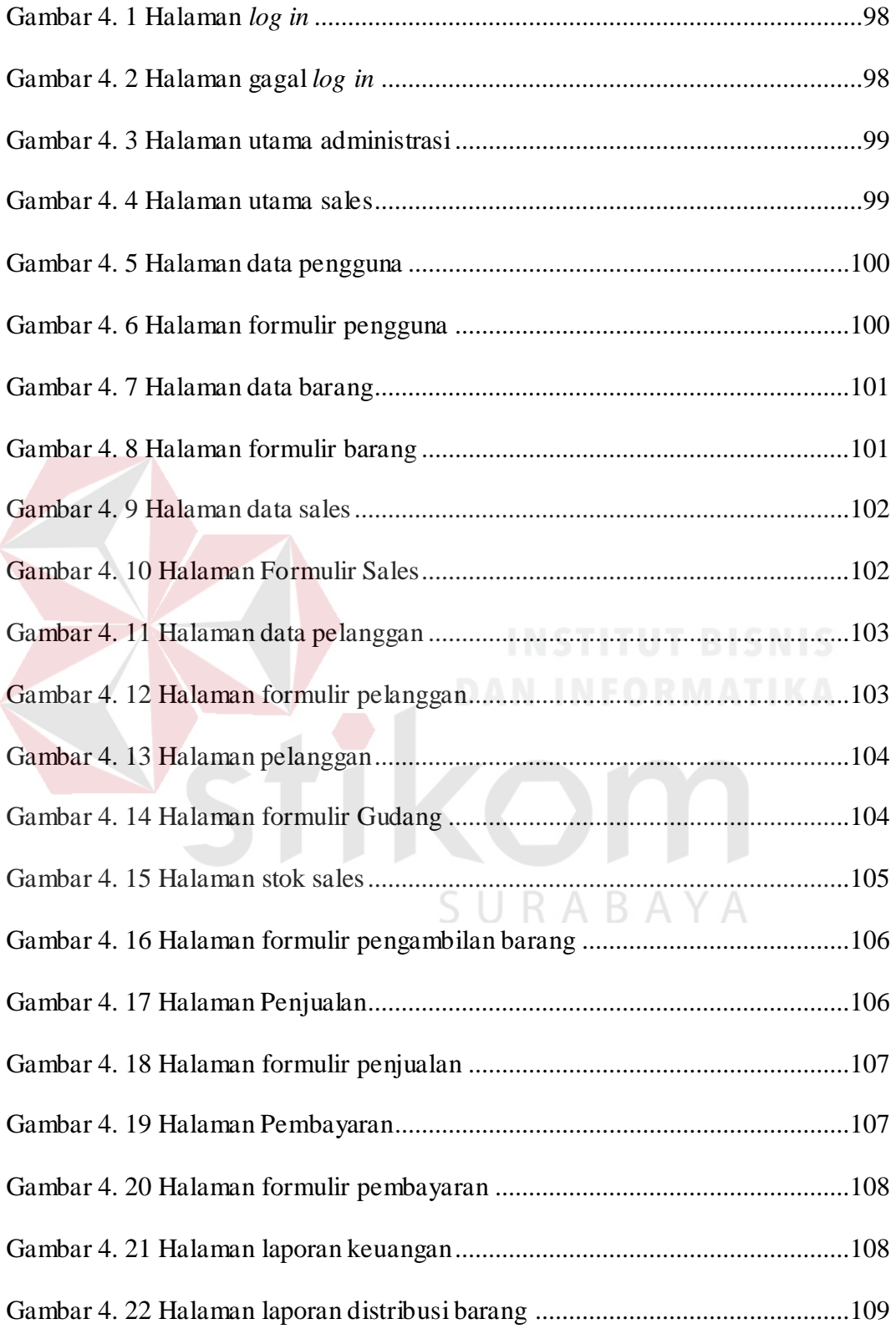

#### <span id="page-15-0"></span>**DAFTAR TABEL**

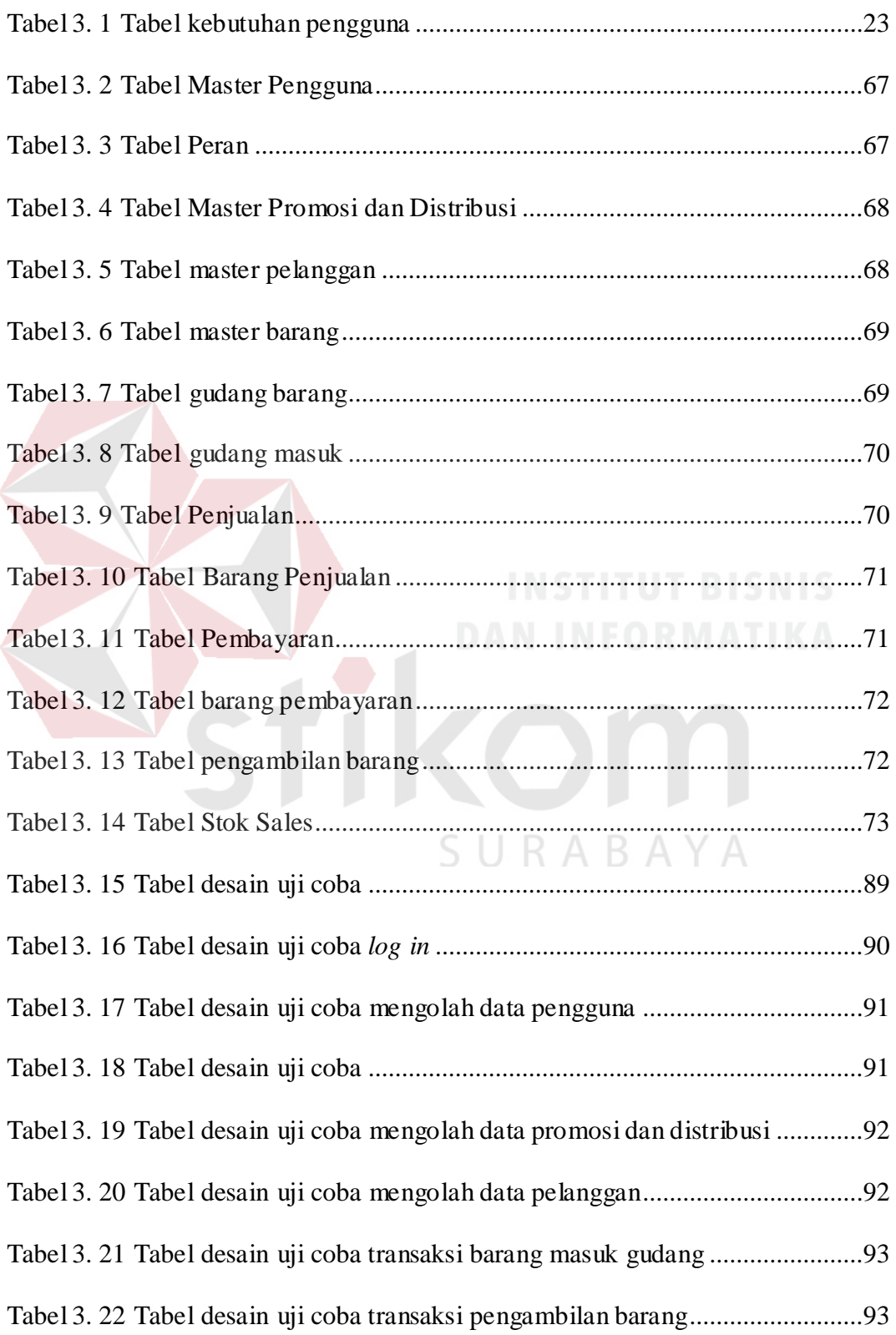

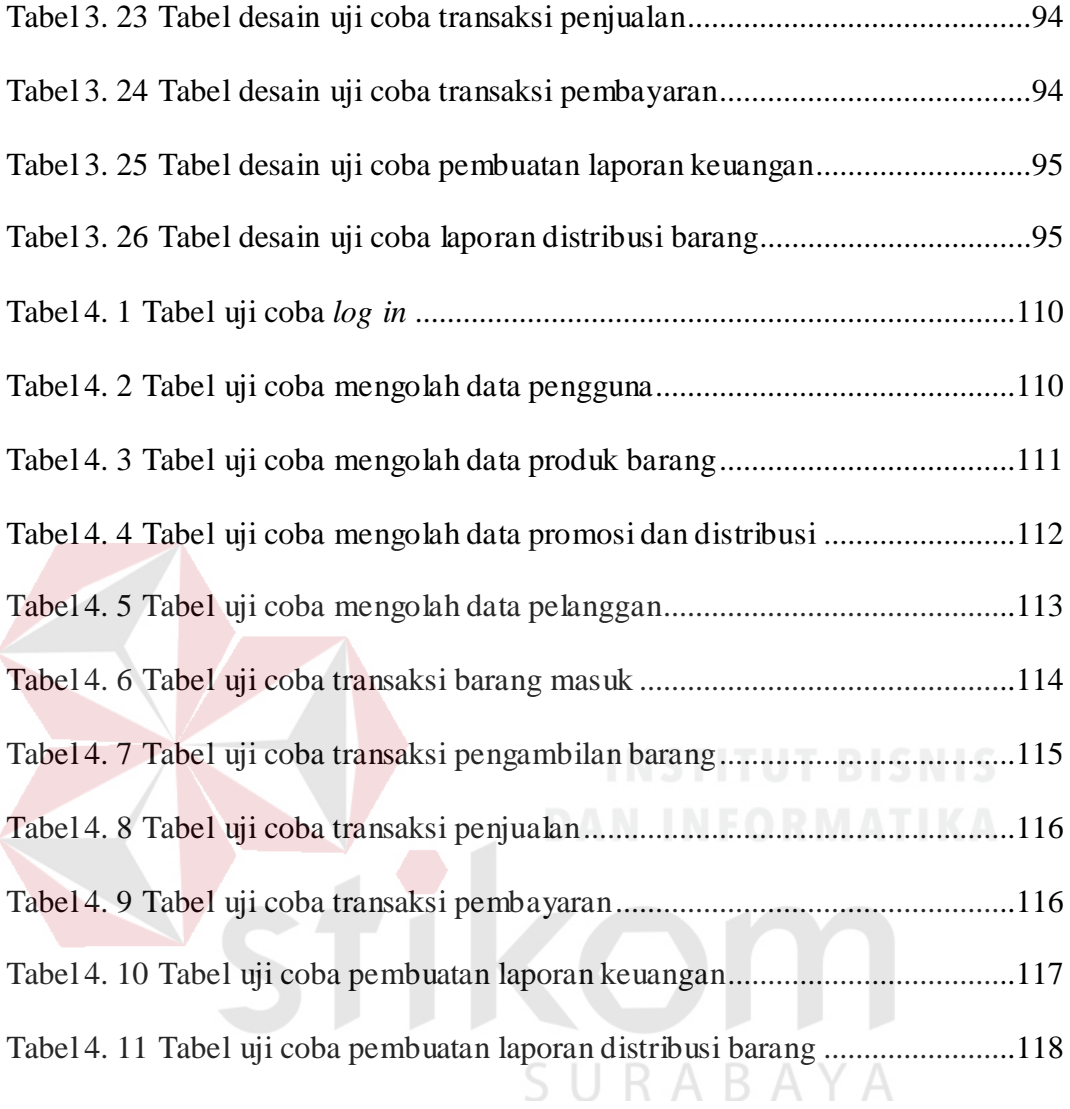

#### **BAB I**

#### **PENDAHULUAN**

#### <span id="page-17-1"></span><span id="page-17-0"></span>**1.1 Latar Belakang Masalah**

Kantor pemasaran Sehat Tentrem Madura adalah kantor pemasaran yang dimiliki oleh Pabrik Sehat Tentrem Jaya Lestari. Pabrik Sehat Tentrem Jaya Lestari adalah industri yang memproduksi produk herbal berupa kopi, teh, wedang, coklat, dan rokok. Pabrik Sehat Tentrem Jaya Lestari berlokasi di Kabupaten Jombang Provinsi Jawa Timur. Pemasaran dan distribusi dibutuhkan untuk menyebarkan produk milik Pabrik Sehat Tentrem Jaya Lestari agar dapat dikonsumsi oleh masyarakat umum. Kantor pemasaran Sehat Tentrem Madura memiliki tugas untuk memasarkan dan mendistribusikan produk Pabrik Sehat Tentrem Jaya Lestari khusus wilayah Pulau Madura. Personil Sehat Tentrem Madura terdiri atas dua orang pada bagian administrasi dan empat orang pada bagian promosi dan distribusi. Produk yang dipasarkan dan didistribusikan yaitu empat jenis rokok, dua jenis kopi herbal, satu jenis coklat seduh dan satu jenis wedang salam.

Proses administrasi distribusi dan keuangan di kantor pemasaran Sehat Tentrem Madura meliputi pencatatan barang masuk dan keluar, pencatatan pelanggan, pencatatan penjualan pelanggan, pencatatan pembayaran pelanggan, dan pencatatan penerimaan keuangan. Pencatatan barang masuk dimulai dengan pembuatan *purchase order* yang ditunjukkan kepada Pabrik Sehat Tentrem Jaya Lestari. *Purchase order* terdiri atas nomor *purchase order*, tanggal, tujuan pengiriman, nama barang, jumlah barang,

satuan barang, dan persetujuan *purchase order*. *Purchase order* yang sudah dibuat kemudian dikirimkan ke Pabrik Sehat Tentrem Jaya Lestari. Barang yang disebutkan dalam *purchase order* dikirim ke tujuan pengiriman yaitu Sehat Tentrem Madura. Sehat Tentrem Madura menerima barang yang disebutkan dalam *purchase order* disertai surat jalan barang. Jumlah barang yang diterima dihitung berdasarkan *purchase order* dan surat jalan barang yang dikeluarkan Pabrik Sehat Tentrem Jaya Lestari. Barang yang diterima dicatat dan disimpan di gudang.

Pencatatan barang keluar dimulai dari bagian promosi dan distribusi mengajukan nama dan jumlah barang yang akan digunakan untuk promosi dan distribusi. Bagian administrasi mencatat nama dan jumlah barang pada formulir pengambilan barang. Formulir pengambilan barang terdiri atas nama pihak pengambil barang, tanggal pengambilan barang, nama barang, jumlah barang, dan persetujuan pengambilan barang. Formulir pengambilan barang disetujui oleh administrasi. Administrasi mengeluarkan barang yang diajukan dari gudang dan diberikan kepada bagian promosi dan distribusi.

Pencatatan pelanggan dimulai dari bagian promosi dan distribusi memberikan data pelanggan berupa nama pelanggan dan alamat pelanggan kepada bagian administrasi. Bagian administrasi mencatat data pelanggan berdasarkan bagian promosi dan distribusi yang memberikan data pelanggan.

Pencatatan penjualan pelanggan dimulai dari bagian promosi dan distribusi memberikan kwitansi yang terdiri atas tanggal kwitansi, nama pelanggan, alamat pelanggan, nama barang, jumlah barang, dan harga barang.

Bagian administrasi mencari nama pelanggan dan mencatat daftar penjualan barang. Kwitansi yang diberikan bagian promosi dan distribusi disimpan.

Pencatatan pembayaran pelanggan dimulai dari bagian administrasi memberikan daftar tagihan penjualan pelanggan kepada bagian promosi dan distribusi. Bagian promosi dan distribusi mendatangi pelanggan menagih jumlah pembayaran berdasarkan daftar tagihan yang diberikan bagian administrasi. Bagian promosi dan distribusi menyerahkan uang penjualan pelanggan kepada bagian administrasi. Bagian administrasi mencatat jumlah pembayaran penjualan masing-masing pelanggan.

Pencatatan penerimaan keuangan dimulai dari bagian administrasi menerima jumlah uang berdasarkan daftar tagihan penjualan pelanggan dari bagian promosi dan distribusi. Bagian administrasi mencatat jumlah uang berdasarkan nama pelanggan yang membayar penjualan.

Permasalahan yang ada pada proses administrasi distribusi dan keuangan di Sehat Tentrem Madura adalah pencatatan berbasis dokumen fisik sehingga apabila dokumen fisik tersebut rusak atau hilang maka harus membuat dokumen fisik baru. Bagian promosi dan distribusi tidak melakukan administrasi data penjualan dan pembayaran sehingga bagian administrasi harus menyimpan data penting agar dokumen terjaga dengan baik.

Berdasarkan permasalahan di atas, maka diusulkan sebuah aplikasi administrasi distribusi dan keuangan. Aplikasi tersebut diharapkan mampu untuk melakukan pencatatan dan menyimpan data penting yang dibutuhkan oleh Sehat Tentrem Madura. Aplikasi administrasi distribusi dan keuangan diharapkan mampu menampilkan informasi yang dibutuhkan oleh bagian administrasi.

#### <span id="page-20-0"></span>**1.2 Perumusan Masalah**

Berdasarkan latar belakang yang diuraikan di atas, maka dapat dirumuskan masalahnya adalah bagaimana merancang dan membangun aplikasi administrasi distribusi dan keuangan di Sehat Tentrem Madura.

#### <span id="page-20-1"></span>**1.3 Pembatasan Masalah**

Pada rancang bangun aplikasi administrasi distribusi dan keuangan di Sehat Tentrem Madura akan dibatasi pada hal-hal sebagai berikut :

- 1. Data yang akan digunakan sebagai berikut :
	- a. Data pelanggan bulan Desember 2017 Juli 2018.
	- b. Data penjualan pelanggan bulan Desember 2017 Juli 2018.
	- c. Data bagian promosi dan distribusi.
	- d. Data barang bulan Desember 2017 Juli 2018.
- 2. Tidak membahas tentang *hosting website*.
- 3. Aplikasi digunakan secara intranet.
- 4. Output aplikasi berupa daftar barang masuk dan keluar, daftar pelanggan, daftar penjualan pelanggan, laporan distribusi barang, dan laporan keuangan.

#### <span id="page-20-2"></span>**1.4 Tujuan Penelitian**

Tujuan penelitian ini adalah menghasilkan aplikasi administrasi distribusi dan keuangan yang dapat membantu Sehat Tentrem Madura dalam pencatatan dan pengolahan data untuk kegiatan administrasi distribusi dan keuangan.

#### <span id="page-21-0"></span>**1.5 Manfaat Penelitian**

Manfaat yang didapatkan oleh Sehat Tentrem Madura dari aplikasi administrasi distribusi dan keuangan ini adalah sebagai berikut :

- 1. Membantu proses bisnis bagian administrasi di Sehat Tentrem Madura
- 2. Membantu bagian promosi dan distribusi menentukan barang yang dibutuhkan untuk didistribusikan ke pelanggan.

#### <span id="page-21-1"></span>**1.6 Sistematika Penulisan**

Sistematika penulisan penelitian ini adalah sebagai berikut:

#### BAB I PENDAHULUAN

Bab ini berisi tentang latar belakang rmasalah, perumusan masalah, pembatasan masalah, tujuan penelitian, manfaat penelitian, dan sistematika penulisan.

#### BAB II LANDASAN TEORI

Bab ini berisi teori tentang rancang bangun, aplikasi, administrasi, distribusi, laporan keuangan, *website*, HTML, *database*, *intranet*, *testing system*, dan *system development life cycle* (SDLC).

#### BAB III ANALISIS DAN PERANCANGAN SISTEM

Pada bab ini menjelaskan mengenai sistem yang akan dirancang meliputi *Input Proses Output Diagram*, *System Flowchart*, Diagram Berjenjang, DFD (*Data Flow Diagram*), CDM (*Conceptual Data Model*), PDM (*Physical Data Model*), ERD (*Entity Relationship* 

*Diagram*), proses kerja aplikasi, struktur dari Tabel-Tabel *database* desain antar muka aplikasi, dan desain pengujian aplikasi.

### BAB IV IMPLEMENTASI DAN EVALUASI

Bab ini menjelaskan tentang implementasi dari rancang bangun sistem yang dibuat dan pengujian aplikasi untuk mengetahui hasil akhir aplikasi.

#### BAB V PENUTUP

Bab ini berisi kesimpulan dan saran yang diambil dari hasil analisis, implementasi dan evaluasi aplikasi. Kesimpulan berisi jawaban dari tujuan pembahasan pada bab I, sedangkan saran berisi tentang hasil peninjauan dari implementasi aplikasi untuk perbaikan dan pengembangan aplikasi administrasi distribusi dan keuangan lebih

SURABAYA

lanjut.

#### **BAB II**

#### **LANDASAN TEORI**

#### <span id="page-23-1"></span><span id="page-23-0"></span>**2.1 Rancang Bangun**

Rancang merupakan serangkaian prosedur untuk menerjemahkan hasil analisa dari sebuah sistem ke dalam bahasa pemrograman untuk mendeskripsikan dengan detail bagaimana komponen-komponen sistem diimplementasikan (Pressman, 2002).

Bangun atau pembangunan sistem adalah kegiatan menciptakan sistem baru maupun mengganti atau memberbaiki sistem yang telah ada baik secara keseluruhan maupun sebagian (Pressman, 2002).

Rancang bangun (desain) adalah tahap dari setelah analisis dari siklus pengembangan sistem yang merupakan pendefinisian dari kebutuhankebutuhan fungsional, serta pengGambarkan bagaimana suatu sistem dibentuk yang dapat berupa pengGambaran, perencanaan, dan pembuatan sketsa atau pengaturan dari beberapa elemen yang terpisah ke dalam satu kesatuan yang utuh dan berfungsi, termasuk mengangkut mengkonfigurasikan dari komponen-komponen perangkat keras dan perangkat lunak dari suatu sistem (Jogiyanto, 2005).

Rancang bangun adalah kegiatan menerjemahkan hasil analisa untuk menciptakan atau memperbaiki suatu sistem yang akan diimplementasikan.

#### <span id="page-24-0"></span>**2.2 Aplikasi**

Perangkat lunak aplikasi adalah program yang ditulis dan diterjemahkan oleh *language software* (bahasa pemrograman) untuk menyelesaikan suatu aplikasi tertentu (Jogiyanto, 2005).

Aplikasi adalah sebuah *software* yang dibuat oleh suatu perusahaan komputer untuk mengerjakan tugas-tugas tertentu, misalnya Microsoft Word dan Microsoft Excel (Dhanta, 2009).

Aplikasi adalah sebuah program atau perangkat lunak yang dibuat oleh suatu organisasi atau mandiri menggunakan bahasa pemrograman bertujuan untuk mengerjakan tugas tertentu.

#### <span id="page-24-1"></span>**2.3 Administrasi**

Administrasi dalam arti sempit berkisar pada berbagai kegiatan ketatausahaan. Kegiatan-kegiatan ketatausahaan merupakan bagian yang sangat penting dari kegiatan organisasi terutama karena kegiatan tersebut menyangkut penanganan informasi yang dikatakan berperan sebagai "darah" bagi suatu organisasi. Dalam pengertian yang demikian administrasi biasanya hanya dikaitkan dengan kegiatan-kegiatan ketatausahaan yang mencakup korespondensi, kesekretariatan, penyusunan laporan, dan kearsipan. Administrasi dalam arti luas berarti keseluruhan proses penyelenggaraan kegiatan-kegiatan yang didasarkan pada rasionalitas tertentu oleh dua orang atau lebih dalam rangka pencapaian suatu tujuan yang telah ditentukan sebelumnya dengan menggunakan sarana dan prasarana tertentu pula (Siagian, 2011).

Administrasi merupakan penyusunan dan pencatatan data dan informasi secara sistematis dengan maksud untuk menyediakan keterangan serta memudahkan memperolehnya kembali secara keseluruhan dan dalam hubungannya satu sama lain (Silalahi, 2008). Kegiatan administrasi dapat dibagi menjadi dua yaitu :

- 1. Ekspedisi, yaitu aktivitas mencatat setiap informasi yang dikirim atau diterima, baik untuk kepentingan intern maupun ekstern.
- 2. Pengarsipan, yaitu suatu proses pengaturan dan penyimpanan informasi secara sistematis sehingga dapat dengan mudah dan cepat ditemukan setiap diperlukan.

Administrasi adalah kegiatan yang dilakukan oleh perorangan atau lebih berupa ketatausahaan, penyusunan dan pencatatan, dan memperoleh kembali data tersimpan dalam bentuk informasi tertentu baik dari intern atau ekstern.

#### <span id="page-25-0"></span>**2.4 Distribusi**

Distribusi adalah pencakupan pasar saluran-saluran yang berupa struktur eceran dan grosir yang dipergunakan untuk membawa produk ke pasaran (Abdullah & Tantri, 2016).

Saluran distribusi adalah serangkaian organisasi yang saling bergantung dan terlibat dalam proses untuk menjadikan suatu barang atau jasa siap digunakan atau dikonsumsi (Kotler, 1997).

Distribusi adalah kegiatan menyampaikan produk dari hulu ke hilir yang bertujuan untuk mendekatkan produk konsumsi kepada konsumen.

#### <span id="page-26-0"></span>**2.5 Laporan Keuangan**

Laporan keuangan adalah lembar kertas dengan angka-angka yang tertulis diatasnya tetapi penting juga untuk memikirkan aset-aset nyata yang berada dibalik angka tersebut (Birgham & Houston, 2010).

Laporan keuangan merupakan suatu informasi yang menggambarkan kondisi suatu perusahaan, dimana selanjutnya itu akan menjadi suatu informasi yang menggambarkan tentang kinerja suatu perusahaan (Fahmi, 2011).

Laporan keuangan adalah dokumen cetak atau *digital* yang berisi informasi angka-angka yang menggambarkan aset-aset dan kinerja sebuah perusahaan.

#### <span id="page-26-1"></span>**2.6 Website**

Menurut sutarman (2003), *website* (situs *web*) adalah merupakan alamat URL (*Uniform Resource Locator*) yang berfungsi sebagai tempat penyimpanan data dan informasi dengan berdasarkan topik tertentu.

*Web page* (halaman *web*) merupakan halaman khusus dari situs *web* tertentu yang tersimpan dalam bentuk *file*. Dalam *web page* tersimpan berbagai informasi dan *link* yang menghubungkan suatu infomrasi ke informasi lain pada *website* yang berbeda.

Situs dapat diartikan sebagai kumpulan halaman-halaman yang digunakan untuk menampilkan informasi, Gambar bergerak, suara, dan atau gabungan dari semuanya itu baik yang bersifat statis maupun dinamis yang membentuk satu rangkaian bangunan yang saling terkait dimana masingmasing dihubungkan dengan *link*-*link*.

Berdasarkan pengoperasiannya, ada dua jenis *website* secara umum, yaitu *website* statis (*static website*) dan *website* dinamis (*dynamic website)*.

a. *Website* Statis

*Website* statis hanya memiliki *front end*, yaitu halaman-halaman situs yang bisa diakes oleh pengunjung (Wahana Komputer, 2010). Biasanya *web* jenis ini hanya dibuat dengan kode HTML (*Hypertext Markup Language*) dan biasanya dilengkapi dengan *script javascript* dan *flash* untuk memperindah tampilan. Konten *website* statis tidak dapat diperbaharui. Jika ingin merubah isi *website* statis, harus merombak kode-kode HTML-nya dan hanya bisa dilakukan oleh orang yang mengerti bahasa HTML. *Website* statis hanya bisa mengirim data ke dalam *database* yang berbentuk xml, sedangkan untuk mengambil data masih belum bisa.

b. *Website* Dinamis

*Website* dinamis biasanya memiliki *front end* dan *back end* (Wahana Komputer, 2010). *Front end* adalah halaman-halaman situs yang bisa diakses pengunjung, sedangkan *back end* yang disebut CMS (*Content Management System*) atau biasa juga disebut *admin area* berfungsi untuk memberbaharui halaman-halaman *front end*. Halaman *back end* biasanya hanya diakses oleh pemilik atau pengelola situs dengan *username* dan *password* yang telah ditetapkan.

#### <span id="page-28-0"></span>**2.7 HTML (Hypertext Markup Language)**

Menurut Sutarman (2003), HTML adalah suatu bahasa yang digunakan untuk menulis halaman *web*. HTML dirancang untuk digunakan tanpa bergantung pada suatu platform tertentu. Dokumen HTML adalah suatu dokumen teks biasa, dan disebut sebagai *markup language* karena mengandung tanda-tanda (*tag*) tertentu yang digunakan untuk menentukan tampilan suatu teks dan tingkat kepentingan dari teks tersebut dalam suatu dokumen.

#### <span id="page-28-1"></span>**2.8 Database**

*Database* adalah suatu susunan atau kumpulan data operasional lengkap dari suatu organisasi/perusahaan yang diorganisir/dikelola dan disimpan secara terintegrasi dengan menggunakan metode tertentu menggunakan komputer sehingga mampu menyediakan informasi optimal yang diperlukan pemakainya (Marlinda, 2004).

#### <span id="page-28-2"></span>**2.9** *Intranet*

*Intranet* pada dasarnya adalah versi kecil dari internet yang ada dalam sebuah organisasi yang memiliki *web server*, mendukung multimedia yang di kodekan dalam HTML, dan dapat diakses melalui *browser web* seperti Internet Explorer, Firefox, Chrome, dan Safari. Pengguna memperbarui informasi pada intranet dengan menciptakan dan *posting* melalui halaman *web* menggunakan metode yang sama dengan digunakan di *internet* (Shelly & Vermaat, 2010).

#### <span id="page-29-0"></span>*2.10 Testing System*

Menurut Romeo (2003), *testing* adalah proses menganalisa suatu entitas *software* untuk mendeteksi perbedaan antara kondisi yang ada dengan kondisi yang diinginkan (*defects*/*error*/*bugs*) dan mengevaluasi fitur-fitur dari entitas *software*. *Testing software* adalah proses mengoperasikan *software* dalam suatu kondisi yang dikendalikan, untuk verifikasi apakah telah berlaku sebagaimana telah ditetapkan (menurut spesifikasi), mendeteksi *error*, dan validasi apakah spesifikasi yang telah ditetapkan sudah memenuhi keinginan atau kebutuhan dari pengguna yang sebenarnya. Verifikasi adalah pengecekan atau pengetesan entitas-entitas, termasuk *software*, untuk pemenuhan dan konsistensi dengan melakukan evaluasi hasil terhadap kebutuhan yang telah ditetapkan. Validasi adalah melihat kebenaran sistem, apakah proses yang telah dilakukan adalah apa yang sebenarnya diinginkan atau dibutuhkan oleh *user*.

*Black Box Testing* adalah pengujian yang dilakukan tanpa pengetahuan detil struktur internal dari sistem atau komponen yang diuji, juga disebut *behavioral testing*, *specification-based testing*, *input*/*output testing* atau *funtional testing*. *Black box testing* berfokus pada kebutuhan fungsionalitas pada *software*, berdasarkan pada spesifikasi kebutuhan dari *software*. Kategori *error* yang akan diketahui melalui *black box testing* adalah sebagai berikut :

- 1. Fungsi yang hilang atau tidak benar.
- 2. *Error* dari antar muka.
- 3. *Error* dari struktur data atu akses eksternal *database*.
- 4. *Error* dari kinerja atau tingkah laku.
- 5. *Error* dari inisialisasi dan terminasi.

#### <span id="page-30-0"></span>**2.11** *System Development Life Cycle* **(SDLC)**

Menurut Shalahudin & Rosa (2014), *System Development Lifie Cycle* adalah proses pengembangan atau mengubah suatu sistem perangkat lunak dengan menggunakan model-model dan metodologi yang digunakan orang untuk mengembangkan sistem-sistem perangkat lunak sebelumnya (berdasarkan *best practice* atau cara-cara yang sudah teruji baik).

Menurut McLeod & Schell (2011), *System Development Life Cycle* adalah suatu aplikasi dari suatu cara yang direkomendasikan untuk pemecahan masalah untuk pengembangan suatu sistem informasi.

Menurut McLeod & Schell (2011), tahapan-tahapan untuk pengembangan sistem adalah sebagai berikut :

a. Perencanaan

Perencanaan adalah tahapan awal pengembangan suatu sistem. Tindakan pada tahap ini adalah identifikasi dan mendefinisikan masalah, pembuatan tujuan, membuat studi kelayakan, persiapan usualan penelitian, menyetujui atau menolak penelitian, dan penetapan mekanisme kontrol.

b. Analisis

Analisis adalah penelitian sistem yang telah ada untuk pengembangan sistem yang baru. Pada tahap analisis, tindakan yang dilakukan adalah mendefinisikan kebutuhan informasi, mendefinisikan

kriteria kinerja sistem, menyiapkan usulan rancangan sistem baru, dan menyetujui atau menolak rancangan proyek.

c. Desain

Desain adalah penentuan proses dan data yang dibutuhkan sistem baru. Pada proses desain, *Data Flow Diagram* dipakai untuk menggambarkan rancangan sistem yang akan dikerjakan. Tindakan Pada Tahap ini adalah persiapan rincian rancangan, identifikasi pengaturan sistem, evaluasi pengaturan sistem, pemilihan konfigurasi yang paling sesuai, persiapan usulan implementasi, dan menyetujui atau menolak penerapan sistem.

d. Implementasi

Implementasi ialah kegiatan memperoleh dan integrasi sumber daya (fisik dan konseptual) dalam pembuatan sistem baru. Dalam tahap ini kegiatan yang dilakukan adalah perencanaan implementasi, mempersiapkan perangkat keras dan perangkat lunak, persiapan dan pembuatan *database*, persiapan fasilitas fisik, pelatihan *user*, dan penerapan sistem baru.

e. Penggunaan

Pada tahap ini, kegiatan yang dilakukan ialah penggunaan sistem, audit sistem, dan perawatan sistem. Pada proses penggunaan sistem, *user* diharapkan menggunakan sistem sesuai tujuan. Sedangkan audit sistem, dilakukan studi untuk mengetahui sampai mana sistem dapat memenuhi tujuan yang ditentukan, selain *maintenance* sistem, modifikasi sistem juga diperlukan agar sistem tetap dapat mendukung proses penyelesaian pekerjaan.

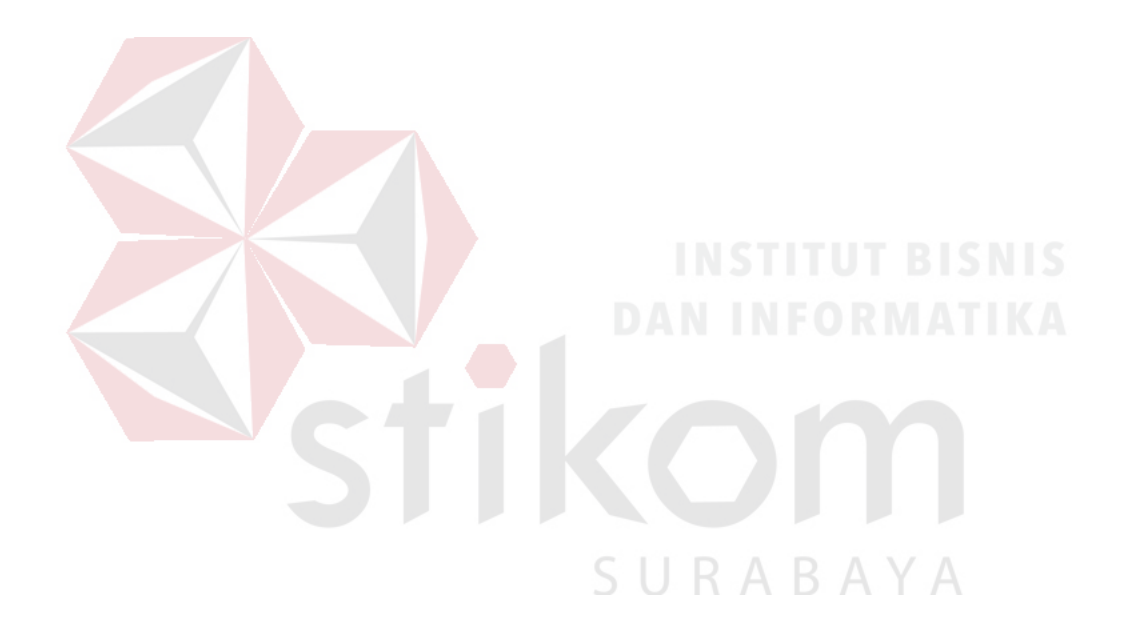

#### **BAB III**

#### **ANALISIS DAN PERANCANGAN SISTEM**

<span id="page-33-0"></span>Pada bab ini akan dijelaskan proses pengembangan perangkat lunak dengan menggunakan metode penelitian *System Development Life Cycle* (SDLC) diantaranya perencanaan, analisis, dan desain.

#### <span id="page-33-1"></span>**3.1 Perencanaan**

Sehat Tentrem Madura memiliki dua orang administrasi yang melakukan administrasi data distribusi dan laporan keuangan. Data distribusi diberikan oleh bagian promosi dan distribusi kepada administrasi untuk diolah menjadi data pelanggan, data penjualan, dan data pembayaran penjualan. Data Penjualan dan data pembayaran penjualan diolah menjadi laporan distribusi barang yang terdiri atas jenis barang, jumlah barang terjual, dan jumlah barang terbayar. Data pembayaran penjualan juga akan digunakan di laporan keuangan.

Berdasarkan hasil observasi dan wawancara diatas, maka aplikasi administrasi distribusi dan keuangan akan digunakan oleh bagian administrasi dan bagian promosi dan distribusi. Aplikasi akan digunakan untuk mengolah data pelanggan, data penjualan, data pembayaran penjualan, dan pembuatan laporan distribusi barang dan laporan keuangan. Keluaran dari aplikasi adalah laporan distribusi barang dan laporan keuangan.

#### <span id="page-34-0"></span>**3.2 Analisis**

Tahap Analisis sistem berupa kegiatan analisis bisnis administrasi distribusi dan keuangan, analisis kebutuhan pengguna, analisis kebutuhan fungsional, analisis kebutuhan non fungsional, dan analisis kebutuhan perangkat.

#### <span id="page-34-1"></span>**3.3.1 Analisis Proses Bisnis**

Kegiatan administrasi distribusi dan keuangan di Sehat Tentrem Madura antara lain pencatatan barang masuk dan keluar, pencatatan pelanggan, pencatatan penjualan pelanggan, pencatatan pembayaran pelanggan, dan pencatatan pemasukan keuangan. Alur administrasi distribusi dan keuangan di Sehat Tentrem Madura dimulai dari pembuatan *purchase order* kepada Pabrik Sehat Tentrem Jaya Lestari untuk barang yang akan dipesan dan di distribusikan oleh kantor pemasaran Sehat Tentrem Madura. Barang yang diterima selanjutnya dicatat berdasarkan surat jalan yang diberikan oleh Pabrik Sehat Tentrem Jaya Lestari.

Bagian promosi dan distribusi mengambil barang yang akan di distribusikan kepada pelanggan. Bagian administrasi membuat formulir pengambilan barang dan disetujui oleh bagian promosi dan distribusi. Bagian promosi dan distribusi mencatat barang yang diambil.

Bagian promosi dan distribusi memberikan data pelanggan dan data penjualan pelangan. Bagian administrasi menyimpan data pelanggan dan data penjualan pelanggan. Bagian administrasi mengambil formulir pengambilan barang dan menghitung sisa barang yang diambil oleh bagian promosi dan distribusi. Bagian promosi dan distribusi memberikan data pembayaran penjualan pelanggan dan uang pembayaran kepada bagian administrasi. Bagian administrasi mencatat pembayaran pelanggan. Bagian administrasi mencatat keuangan berdasarkan pembayaran penjualan pelanggan. Bagian administrasi mengolah data penjualan dan data pembayaran penjualan menjadi catatan distribusi barang.

Permasalahan yang muncul dalam proses bisnis Sehat Tentrem Madura adalah data penjualan berupa nota penjualan dan daftar kunjungan pelanggan sehingga pada saat pelanggan melakukan pembayaran maka bagian administrasi harus mencari nota penjualan yang akan dibayar. Dampak yang muncul adalah waktu untuk mencari nota penjualan dan kondisi nota penjualan yang harus tersimpan dengan baik. Pelanggan melakukan pembayaran berdasarkan jenis dan jumlah barang sehingga bagian administrasi harus mencatat jenis dan jumlah barang yang dijual dan dibayar oleh masing-masing pelanggan. Dampak yang muncul adalah administrasi harus teliti mencatat detail penjualan dan pembayaran barang pada masingmasing pelanggan untuk mengetahui jumlah dan jenis barang yang dijual dan dibayar. Selain itu, bagian administrasi harus menghitung pembayaran berdasarkan jumlah dan harga barang yang dibayar oleh pelanggan untuk memeriksa data pembayaran yang diserahkan oleh bagian promosi dan distribusi. Permasalahan selanjutnya adalah tidak terlibatnya bagian promosi dan distribusi dalam pengolahan data sehingga semua data yang diberikan oleh bagian promosi dan distribusi harus diolah oleh administrasi. Dampak yang muncul adalah semakin banyak data yang diberikan oleh bagian promosi dan distribusi maka semakin lama proses bisnis yang terjadi.
#### **3.3.2** *Document Flow* **Administrasi Sehat Tentrem Madura**

Proses administrasi distribusi barang dan keuangan di kantor pemasaran Sehat Tentrem Madura masih menggunakan dokumen berupa catatan di buku atau kertas. Pencatatan dokumen dimulai dari membuat purchase order kepada Pabrik Sehat Tentrem Jaya lestari, menyimpan surat jalan barang, dan membuat formulir pengambilan barang untuk bagian promosi dan distribusi. Selanjutnya menyimpan nota penjualan pelanggan dan pencatatan pembayaran pelanggan. Setelah itu, membuat catatan keuangan berdasarkan catatan pembayaran pelanggan dan membuat catatan distribusi barang berdasarkan catatan penjualan dan pembayaran barang oleh pelanggan. Proses aliran dokumen atau document flow dapat dilihat

pada Gambar 3.1.

URABAYA

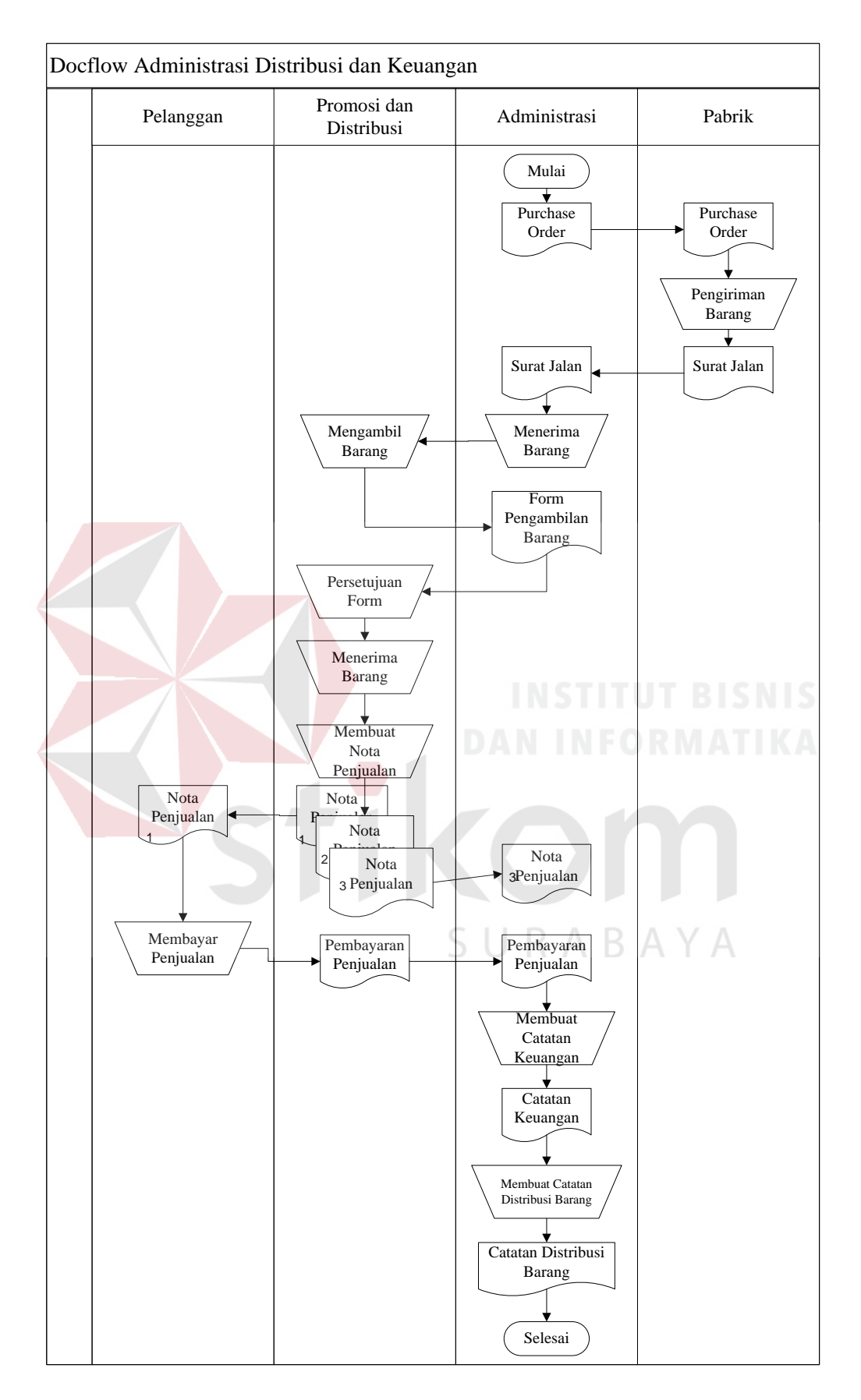

Gambar 3. 1 *Document flow* distribusi dan keuangan

#### **3.3.3 Analisis Permasalahan**

Berdasarkan permasalahan yang muncul pada analisis proses bisnis, bagian administrasi harus mencatat detail penjualan dan pembayaran pelanggan berdasarkan nota penjualan dan catatan pembayaran pelanggan yang diserahkan oleh bagian promosi dan distribusi. Bagian administrasi harus menghitung detail pembayaran pelanggan sebelum menerima dan mencatat pembayaran pelanggan. Dampak yang muncul adalah waktu yang dibutuhkan untuk memeriksa data penjualan masing-masing pelanggan, menghitung detail pembayaran, mencatat penjualan dan pembayaran pelanggan, dan membuat laporan keuangan dan laporan distribusi barang. Untuk mengatasi hal tersebut, kantor pemasaran Sehat Tentrem Madura membutuhkan sebuah aplikasi yang dapat membantu proses administrasi distribusi dan keuangan. Fungsi aplikasi yang dibutuhkan bagian administrasi kantor pemasaran Sehat Tentrem Madura adalah proses mengolah data pengguna, mengolah data bagian promosi dan distribusi, mengolah data barang, mengolah data pelanggan, transaksi pencatatan barang gudang, transaksi pengambilan barang gudang, transaksi penjualan pelanggan, transaksi pembayaran pelanggan, pembuatan laporan keuangan, dan pembuatan laporan distribusi barang.

Data yang dibutuhkan adalah data pengguna yang terdiri atas bagian administrasi dan bagian promosi dan distribusi, data produk barang, data pelanggan, data barang masuk gudang, data pengambilan barang oleh bagian promosi dan distribusi, data penjualan yang terdiri atas data pelanggan dan data barang terjual, data pembayaran yang terdiri atas nama pelanggan dan data barang terbayar, data keuangan yang berasal dari data pembayaran, dan data distribusi barang yang berasal dari data penjualan dan data pembayaran. Informasi yang akan ditampilkan oleh aplikasi adalah informasi pengguna yang dapat mengakses aplikasi, informasi produk barang, informasi pelanggan, informasi barang masuk dan keluar gudang, informasi penjualan pelanggan, informasi pembayaran pelanggan, laporan keuangan, dan laporan distribusi barang.

# **3.3.4 Analisis Kebutuhan Pengguna**

Berdasarkan hasil analisis permasalahan diatas, maka ditemukan deskripsi kebutuhan pengguna untuk aplikasi administrasi distribusi dan keuangan. Kebutuhan pengguna aplikasi administrasi distribusi dan keuangan dijelaskan pada Tabel 3.1.

| No | Pengguna     | Tugas                      | Kebutuhan Pengguna                    |
|----|--------------|----------------------------|---------------------------------------|
| 1  | Administrasi | a. Mengolah data pengguna  | a. Mampu memasukkan                   |
|    |              | b. Mengolah data produk    | data pengguna                         |
|    |              | barang                     | b. Mampu melihat<br>data              |
|    |              | c. Mengolah data promosi   | pengguna                              |
|    |              | dan distribusi             | Mampu<br>memasukkan<br>$\mathbf{c}$ . |
|    |              | d. Mengolah<br>data        | data produk barang                    |
|    |              | pelanggan                  | d. Mampu melihat<br>data              |
|    |              | e. Mencatat transaksi data | produk barang                         |
|    |              | barang gudang              | e. Mampu<br>memasukkan                |
|    |              | f. Mencatat transaksi data | data<br>promosi<br>dan                |
|    |              | penjualan pelanggan        | distribusi                            |
|    |              | g. Mencatat transaksi data | f. Mampu melihat<br>data              |
|    |              | pembayaran pelanggan       | transaksi dan distribusi              |
|    |              | h. Membuat<br>laporan      | g. Mampu memasukkan                   |
|    |              | keuangan                   | data pelanggan                        |
|    |              | Membuat<br>laporan<br>Ĺ.   | h. Mampu melihat<br>data              |
|    |              | distribusi barang          | pelanggan                             |
|    |              |                            | Mampu<br>mencatat<br>i.               |
|    |              |                            | transaksi data<br>barang              |
|    |              |                            | masuk gudang                          |
|    |              |                            | Mampu<br>mencatat<br>$\mathbf{1}$     |
|    |              |                            | transaksi<br>data                     |
|    |              |                            | pengambilan<br>barang                 |
|    |              |                            | gudang                                |

**Tabel 3. 1 Tabel kebutuhan pengguna** 

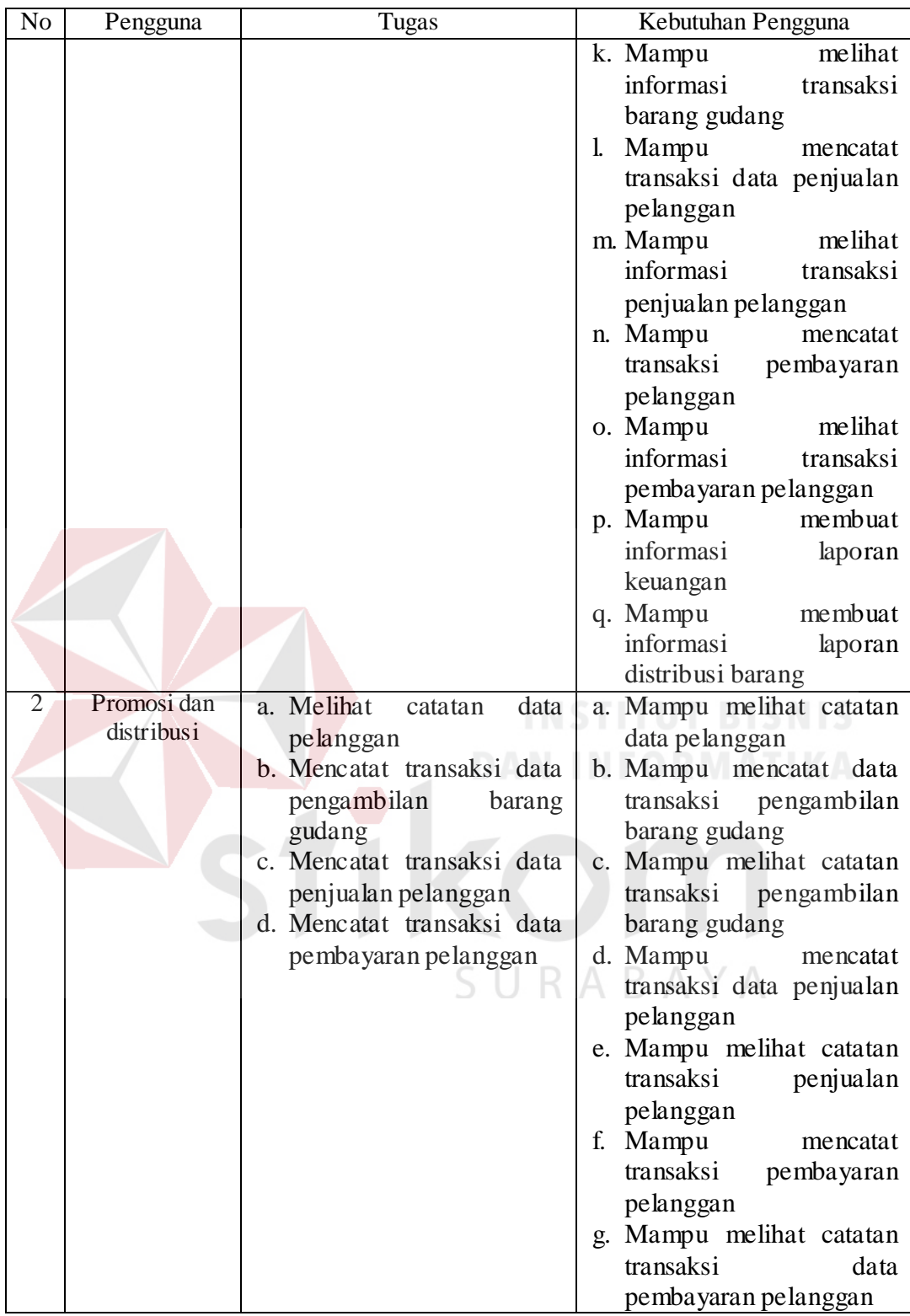

# **3.3.5 Analisis Kebutuhan Fungsional**

Berdasarkan analisis kebutuhan pengguna aplikasi administrasi distribusi dan keuangan maka didapati kebutuhan fungsional untuk aplikasi administrasi distribusi dan keuangan di Sehat Tentrem Madura. Kebutuhan fungsional aplikasi administrasi distribusi dan keuangan akan dijelaskan Sebagai berikut.

- 1. Fungsi Mengolah Data Pengguna
	- a. Pengguna dapat memasukkan data pengguna yang meliputi : id pengguna, nama pengguna, *username* pengguna, *password* pengguna, tingkatan akses pengguna.
	- b. Pengguna dapat melihat informasi masing-masing pengguna.
- 2. Fungsi Mengolah Data Produk Barang
	- a. Pengguna dapat memasukkan data produk barang yang meliputi : id barang, kode barang, jenis barang, nama barang, dan satuan barang.
	- b. Pengguna dapat melihat informasi masing-masing produk barang berdasarkan jenis barang.
- 3. Fungsi Mengolah Data Promosi dan Distribusi
	- a. Pengguna dapat memasukkan data promosi dan distribusi yang meliputi : id promosi dan distribusi, nama promosi dan distribusi, dan alamat promosi dan distribusi.
	- b. Pengguna dapat melihat informasi promosi dan distribusi.
- 4. Fungsi Mengolah Data Pelanggan
	- a. Pengguna dapat memasukkan data pelanggan yang meliputi : id pelanggan, nama pelanggan, alamat pelanggan, dan nama promosi dan distribusi penanggung jawab pelanggan.
	- b. Pengguna dapat melihat informasi pelanggan.
- 5. Fungsi Transaksi Barang Gudang
- a. Pengguna dapat memasukkan data barang masuk gudang yang meliputi : id masuk, tanggal masuk, nama barang, jumlah barang, dan satuan barang.
- b. Pengguna dapat memasukkan data pengambilan barang gudang yang meliputi : id keluar, tanggal keluar, nama promosi dan distribusi, nama barang, jumlah barang, dan satuan barang.
- c. Pengguna dapat melihat informasi transaksi pengambilan dan masuk barang gudang.
- d. Aplikasi dapat menghitung selisih stok gudang dengan pengambilan barang dan barang terjual.
- 6. Fungsi Transaksi Penjualan Pelanggan
	- a. Pengguna dapat memasukkan data penjualan yang meliputi : nomor penjualan, nama promosi dan distribusi, nama pelanggan, tanggal penjualan, nama barang, jumlah barang, dan harga barang.
	- b. Aplikasi dapat menghitung total penjualan berdasarkan jumlah barang dan harga barang.
	- c. Aplikasi dapat menghitung total keseluruhan masing-masing penjualan.
	- d. Pengguna dapat melihat transaksi penjualan pelanggan.
	- e. Aplikasi dapat menghitung selisih hutang penjualan dari total penjualan dan total pembayaran.
- 7. Fungsi Transaksi Pembayaran Pelanggan
- a. Pengguna dapat memasukkan data pembayaran pelanggan yang meliputi : nomor pembayaran, tanggal pembayaran, nama pelanggan, nomor penjualan, nama barang, jumlah barang, dan harga barang.
- b. Aplikasi dapat menghitung total pembayaran berdasarkan masingmasing jumlah barang dan harga barang.
- c. Pengguna dapat melihat transaksi pembayaran pelanggan.
- 8. Fungsi Pembuatan Laporan Keuangan
	- a. Pengguna dapat memasukkan data laporan keuangan yang meliputi : tanggal awal dan tanggal akhir laporan.
	- b. Aplikasi dapat menampilan informasi laporan keuangan berdasarkan masukkan pengguna.
	- c. Aplikasi dapat menghitung total laporan keuangan.
- 9. Fungsi Pembuatan Laporan Distribusi Barang FORMATIKA
	- a. Pengguna dapat memasukkan data laporan distribusi barang yang meliputi : tanggal awal dan tanggal akhir laporan.
	- b. Aplikasi dapat menampilkan informasi laporan distribusi barang berdasarkan masukkan pengguna.
	- c. Aplikasi dapat menghitung masing-masing barang terjual dan terbayar.

# **3.3.6 Analisis Kebutuhan Non-Fungsional**

Aplikasi administrasi distribusi dan keuangan memiliki kebutuhan non-fungsional antara lain :

#### 1. Keamanan

Aplikasi membutuhkan autentifikasi pengguna untuk membatasi dan membedakan hak akses masing-masing pengguna. Pengguna sebagai administrasi dapat mengakses menu mengolah data pengguna, mengolah data produk barang, mengolah data promosi dan distribusi, mengolah data pelanggan, transaksi barang masuk, transaksi pengambilan barang, transaksi penjualan, transaksi pembayaran, pembuatan laporan keuangan, dan pembuatan laporan distribusi barang. Pengguna sebagai promosi dan distribusi dapat mengakses informasi pelanggan, transaksi pengambilan barang, transaksi penjualan, dan transaksi pembayaran.

# 2. Notifikasi

Aplikasi akan menampilkan informasi peringatan apabila pengguna lupa memasukkan *username*, *password*, dan tidak mengisi formulir. Informasi peringatan pada aplikasi berguna untuk mencegah tidak lengkapnya data yang dimasukkan oleh pengguna.

3. Kinerja Aplikasi

Aplikasi langsung menampilkan data yang sudah dimasukkan oleh pengguna. Pengguna dapat langsung melihat informasi hasil olahan data yang dimasukkan sesuai proses yang dikerjakan.

# **3.3.7 Analisis Kebutuhan Perangkat**

Aplikasi administrasi distribusi dan keuangan akan diakses secara *intranet*. Perangkat lunak yang dibutuhkan untuk mengakses dan menyimpan aplikasi administrasi distribusi dan keuangan adalah sebagai berikut :

1. MySQL sebagai *database*.

- 2. *Internet Browser* untuk mengakses aplikasi yang berbentuk *website*.
- 3. XAMPP sebagai aplikasi *server*.
- 4. Sistem operasi 64-bit.

Perangkat keras yang dibutuhkan untuk menggunakan aplikasi administrasi distribusi dan keuangan adalah sebagai berikut :

1. RAM 4GB.

- 2. *Harddisk* 500GB.
- 3. *Processor* 2,00 GHz.
- 4. Layar Monitor.
- 5. *Keyboard* dan *mouse*.
- 6. Kabel jaringan dan modem intranet.

# **3.3.8 Diagram Input Proses Output (IPO)**

Berdasarkan hasil analisis kebutuhan pengguna, analisis kebutuhan fungsional, dan analisis kebutuhan non fungsional aplikasi administrasi distribusi dan keuangan pada kantor pemasaran Sehat Tentrem Madura, selanjutnya akan dibuat diagram input proses output. Input yang akan digunakan yaitu data pengguna, data produk barang, data promosi dan distribusi, data pelanggan, data barang masuk gudang, data pengambilan barang gudang, data penjualan, dan data pembayaran. Proses yang akan dilakukan yaitu mengolah data pengguna, mengolah data produk barang, mengolah data promosi dan distribusi, mengolah data pelanggan, transaksi barang masuk gudang, transaksi pengambilan barang, transaksi penjualan, transaksi pembayaran, pembuatan laporan keuangan, dan pembuatan laporan distribusi barang. Output yang akan dihasilkan yaitu informasi pengguna,

informasi produk barang, informasi promosi dan distribusi, informasi pelanggan, informasi stok gudang barang, informasi stok promosi dan distribusi, informasi transaksi penjualan, informasi transaksi pembayaran, laporan keuangan, dan laporan distribusi barang. Diagram input proses output dapat dilihat pada Gambar 3.2.

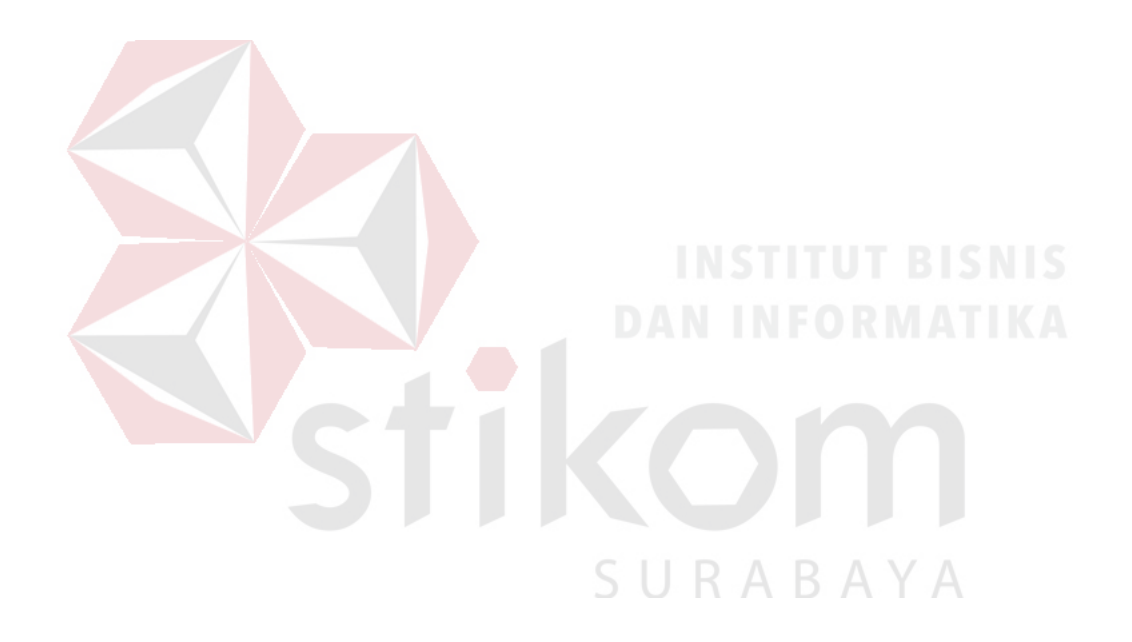

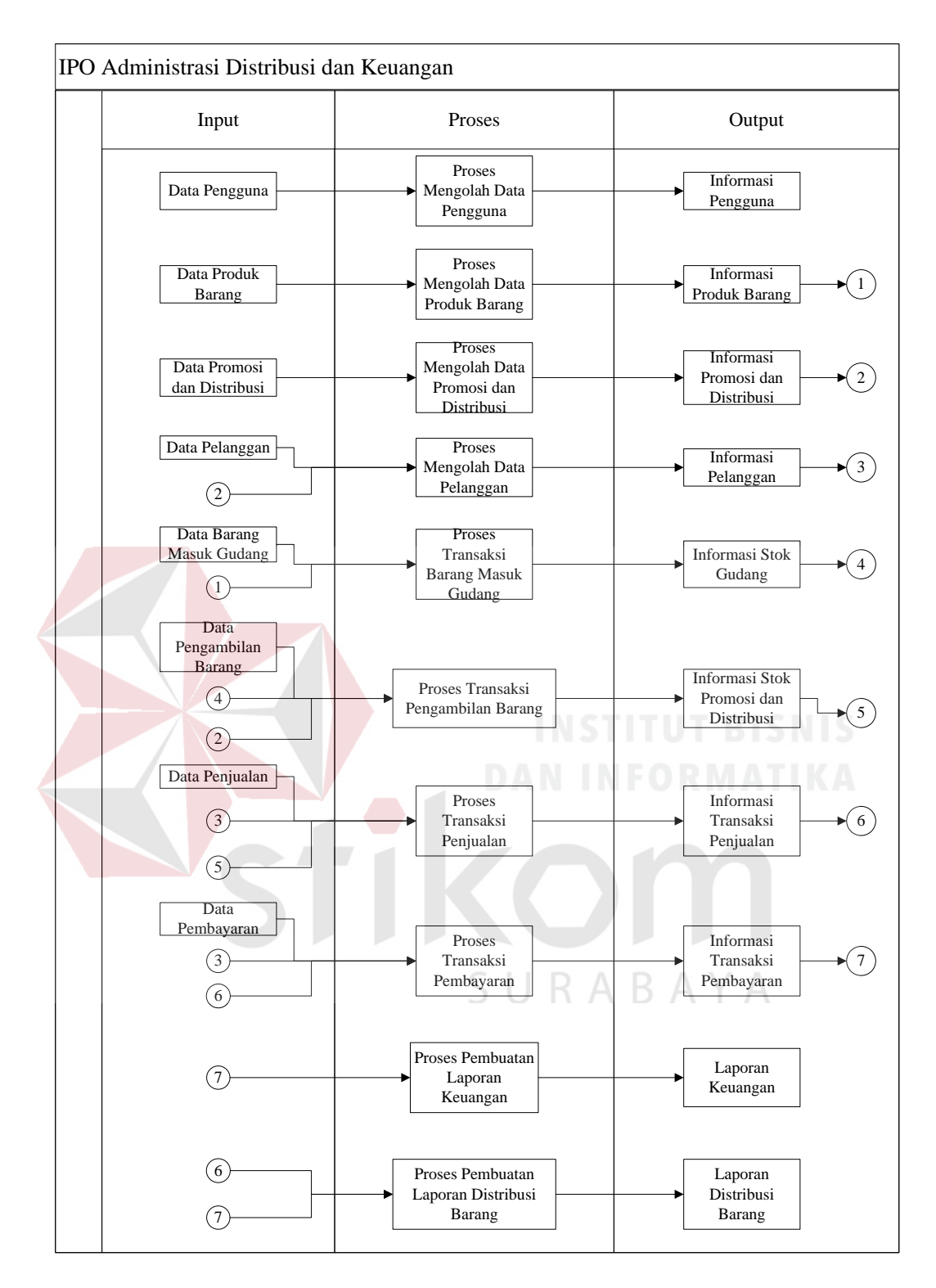

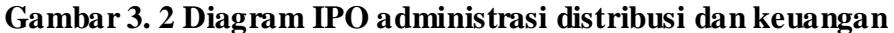

Berikut akan dijelaskan masing-masing input, proses, dan output dari diagram IPO aplikasi administrasi dan distribusi.

- 1. Input
- a. Data Pengguna

Data pengguna adalah data yang akan digunakan untuk mengautentifikasi hak akses ke aplikasi. Data pengguna terdiri atas nomor id pengguna, nama pengguna, *username* pengguna, *password pengguna*, dan peran pengguna.

b. Data Produk Barang

Data produk barang adalah data tentang masing-masing barang yang didistribusikan oleh kantor pemasaran Sehat Tentrem Madura. Data produk barang terdiri atas kode barang, nama barang, jenis barang, dan satuan barang.

c. Data Promosi dan Distribusi

Data promosi dan distribsi adalah data tentang bagian promosi dan distribsi. Data promosi dan distribusi terdiri atas kode promosi dan distribusi, nama bagian promosi dan distribusi, dan alamat promosi dan distribusi. SURABAYA

#### d. Data Pelanggan

Data pelanggan adalah data tentang pelanggan yang didapatkan oleh bagian promosi dan distribusi. Data pelanggan terdiri atas nama pelanggan, alamat pelanggan, dan kode bagian promosi dan distribusi.

e. Data Barang Masuk Gudang

Data barang masuk adalah data yang akan digunakan menjadi

acuan stok gudang. Data barang masuk terdiri atas tanggal masuk, nama barang, dan jumlah barang.

f. Data Pengambilan Barang

Data pengambilan barang adalah data yang akan digunakan menjadi acuan stok bagian promosi dan distribusi. Data pengambilan barang terdiri atas tanggal pengambilan, nama bagian promosi dan distribusi, nama barang, dan jumlah barang.

g. Data Penjualan

Data penjualan adalah data penjualan barang di masing-masing pelanggan yang dilakukan oleh bagian promosi dan distribusi. Data penjualan terdiri atas nama pelanggan, tanggal penjualan, kode promosi dan distribusi, nama barang, jumlah barang, dan harga barang.

h. Data Pembayaran

Data pembayaran adalah data pembayaran barang di masingmasing pelanggan yang dilakukan oleh bagian promosi dan distribusi. Data pembayaran terdiri atas nama pelanggan, tanggal pembayaran, nomor nota penjualan, nama barang, jumlah barang, dan harga barang.

2. Proses

a. Proses Mengolah Data Pengguna

Proses mengolah data pengguna adalah proses menyimpan data pengguna untuk digunakan sebagai akses ke aplikasi. Proses mengolah data pengguna memiliki keluaran informasi pengguna.

b. Proses Mengolah Data Produk Barang

Proses mengolah data produk barang adalah proses menyimpan

data produk barang. Proses mengolah data produk barang memiliki keluaran berupa informasi produk barang yang akan digunakan pada proses lain.

c. Proses Mengolah Data Promosi dan Distribusi

Proses mengolah data promosi dan distribusi adalah proses menyimpan data bagian promosi dan distribusi. Proses mengolah data promosi dan distribusi memiliki keluaran berupa informasi promosi dan distribusi yang akan digunakan pada proses lain.

# d. Proses Mengolah Data Pelanggan

Proses mengolah data pelanggan adalah proses menyimpan data pelanggan. Dalam proses ini, data pelanggan memerlukan informasi promosi dan distribusi sebagai penanggung jawab masing-masing pelanggan. Keluaran proses mengolah data pelanggan berupa informasi pelanggan yang akan digunakan proses lain.

e. Proses Transaksi Barang Masuk Gudang

Proses transaksi barang masuk gudang adalah proses menyimpan data barang masuk gudang. Proses transaksi barang masuk gudang akan menghitung jumlah masing-masing stok barang berdasarkan informasi produk barang. Keluaran dari proses transaksi barang masuk gudang adalah informasi stok gudang yang akan digunakan di proses lain.

## f. Proses Transaksi Pengambilan Barang Gudang

Proses transaksi pengambilan barang gudang adalah proses menyimpan data pengambilan barang. Proses transaksi pengambilan barang membuthkan informasi promosi dan distribusi sebagai pihak yang

mengambil barang dan informasi stok gudang. Keluaran dari proses transaksi pengambilan barang gudang adalah informasi stok promosi dan distribusi yang akan digunakan pada proses lain.

g. Proses Transaksi Penjualan

Proses transaksi penjualan adalah proses menyimpan data penjualan. Proses ini membutuhkan informasi pelanggan dan informasi stok promosi dan distribusi. Proses transaksi penjualan akan menghitung total penjualan berdasarkan jumlah dan harga barang. Keluaran dari proses transaksi penjualan adalah informasi transaksi penjualan yang akan digunakan pada proses lain.

h. Proses Transaksi Pembayaran

Proses transaksi pembayaran adalah proses menyimpan data pembayaran. Proses ini membutuhkan inforrmasi pelanggan dan informasi transaksi penjualan. Proses transaksi pembayaran akan menghitung total pembayaran berdasarkan jumlah dan harga barang. Proses ini juga akan menghitung sisa barang yang belum dibayar. Keluaran dari proses transaksi pembayaran adalah informasi transaksi pembayaran yang akan digunakan pada proses lain.

i. Proses Pembuatan Laporan Keuangan

Proses pembuatan laporan keuangan adalah proses menampilkan informasi pembayaran berdasarkan rentang waktu yang ditentukan oleh pengguna. Proses pembuatan laporan keuangan akan menghitung total keuangan yang diterima dari informasi transaksi pembayaran. Keluaran dari proses pembuatan laporan keuangan adalah laporan keuangan.

#### j. Proses Pembuatan Laporan Distribusi Barang

Proses pembuatan laporan distribusi barang adalah proses menampilkan informasi barang terjual dan barang terbayar berdasarkan rentang waktu yang ditentukan oleh pengguna. Proses pembuatan laporan distribusi barang akan menghitung masing-masing jumlah barang yant terjual dan terbayar berdasarkan informasi transaksi penjualan dan informasi transaksi pembayaran. Keluaran dari proses ini adalah laporan distribusi barang.

# 3. Output

#### a. Informasi Pengguna

Informasi pengguna adalah informasi yang ditampilkan setelah proses mengolah data pengguna. Informasi pengguna akan menampilkan nomor pengguna, nama pengguna, *username* pengguna, dan *password* pengguna.

b. Informasi Produk Barang

Informasi produk barang adalah informasi yang ditampilkan setelah proses mengolah data produk barang. Informasi produk barang akan menampilkan kode produk barang, nama barang, jenis barang, dan satuan barang.

c. Informasi Promosi dan Distribusi

Informasi promosi dan distribusi adalah informasi yang ditampilkan setelah proses mengolah data promosi dan distribusi. Informasi promosi dan distribusi akan menampilkan kode promosi dan distribusi, nama promosi dan distribusi, dan alamat promosi dan distribusi.

d. Informasi Pelanggan

Informasi pelanggan adalah informasi yang ditampilkan setelah proses mengolah data pelanggan. Informasi pelanggan akan menampilkan nomor pelanggan, nama promosi dan distribusi, nama pelanggan, dan alamat pelanggan.

e. Informasi Stok Gudang

Informasi stok gudang adalah informasi yang ditampilkan setelah proses transaksi barang masuk gudang. Informasi stok gudang akan menampilkan nama produk barang, satuan barang, total stok gudang, total stok barang keluar gudang, dan total barang terjual.

f. Informasi Stok Promosi dan Distribusi

Informasi stok promosi dan distribusi adalah informasi yang ditampilkan setelah proses transaksi pengambilan barang. Informasi stok promosi dan distribusi akan menampilkan nama promosi dan distribusi, nama produk barang, satuan barang, jumlah stok promosi dan distribusi, dan jumlah stok terjual.

g. Informasi Transaksi Penjualan

Informasi transaksi penjualan adalah informasi yang ditampilkan setelah proses transaksi penjualan. Informasi transaksi penjualan akan menampilkan nomor penjualan, tanggal penjualan, nama pelanggan, total penjualan, total pembayaran, dan sisa hutang penjualan.

h. Informasi Transaksi Pembayaran

Informasi transaksi pembayaran adalah informasi yang ditampilkan setelah proses transaksi pembayaran. Informasi transaksi pembayaran akan menampilkan nomor pembayaran, tanggal pembayaran, nama pelanggan, dan total pembayaran.

i. Laporan Keuangan

Laporan keuangan adalah informasi yang ditampilkan setelah proses pembuatan laporan keuangan. Laporan keuangan akan menampilkan tanggal pembayaran, nama pelanggan, total pembayaran, dan *grand* total pembayaran.

j. Laporan Distribusi Barang

Laporan distribusi barang adalah informasi yang ditampilkan setelah proses pembuatan laporan distribusi barang. Laporan distribusi barang akan menampilkan nama barang, satuan barang, jumlah barang terjual, dan jumlah barang terbayar.

## **3.3 Perancangan Sistem**

# SURABAYA

Perancangan sistem adalah kegiatan merancang desain aplikasi yang akan dibangun. Perancangan desain yang dilakukan terdiri atas *sistem flowchart*, Diagram berjenjang, DFD (*Data Flow Diagram*), CDM (*Conceptual Data Model*), PDM (*Physical Data Model*), ERD (*Entity Relationship Diagram*), struktur Tabel-Tabel *database*, desain *input* dan *output* dari sistem dan desain *testing system*.

#### **3.3.1 System Flowchart**

*System flowchart* adalah Gambaran tentang aliran sistem yang akan dibangun. Berikut ini adalah Gambaran *system flowchart* pada aplikasi administrasi distribusi dan keuangan :

1. *System Flowchart Log In*

Pada *system flowchart log in* akan dijelaskan proses autentifikasi pengguna untuk masuk ke aplikasi. Dimulai dari pengguna mengakses aplikasi yang akan menampilkan formulir untuk *log in*. Pengguna memasukkan *username* dan *password*. Aplikasi memeriksa *username*, *password*, dan hak akses pengguna. Aplikasi menampilkan halaman utama berdasarkan hak akses pengguna. *System flowchart log in* aplikasi dapat dilihat pada Gambar 3.3.

SURABAYA

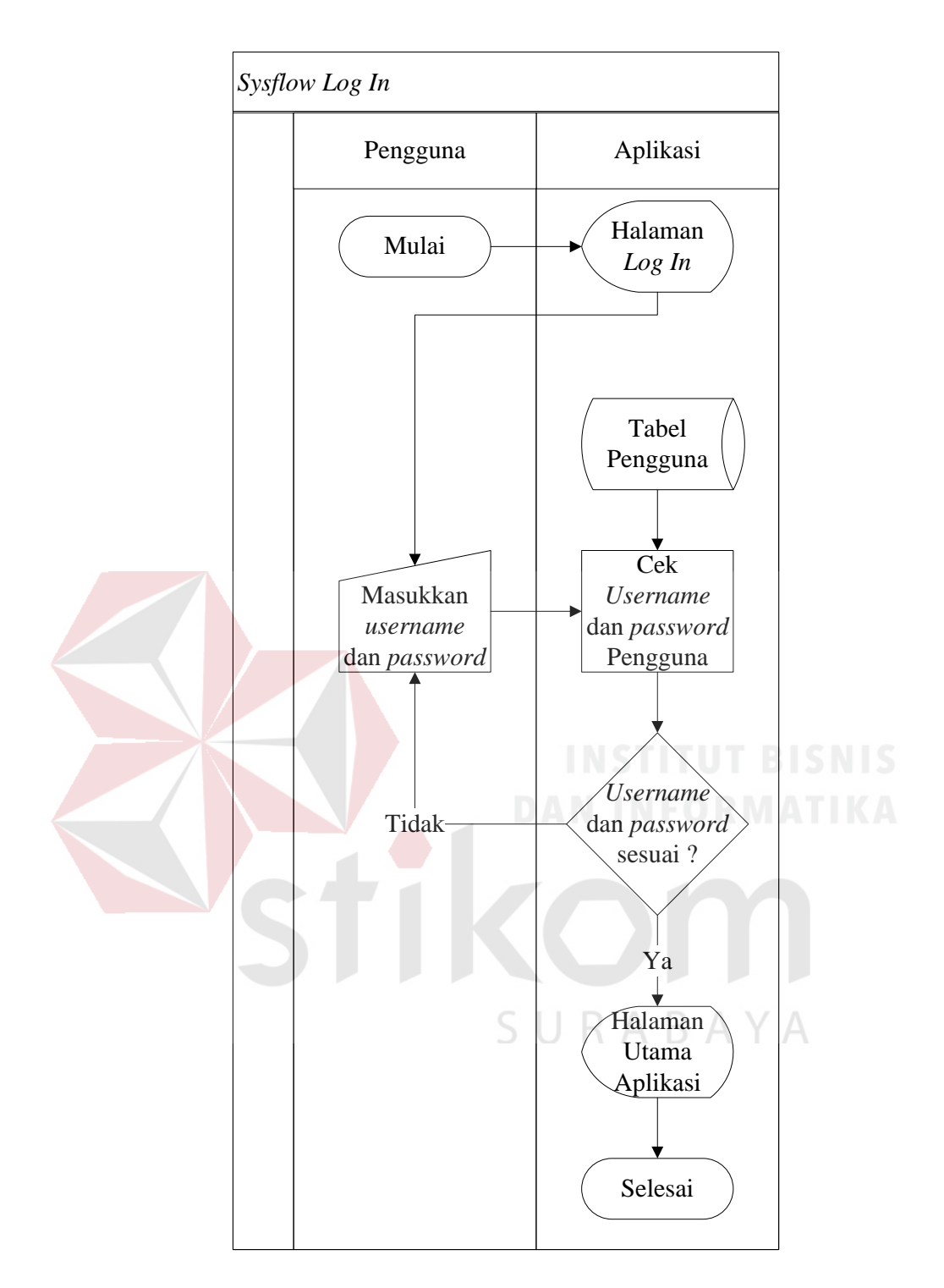

Gambar 3. 3 *System flowchart log in*

# 2. *System Flowchart* Mengolah Data Pengguna

*System flowchart* mengolah data pengguna akan menjelaskan proses mengolah data pengguna. Dimulai dari pengguna mengakses halaman data pengguna. Pengguna menambahkan data pengguna baru.

Aplikasi menyimpan data pengguna ke Tabel pengguna. Aplikasi menampilkan informasi pengguna yang sudah dimasukkan. *System flowchart* mengolah data pengguna dapat dilihat pada Gambar 3.4.

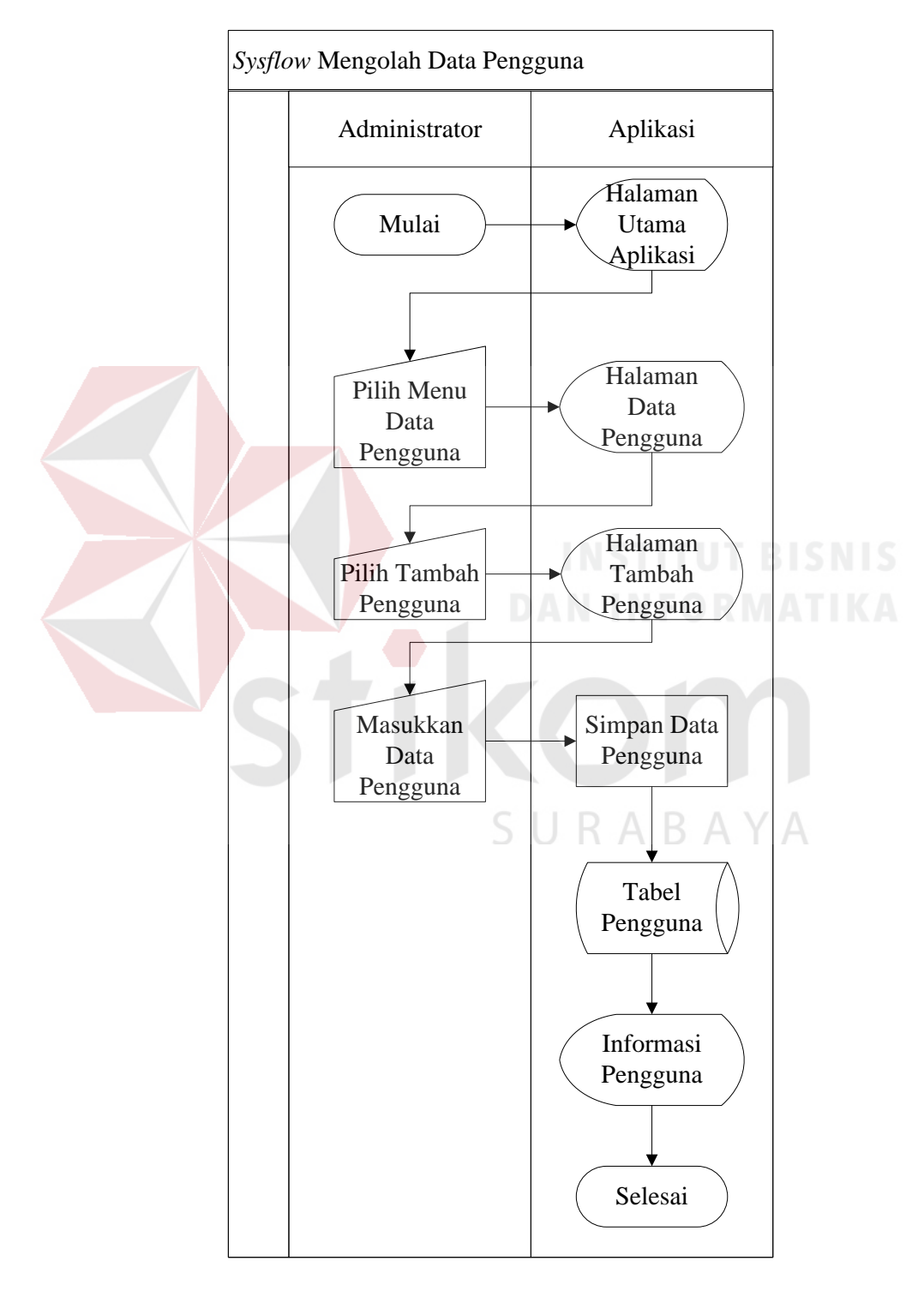

Gambar 3. 4 *System flowchart* mengolah data pengguna

# 3. *System Flowchart* Mengolah Data Produk Barang

*System flowchart* mengolah data produk barang akan menjelaskan proses mengolah data produk barang. Dimulai dari pengguna mengakses halaman data produk barang. Pengguna menambahkan data produk barang baru. Aplikasi menyimpan data produk barang ke Tabel produk barang. Aplikasi menampilkan informasi produk barang yang sudah dimasukkan. *System flowchart* mengolah data produk barang dapat dilihat pada Gambar 3.5.

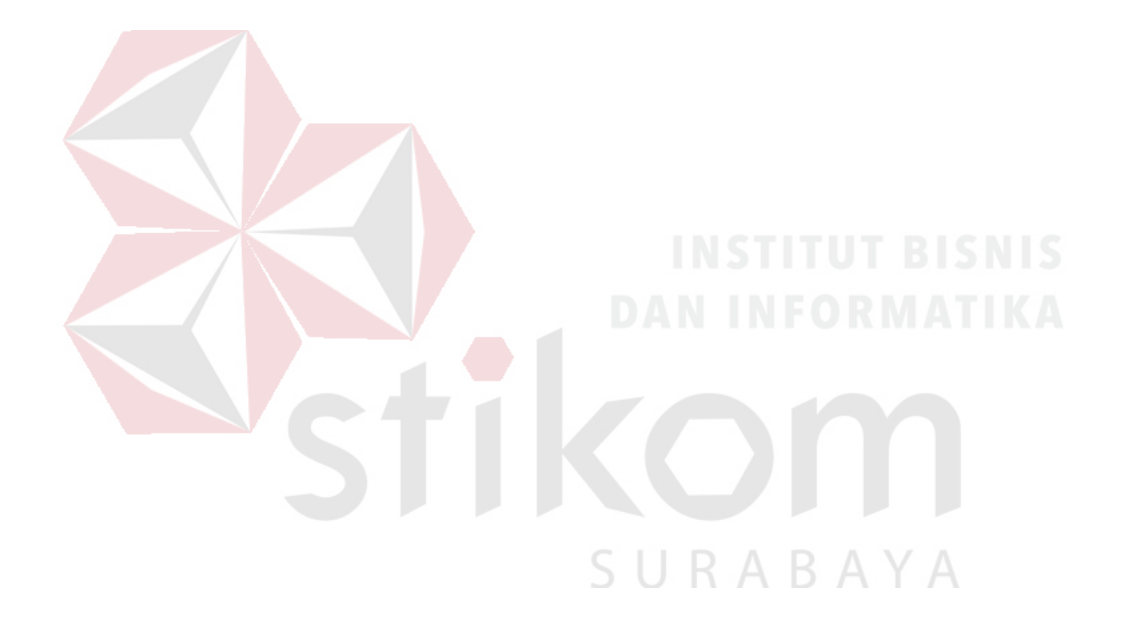

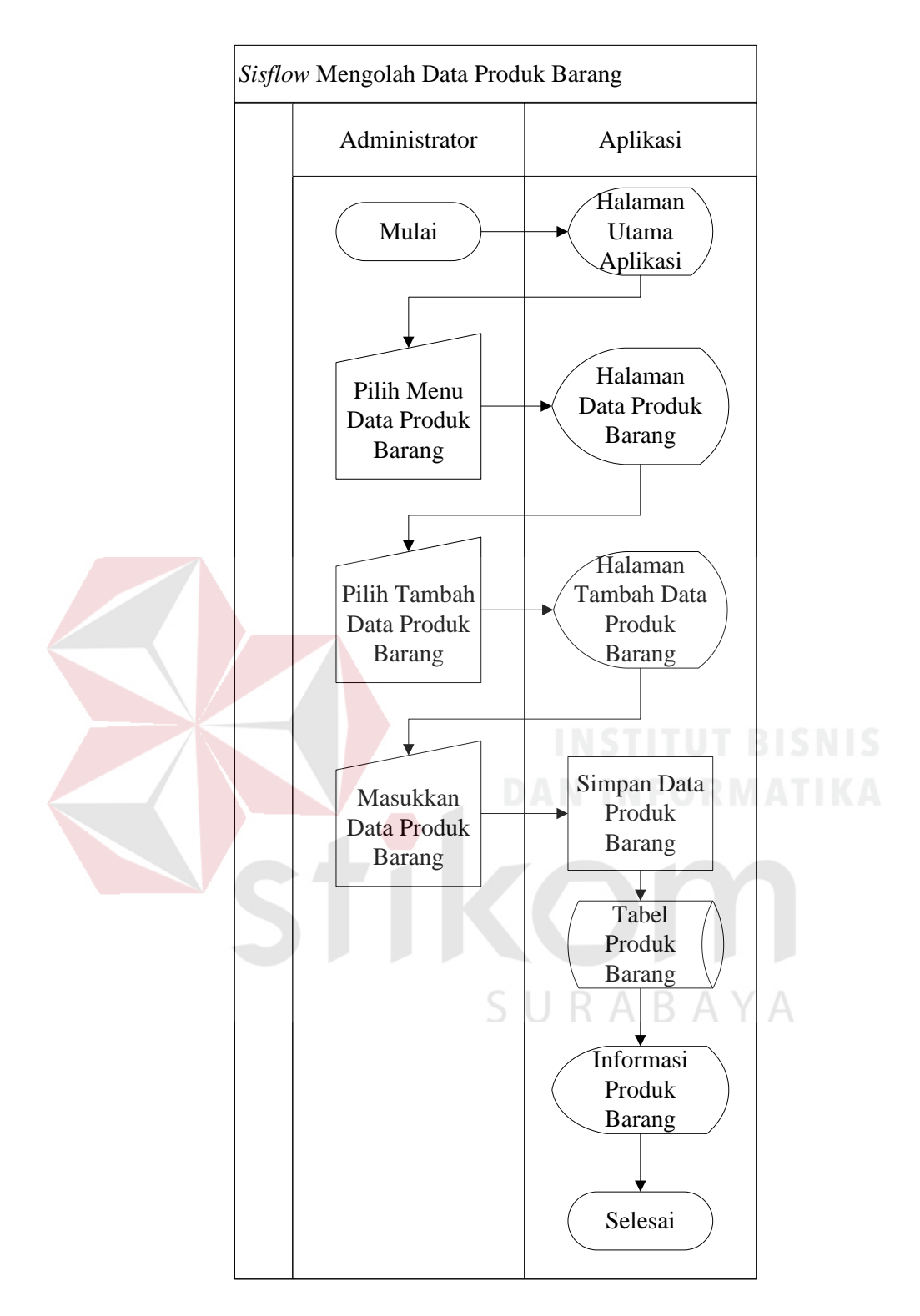

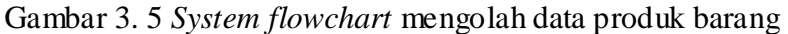

4. *System Flowchart* Mengolah Data Promosi dan Distribusi

*System flowchart* mengolah data promosi dan distribusi menjelaskan proses mengolah data promosi dan distribusi. Dimulai dari pengguna mengakses halaman data promosi dan distribusi. Pengguna menambahkan data promosi dan distribusi baru. Aplikasi menyimpan data promosi dan distribusi ke Tabel promosi dan distribusi. Aplikasi menampilkan informasi promosi dan distribusi yang sudah dimasukkan. *System flowchart* mengolah data promosi dan distribusi dapat dilihat pada Gambar 3.6.

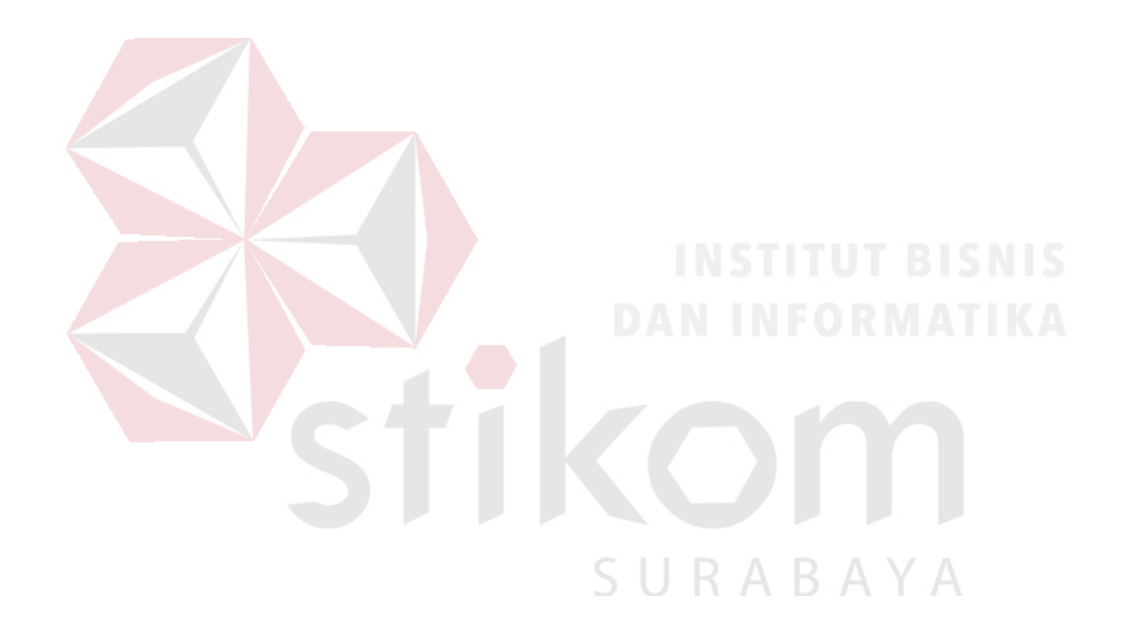

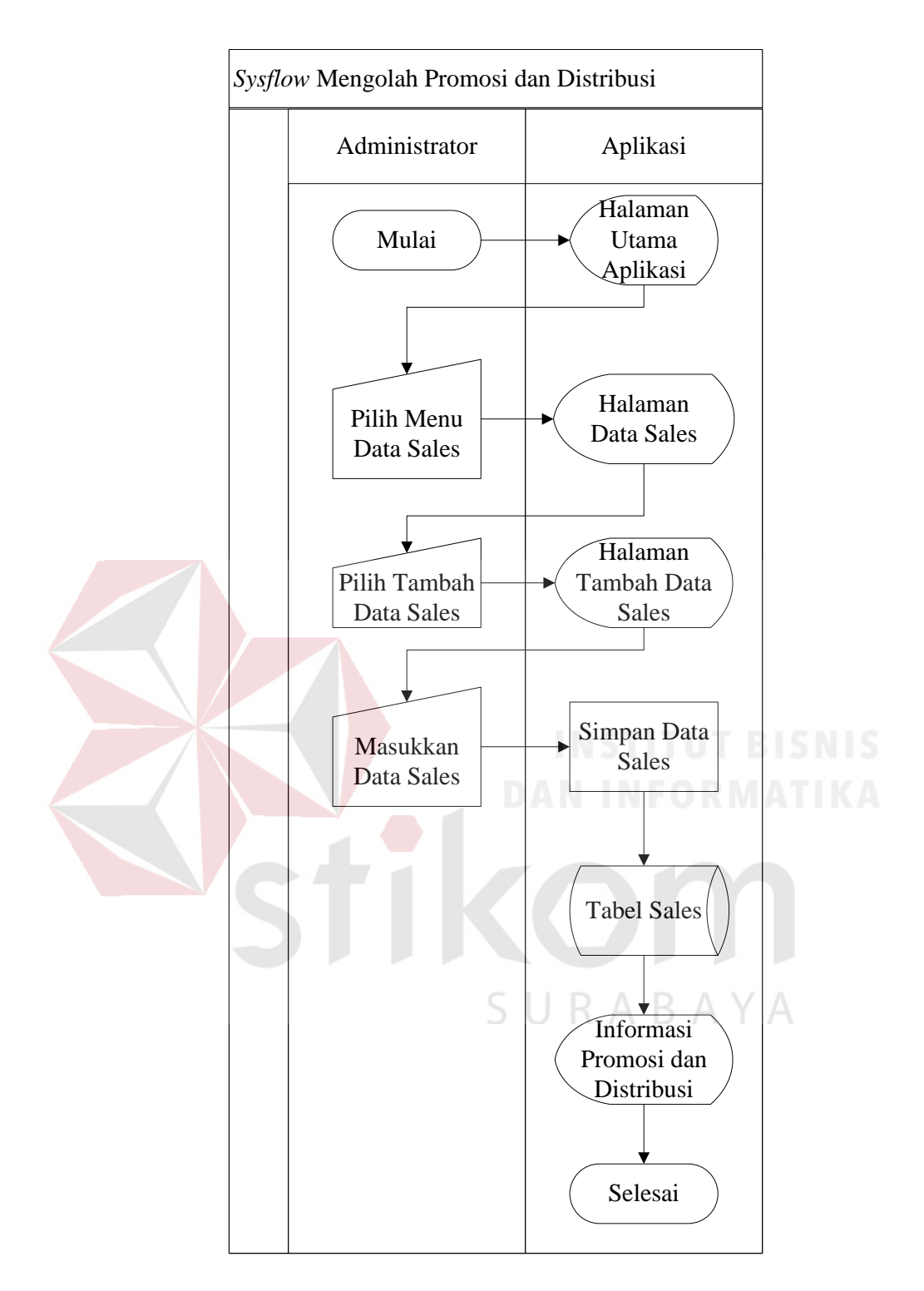

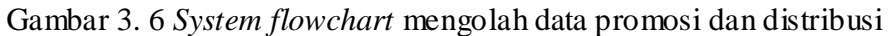

5. *System Flowchart* Mengolah Data Pelanggan

*System flowchart* mengolah data pelanggan menjelaskan proses mengolah data pelanggan. Dimulai dari pengguna mengakses halaman data pelanggan. Pengguna menambahkan data pelanggan. Pengguna memilih nama promosi dan distribusi dari Tabel promosi dan distribusi. Aplikasi menyimpan data pelanggan. Aplikasi menampilkan informasi pelanggan yang sudah dimasukkan. *System flowchart* mengolah data pelanggan dapat dilihat pada Gambar 3.7.

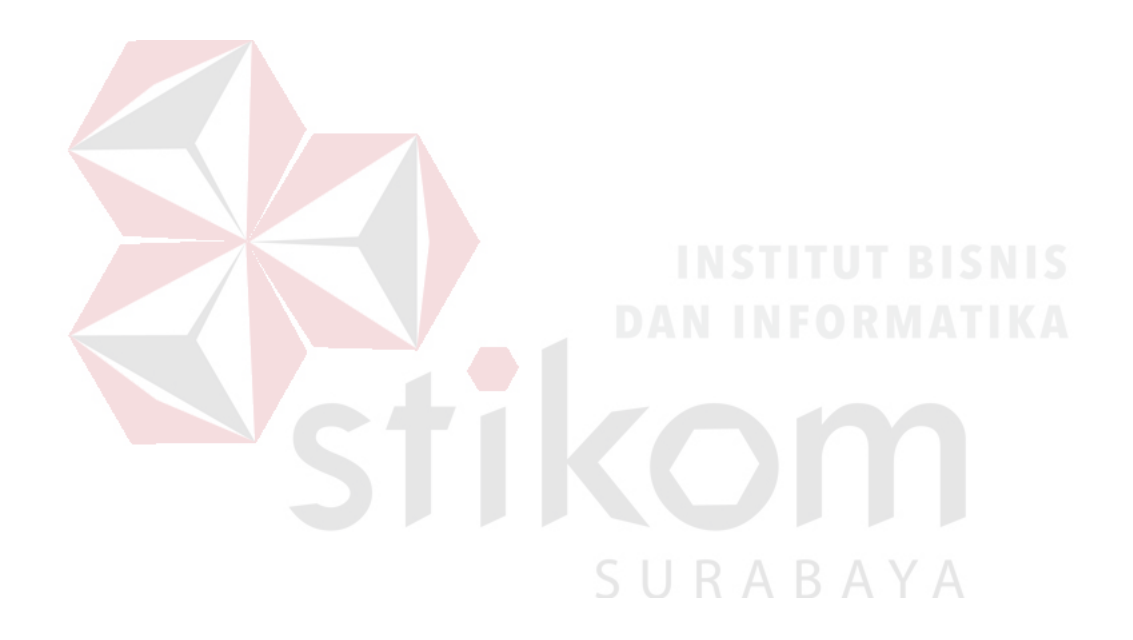

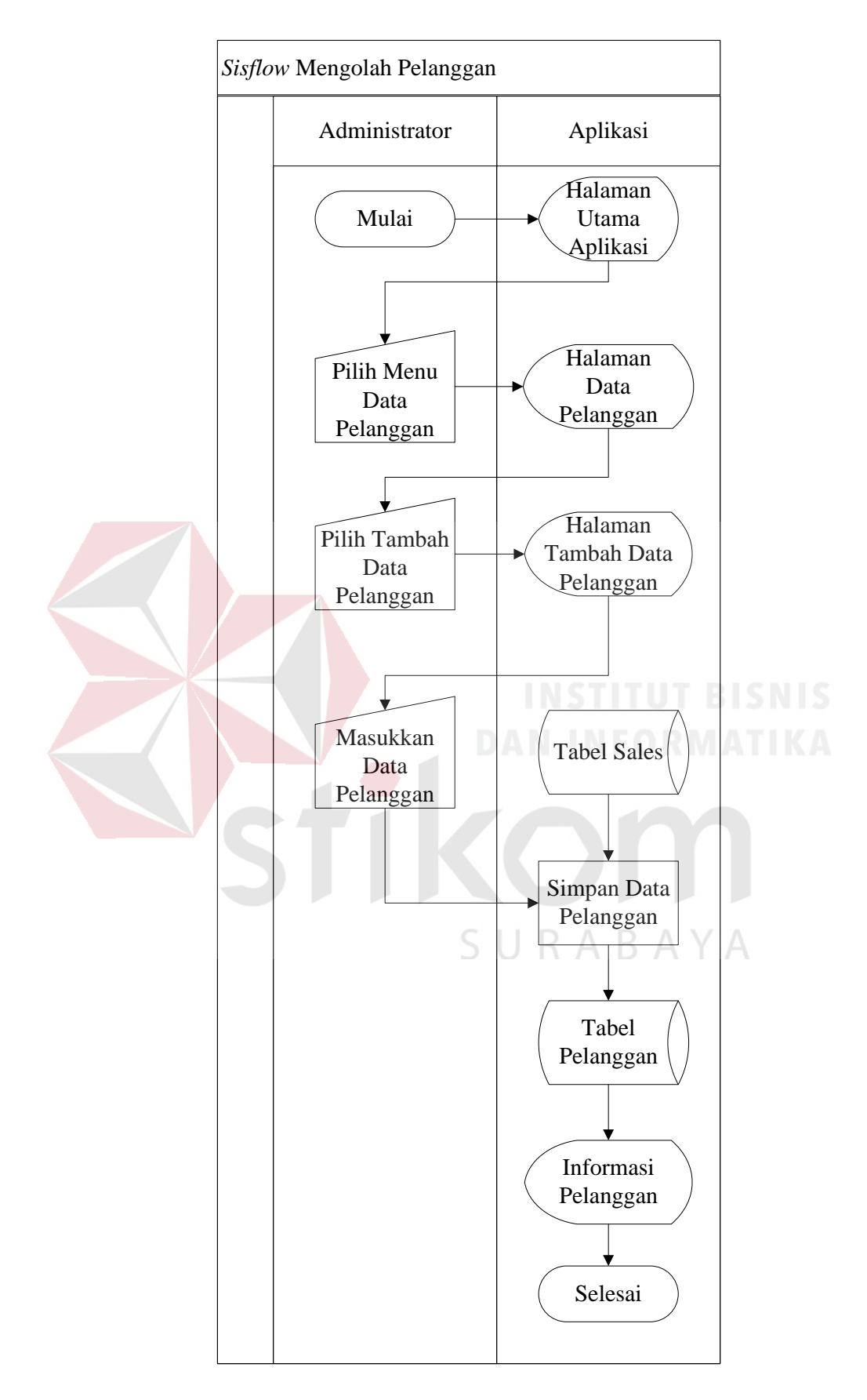

Gambar 3. 7 *System flowchart* mengolah data pelanggan

#### 6. *System Flowhcart* Transaksi Barang Masuk Gudang

*System flowchart* transaksi barang masuk gudang menjelaskan proses transaksi barang masuk gudang. Dimulai dari pengguna mengakses halaman gudang. Pengguna menambahkan data barang masuk gudang. Pengguna memilih produk barang dari Tabel produk barang. Aplikasi menyimpan data barang masuk gudang ke Tabel gudang masuk dan Tabel barang masuk. Aplikasi menghitung jumlah stok barang gudang dari Tabel barang masuk. Aplikasi menghitung jumlah stok barang promosi dan distribusi dari Tabel barang keluar. Aplikasi menghitung jumlah barang terjual dari Tabel barang penjualan. Aplikasi menampilkan informasi stok barang gudang. *System flowchart* transaksi barang masuk gudang dapat dilihat pada Gambar 3.8.

SURABAYA

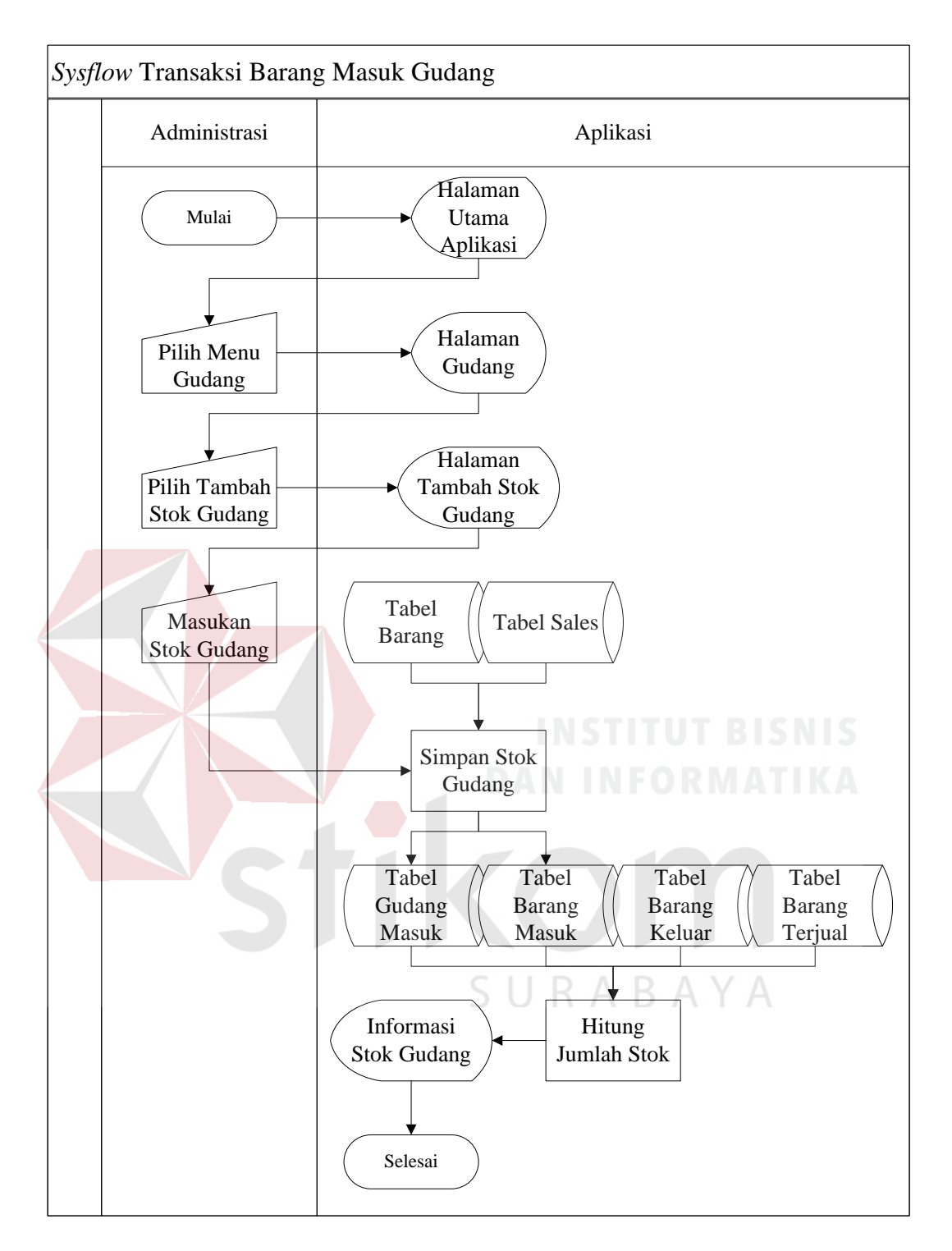

Gambar 3. 8 *System flowchart* transaksi barang masuk gudang

7. *System Flowchart* Transaksi Pengambilan Barang

*System flowchart* transaksi pengambilan barang menjelaskan proses pengambilan barang gudang. Pengguna mengakses halaman stok

promosi dan distribusi. Pengguna menambahkan data pengambilan barang. Pengguna memilih nama promosi dan distribusi dari Tabel promosi dan distribusi. Aplikasi menampilkan stok barang gudang. Pengguna memilih produk barang dari Tabel produk barang. Aplikasi menghitung sisa stok barang gudang. Aplikasi menyimpan data pengambilan barang ke Tabel pengambilan barang dan Tabel barang keluar. Aplikasi menghitung jumlah pengambilan barang. Aplikasi menghitung jumlah barang terjual berdasarkan penanggung jawab pelanggan. Aplikasi menampilkan informasi stok promosi dan distribusi. *System flowchart* transaksi pengambilan barang dapat dilihat pada

SURABAYA

Gambar 3.9.

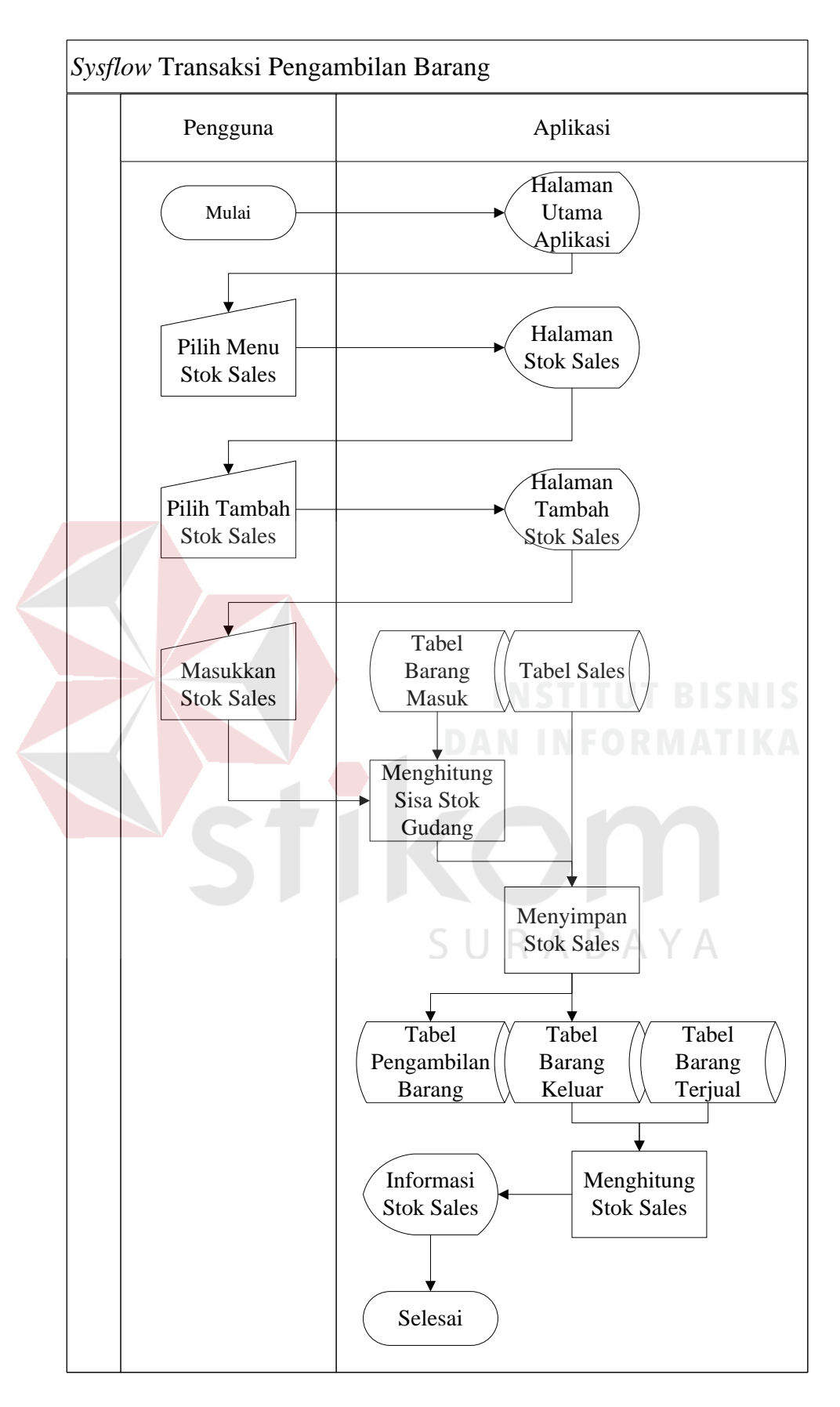

Gambar 3. 9 *System flowchart* transaksi pengambilan barang

#### 8. *System Flowchart* Transaksi Penjualan

*System flowchart* transaksi penjualan menjelaskan proses transaksi penjualan. Dimulai dari pengguna mengakses halaman penjualan. Pengguna memasukkan data penjualan baru. Pengguna memilih nama promosi dan distribusi dari Tabel promosi dan distribusi. Pengguna memilih nama pelanggan berdasarkan nama promosi dan distribusi dari Tabel pelanggan. Aplikasi menampilkan stok barang promosi dan distribusi. Pengguna memilih produk barang berdasarkan stok barang promosi dan distribusi. Aplikasi menyimpan data penjualan ke Tabel penjualan dan Tabel barang penjualan. Aplikasi menghitung total penjualan dari Tabel barang penjualan. Aplikasi menghitung total pembayaran dari Tabel barang pembayaran berdasarkan nomor transaksi penjualan. Aplikasi menampilkan informasi transaksi penjualan. *System flowchart* transaksi penjualan dapat dilihat pada Gambar 3.10.

SURABAYA

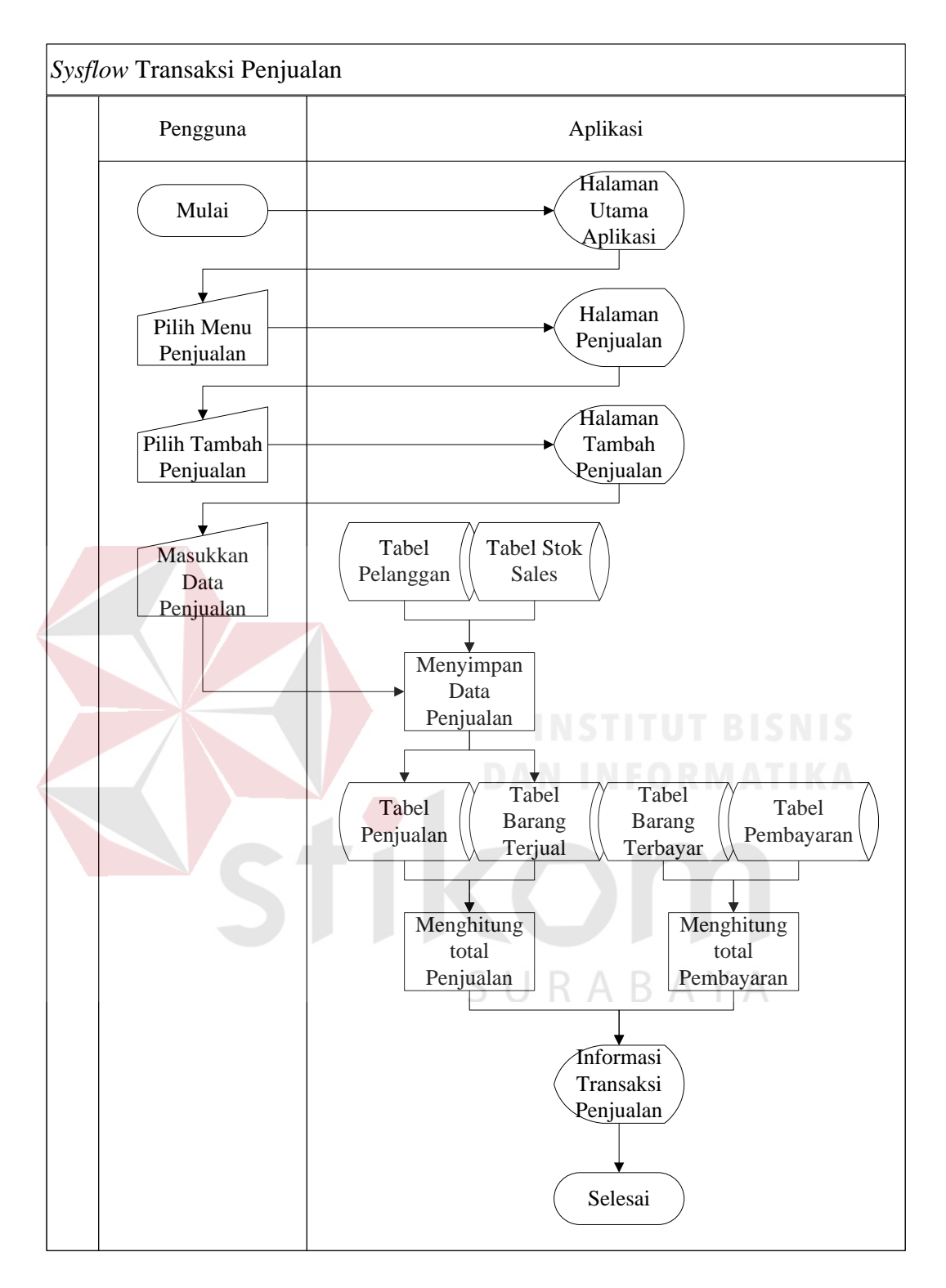

Gambar 3. 10 *System flowchart* transaksi penjualan

9. *System Flochart* Transaksi Pembayaran.

*System flowchart* transaksi pembayaran menjelaskan proses transaksi pembayaran. Dimulai dari pengguna mengakses halaman pembayaran. Pengguna memasukkan data pembayaran baru. Pengguna memilih nama pelanggan dari Tabel pelanggan. Pengguna memilih nomor transaksi penjualan berdasarkan nama pelanggan dari Tabel penjualan. Aplikasi menampilkan tanggal penjualan, total penjualan, detail barang penjualan. Pengguna memilih nama barang berdasarkan Tabel barang penjualan. Aplikasi menyimpan data pembayaran ke Tabel pembayaran dan barang pembayaran. Aplikasi menghitung jumlah pembayaran. Aplikasi menampilkan informasi transaksi pembayaran. *System flowchart* transaksi pembayaran dapat diliha pada Gambar 3.11.

SURABAYA

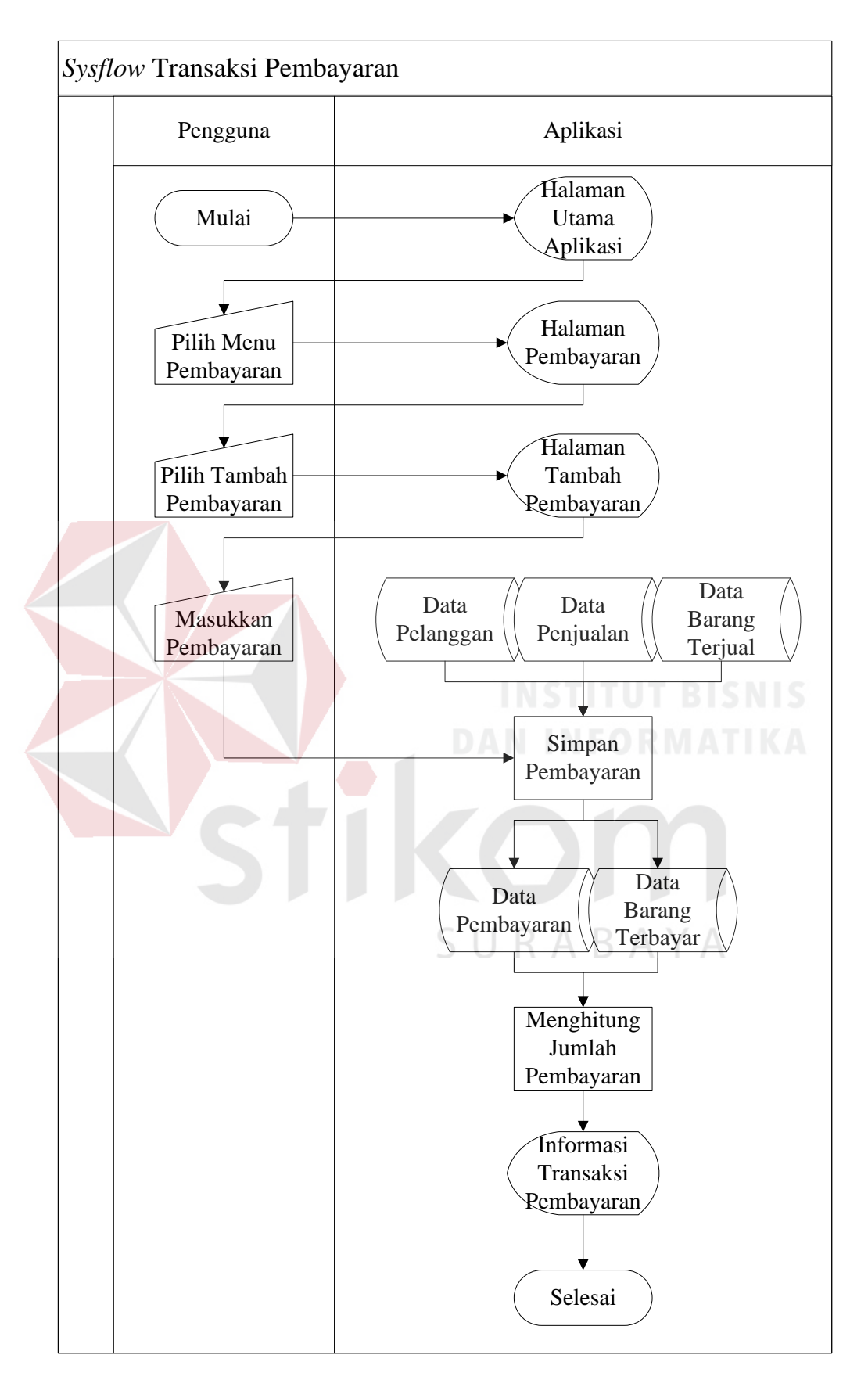

Gambar 3. 11 *System flowchart* transaksi pembayaran
#### 10. *System Flowchart* Pembuatan Laporan Keuangan

*System flowchart* pembuatan laporan keuangan menjelaskan proses pembuatan laporan keuangan. Dimulai dari pengguna mengakses halaman laporan keuangan. Pengguna memasukkan tanggal awal dan tanggal akhir laporan keuangan. Aplikasi mencari data pembayaran berdasarkan tanggal awal dan tanggal akhir dari Tabel pembayaran. Aplikasi mengitung *grand* total pembayaran. Aplikasi menampilkan laporan keuangan. *System flowchart* pembuatan laporan keuangan dapat dilihat pada Gambar 3.12.

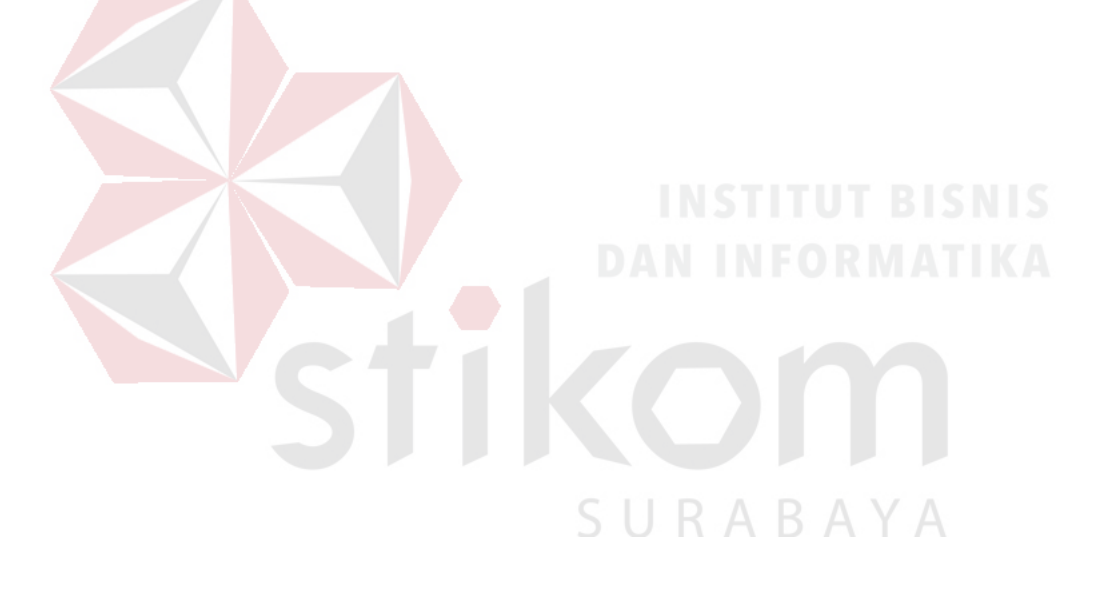

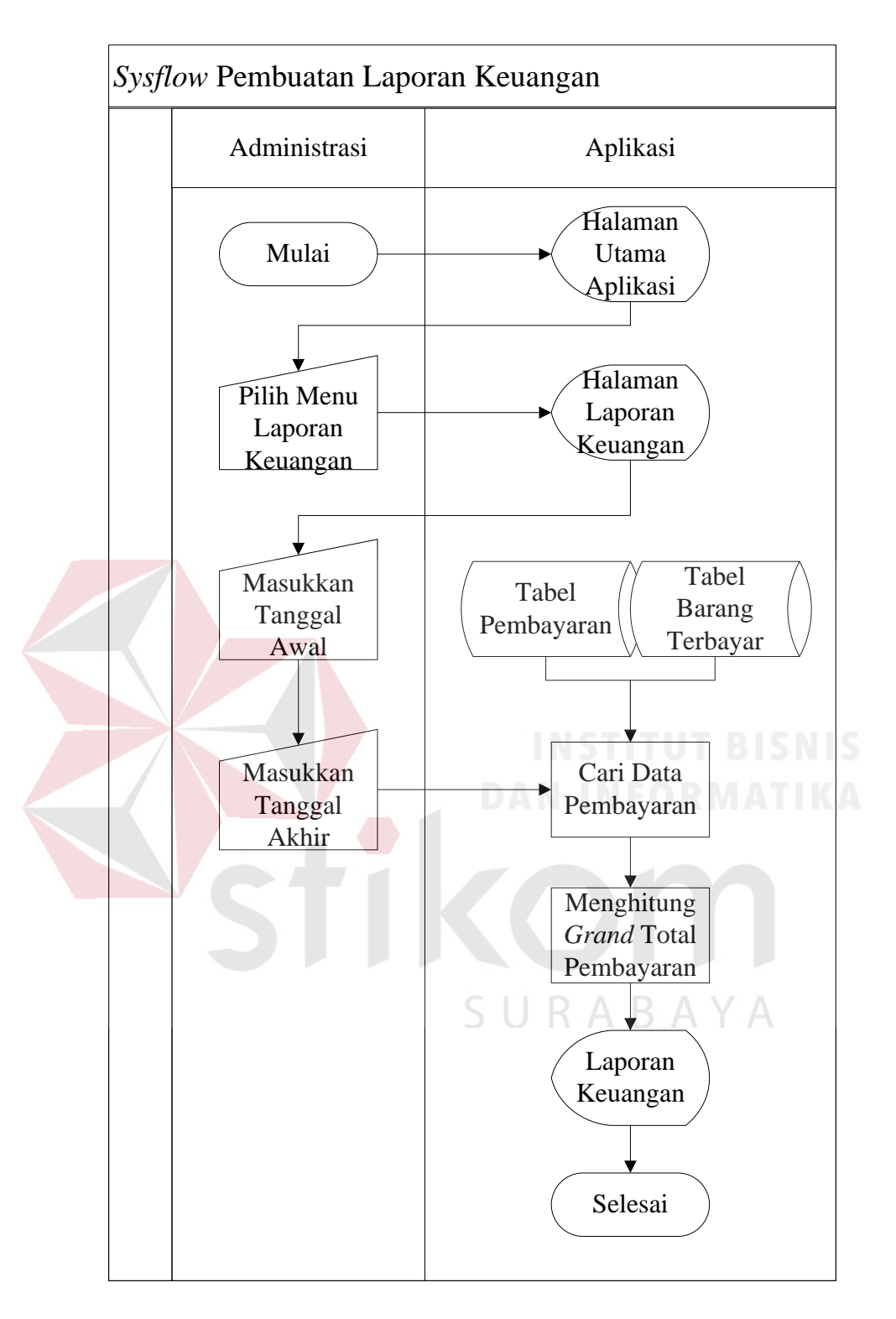

Gambar 3. 12 *System flowchart* pembuatan laporan keuangan

11. *System Flowchart* Pembuatan Laporan Distribusi Barang

*System flowchart* pembuatan laporan distribusi barang menjelaskan proses pembuatan laporan distribusi barang. Dimulai dari

pengguna mengakses halaman laporan distribusi barang. Pengguna memilih tanggal awal dan tanggal akhir laporan distribusi barang. Aplikasi mencari data barang penjualan dan barang pembayaran berdasarkan tanggal awal dan tanggal akhir dari Tabel penjualan, Tabel barang penjualan, Tabel pembayaran dan Tabel barang pembayaran. Aplikasi menghitung total barang terjual dan terbayar masing-masing produk barang. Aplikasi menampilkan laporan distribusi barang. *System flowchart* laporan distribusi barang dapat dilihat pada Gambar 3.13.

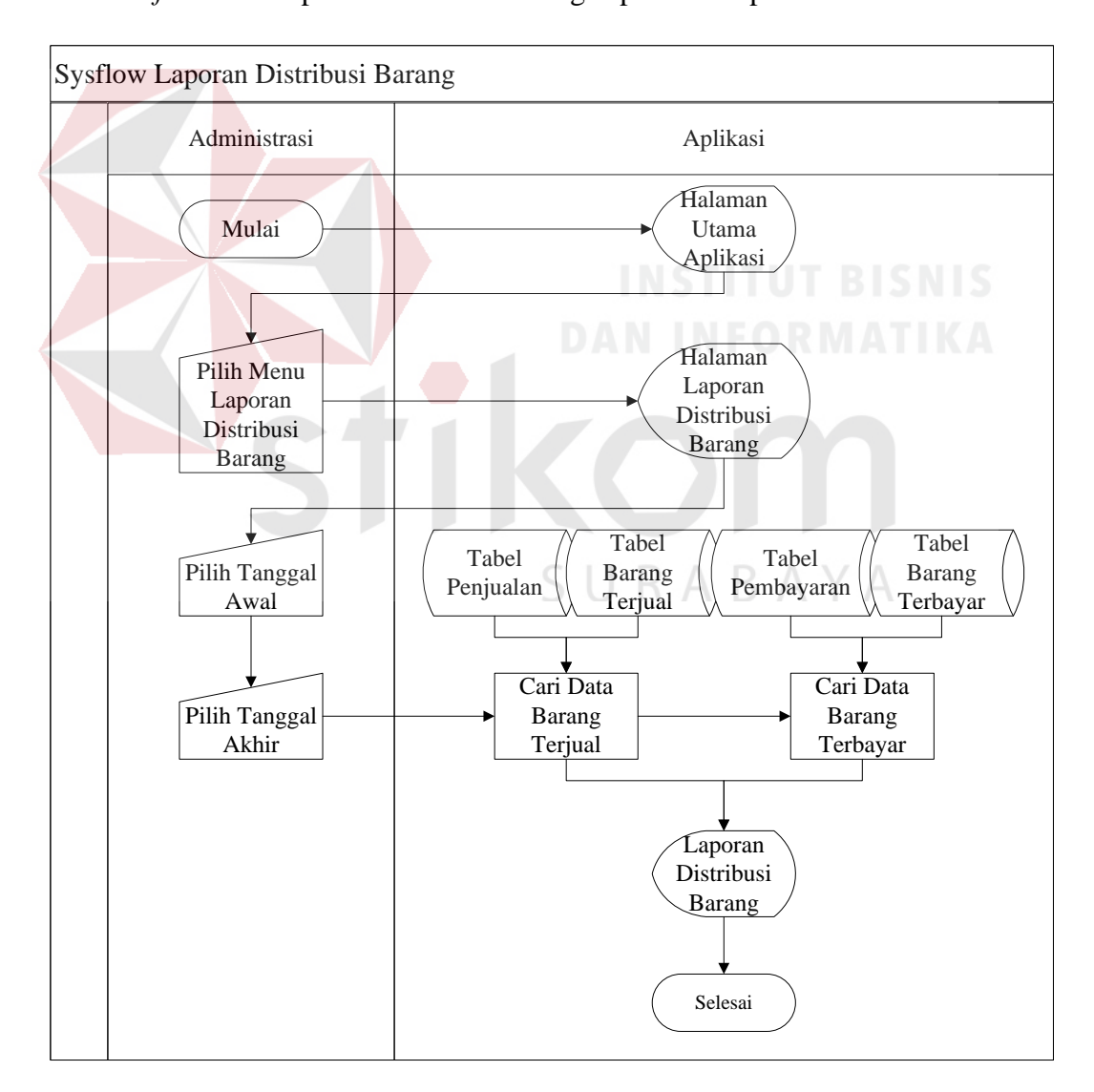

Gambar 3. 13 *System flowchart* laporan distribusi barang

#### **3.3.2 Data Flow Diagram (DFD)**

*Data Flow Diagram* (DFD) adalah suatu diagram yang menggunakan notasi simbol untuk menggambarkan arus data sistem. DFD menggambarkan seluruh kegiatan yang terdapat dalam sistem secara jelas.

1. Context Diagram

*Context Diagram* menggambarkan asal data dan aliran data. Dalam *context* diagram ini melibatkan dua *external entity* yaitu : administrasi dan promosi dan distribusi. Masing-masing *external entity* memiliki aliran data dari dan ke aplikasi distribusi dan keuangan. Berikut merupakan *context diagram* aplikasi distribusi dan keuangan yang dirangkum pada Gambar 3.14.

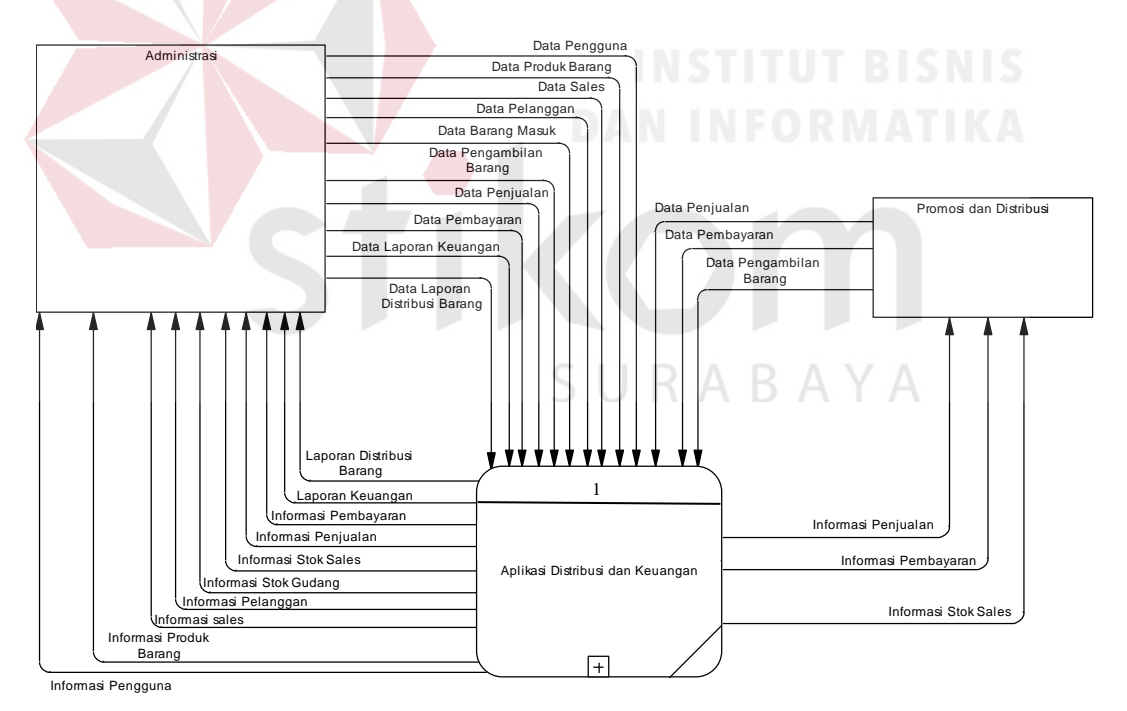

Gambar 3. 14 *Context diagram* aplikasi distribusi dan keuangan

#### 2. Diagram Berjenjang

Diagram berjenjang digunakan untuk mengelompokkan proses – proses di dalam *data flow diagram*. Berdasarkan kebutuhan fungsional maka didapatkan kelompok proses antara lain proses mengolah data, proses transaksi, dan proses pembuatan laporan. Proses mengolah data terdiri atas mengolah data pengguna, mengolah data produk barang, mengolah data promosi dan distribusi, dan mengolah data pelanggan. Proses transaksi terdiri atas transaksi barang masuk gudang, transaksi pengambilan barang, transaksi penjualan, dan transaksi pembayaran. Proses pembuatan laporan terdiri atas pembuatan laporan keuangan dan pembuatan laporan distribusi barang. Diagram berjenjang aplikasi administrasi distribusi dan keuangan dapat dilihat pada Gambar 3.15. masing-masing kelompok proses dapat dilihat pada Gambar 3.16, Gambar 3.17, dan Gambar 3.18.

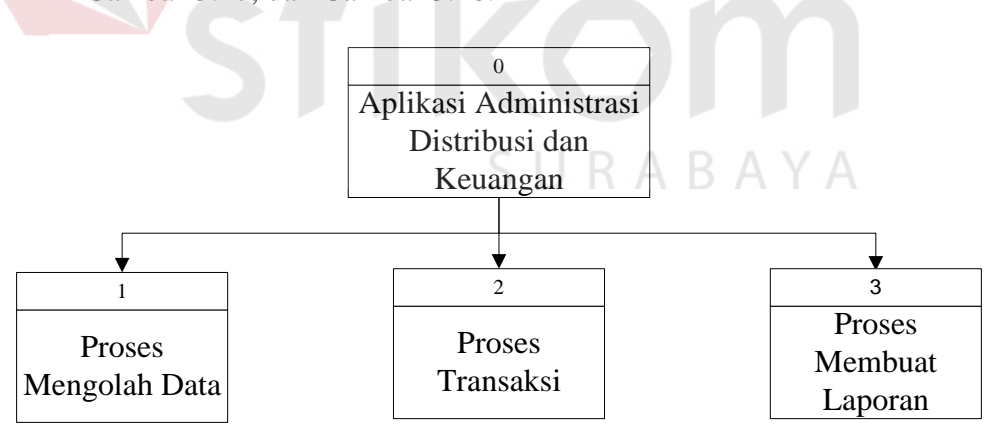

Gambar 3. 15 Diagram berjenjang aplikasi administrasi distribusi dan keuangan

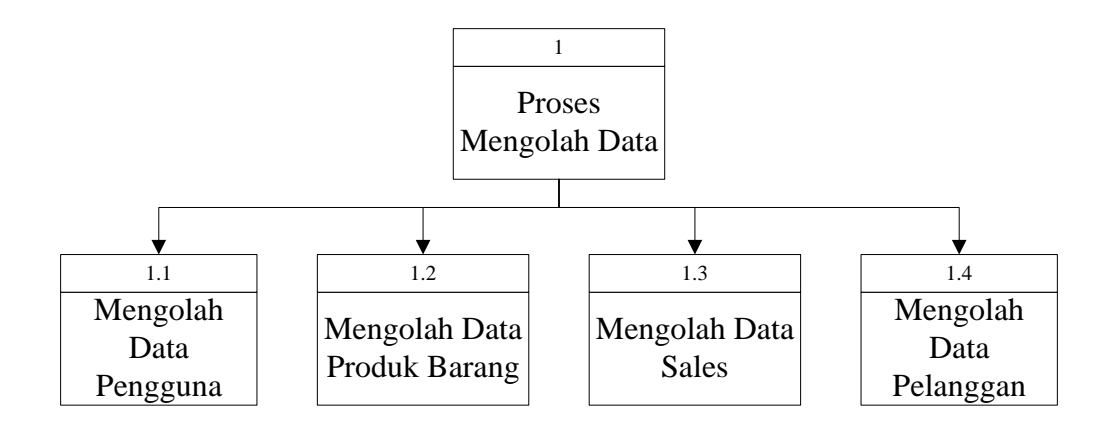

Gambar 3. 16 Diagram berjenjang proses mengolah data

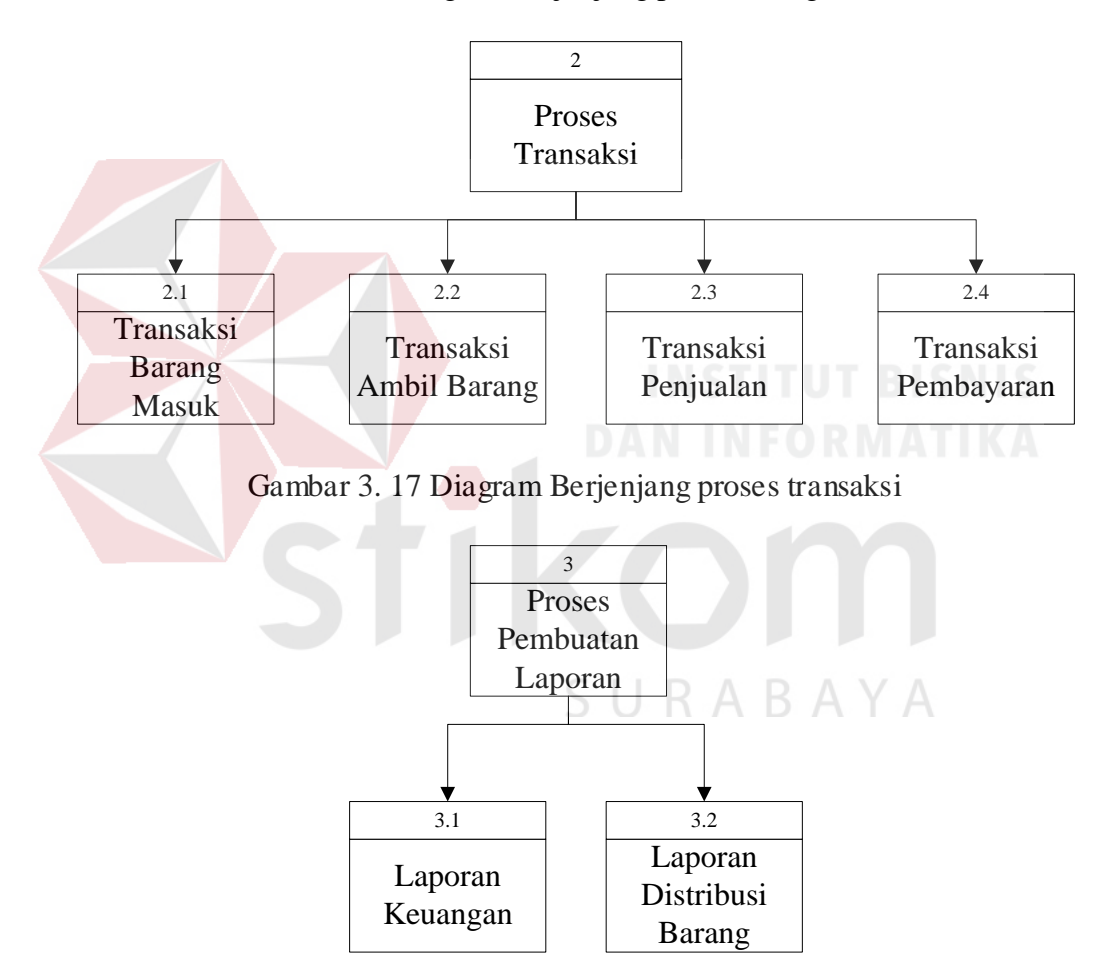

Gambar 3. 18 Diagram berjenjang proses pembuatan laporan

3. DFD Level 0

DFD *level* 0 memiliki tiga sistem dan dua *external entity*. Sistem tersebut antara lain: mengolah data, transaksi dan pembuatan Laporan. Sedangkan *external entity*-nya adalah administrasi dan promosi dan

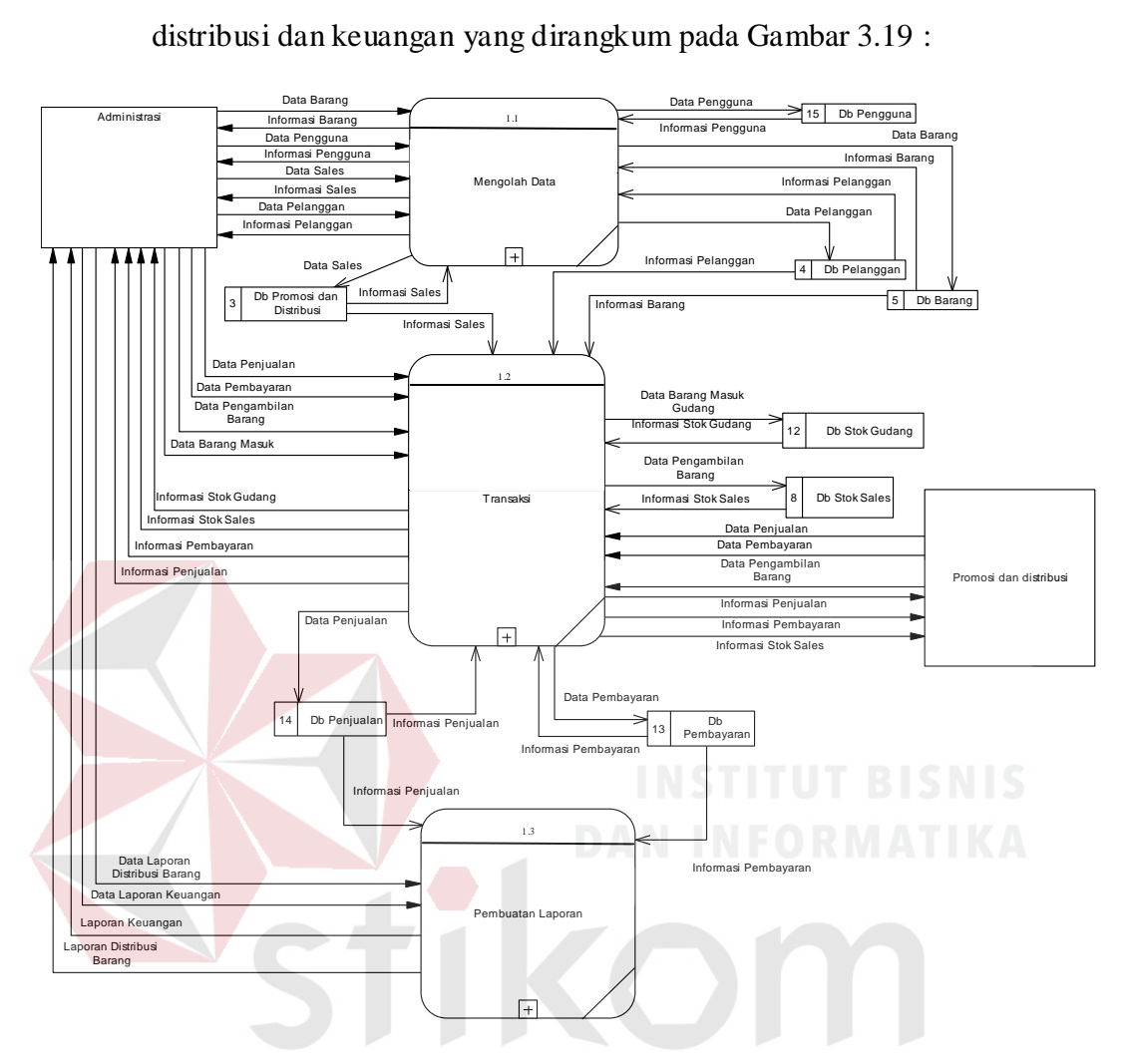

distribusi. Berikut Merupakan DFD *level* 0 aplikasi administrasi distribusi dan keuangan yang dirangkum pada Gambar 3.19 :

Gambar 3. 19 DFD level 0 aplikasi administrasi distribusi dan keuangan  $\mathsf{N}$  /  $\leftarrow$  D / 4. DFD Level 1 Mengolah Data

DFD Level 1 mengolah data memiliki empat proses yang terdiri atas mengolah data pengguna, mengolah data barang, mengolah data promosi dan distribusi, dan administrasi pelanggan. *External entity* yang dimiliki hanya administrasi. Gambar 3.20 Menjelaskan DFD Level 1 mengolah data.

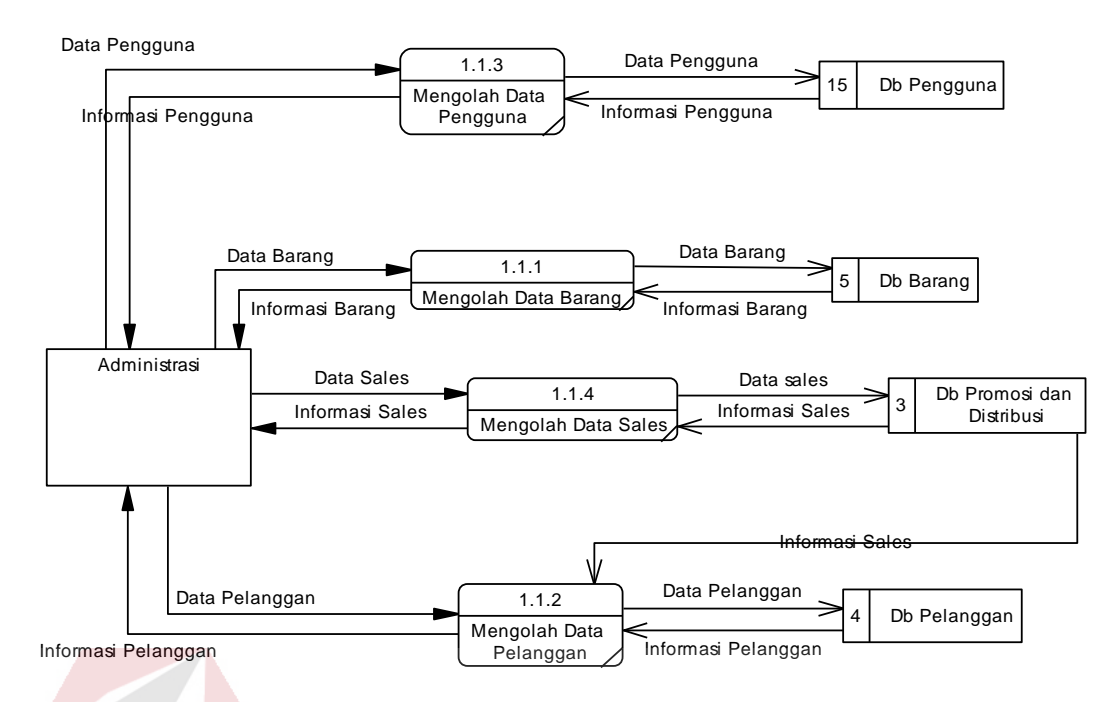

Gambar 3. 20 DFD *level* 1 mengolah data

5. DFD Level 1 Transaksi

DFD level 1 administrasi transaksi memiliki empat proses, yaitu: proses penjualan, proses pembayaran, proses pengambilan barang, proses barang masuk gudang. Gambar 3.21 menjelaskan tentang DFD level 1 administrasi transaksi.

SURABAYA

### 63

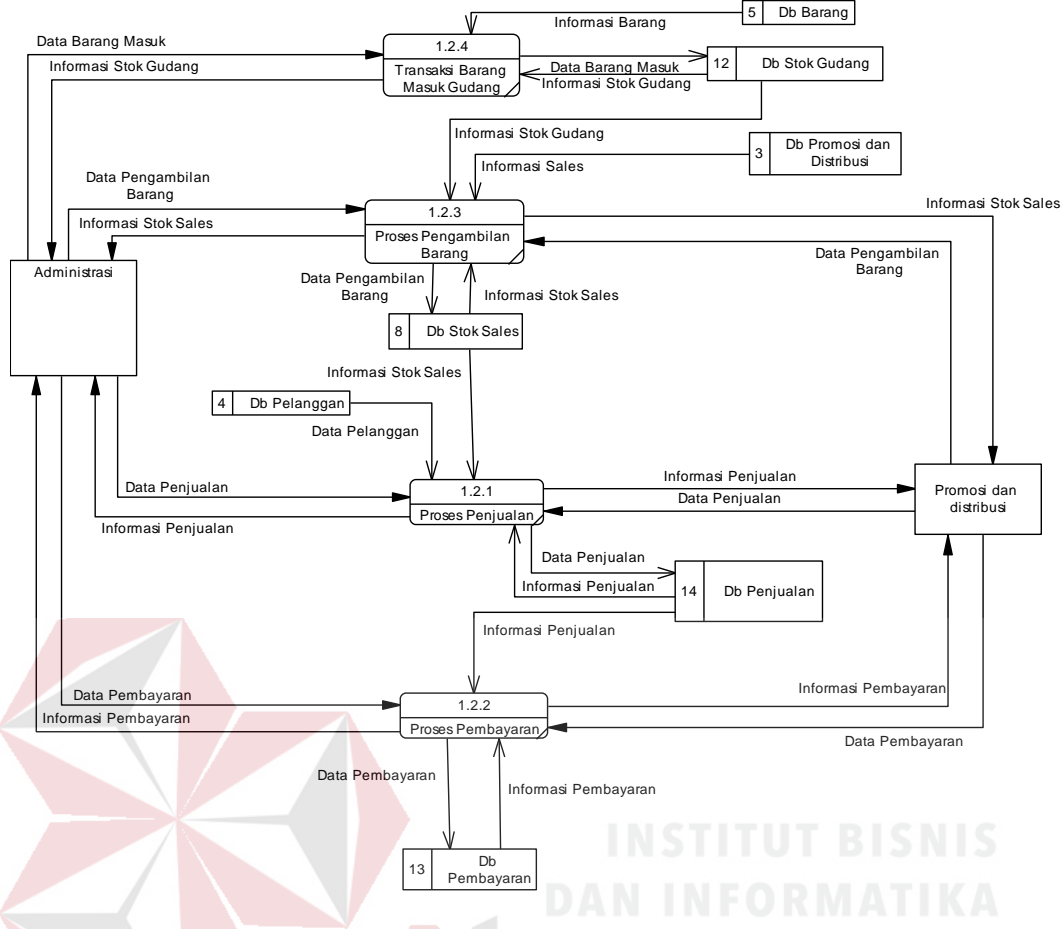

Gambar 3. 21 DFD *level* 1 transaksi

6. DFD Level 1 Pembuatan Laporan

DFD level 1 pembuatan laporan memiliki dua proses, yaitu: proses laporan keuangan, dan proses laporan distribusi barang. Gambar 3.22 menjelaskan DFD level 1 pembuatan laporan.

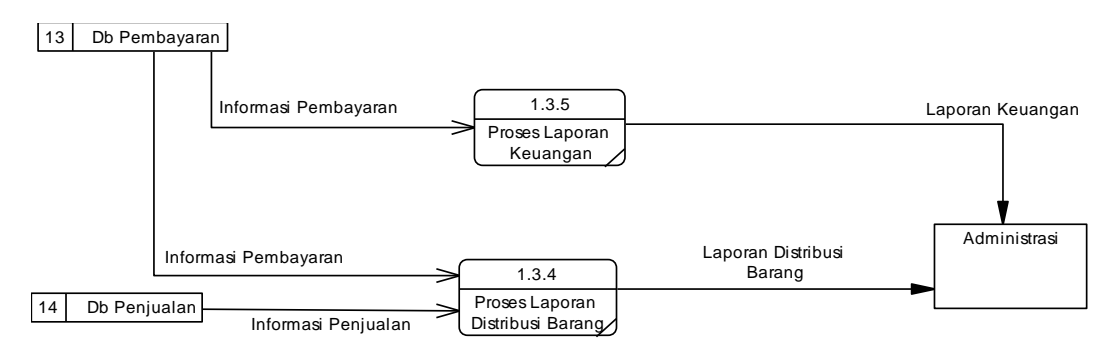

Gambar 3. 22 DFD *level* 1 administrasi laporan

*Entity Relationship Diagram* (ERD) menjelaskan hubungan entitas yang terdapat di aplikasi administrasi distribusi dan keuangan. ERD terbagi menjadi dua yaitu *Conceptual Data Model* (CDM) dan *Physical Data Model* (PDM).

1. *Conceptual Data Model* (CDM)

*Conceptual Data Model* (CDM) menggambarkan konsep *database* yang digunakan di aplikasi administrasi distribusi dan keuangan. CDM aplikasi administrasi distribusi dan keuangan dapat dilihat pada Gambar

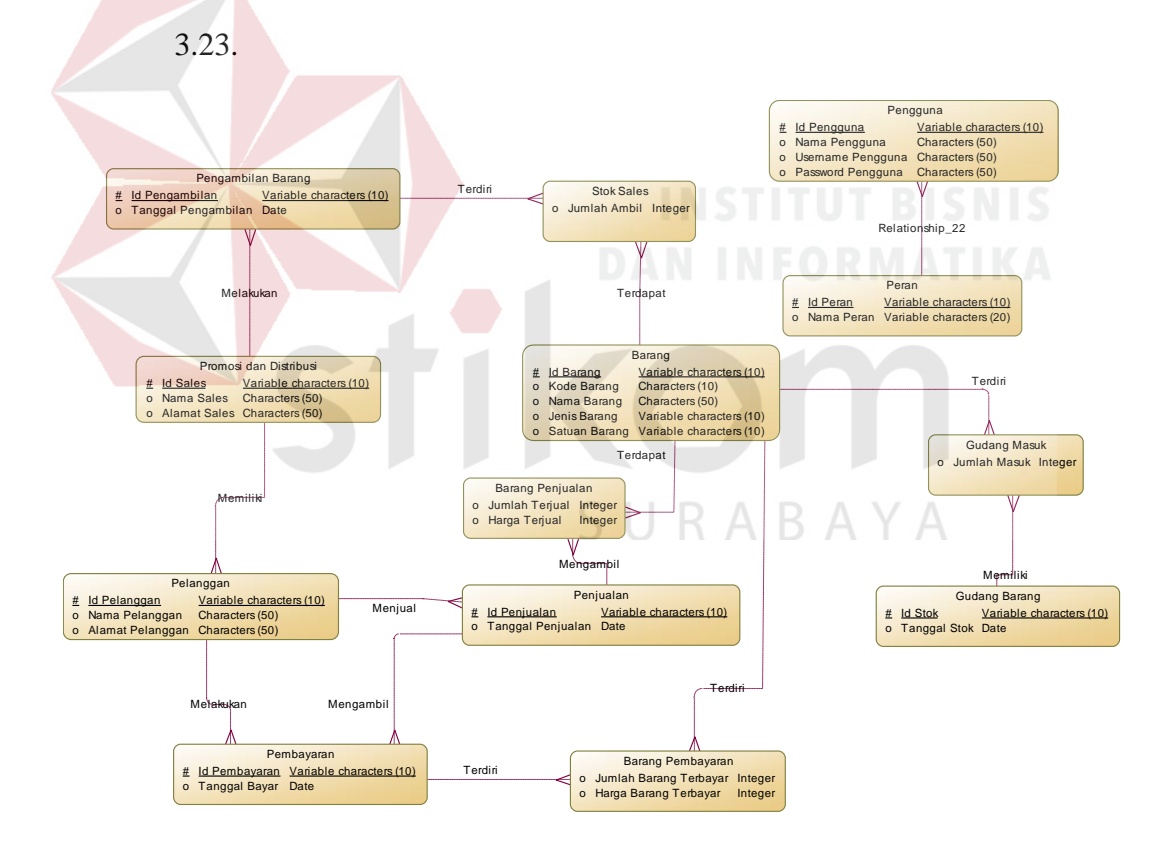

Gambar 3. 23 CDM aplikasi administrasi distribusi dan keuangan

2. *Physical Data Model* (PDM)

*Physical Data Model* (PDM) memiliki fungsi untuk menggambarkan rancangan basis data yang akan digunakan oleh aplikasi

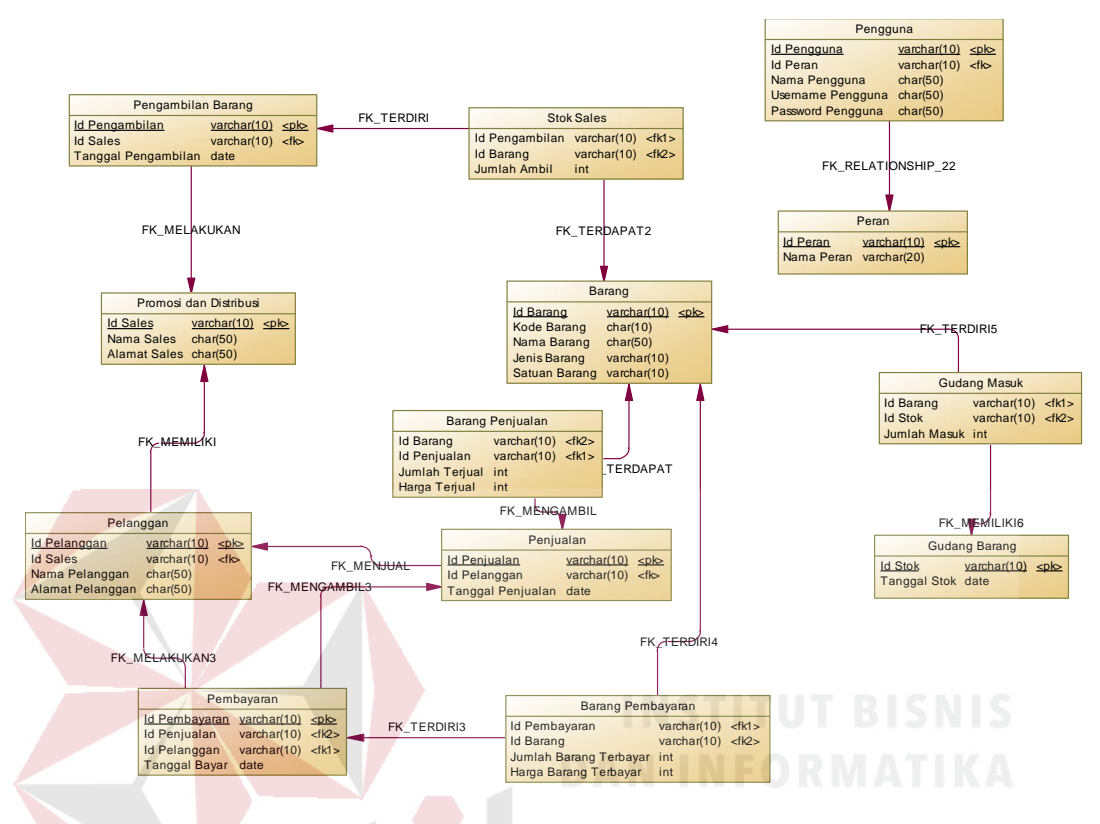

administrasi distribusi dan keuangan. PDM aplikasi administrasi distribusi dan keuangan dapat dilihat pada Gambar 3.24.

Gambar 3. 24 PDM aplikasi administrasi distribusi dan keuangan

#### **3.3.3 Desain Tabel** *Database*

Desain Tabel *database* menjelaskan masing-masing Tabel *database* yang digunakan pada aplikasi administrasi distribusi dan keuangan berdasarkan rancangan PDM aplikasi administrasi distribusi dan keuangan.

1. Tabel Master Pengguna

Tabel master pengguna digunakan untuk menyimpan data pengguna. *Primary key* pada Tabel pengguna adalah Id Pengguna. Struktur Tabel master pengguna dapat dilihat pada Tabel 3.2.

| <b>Nama Field</b> | <b>Tipe Data</b>                | $\overline{\mathbf{P}}$ K | <b>FK</b> | <b>Tabel Asal</b> |
|-------------------|---------------------------------|---------------------------|-----------|-------------------|
| Id Pengguna       | Varchar $(10)$                  | $\mathcal{N}$             |           |                   |
| <b>Id Peran</b>   | $\text{Varchar}(10)$            |                           | N         | Tabel Peran       |
| Nama              | Varchar $(50)$                  |                           |           |                   |
| Pengguna          |                                 |                           |           |                   |
| <b>Username</b>   | Varchar $(50)$                  |                           |           |                   |
| Pengguna          |                                 |                           |           |                   |
| Password          | $\overline{\text{Varchar}(50)}$ |                           |           |                   |
| Pengguna          |                                 |                           |           |                   |

Tabel 3. 2 Tabel Master Pengguna

# 2. Tabel Peran

Tabel peran digunakan untuk menyimpan data peran pengguna. *Primary key* pada Tabel peran adalah Id Peran. Struktur Tabel peran dapat dilihat pada Tabel 3.3.

Tabel 3. 3 Tabel Peran

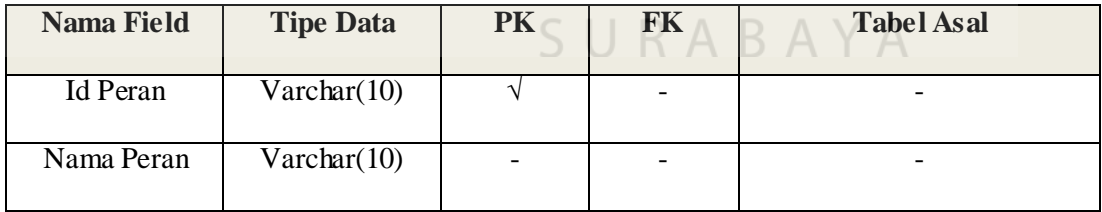

# 3. Tabel Master Promosi dan Distribusi

Tabel master promosi dan distribusi digunakan untuk menyimpan data tenaga promosi dan distribusi. *Primary key* pada Tabel promosi dan distribusi adalah Id *Sales*. Struktur Tabel master promosi dan distribusi dapat dilihat pada Tabel 3.4.

| <b>Nama Field</b>   | <b>Tipe Data</b> | PK | <b>FK</b> | <b>Tabel Asal</b> |
|---------------------|------------------|----|-----------|-------------------|
| Id Sales            | Varchar(10)      |    |           |                   |
| Nama Sales          | Char(50)         |    |           |                   |
| <b>Alamat Sales</b> | Char(50)         |    |           |                   |

Tabel 3. 4 Tabel Master Promosi dan Distribusi

### 4. Tabel Master Pelanggan

Tabel master pelanggan digunakan untuk menyimpan data pelanggan. *Primary key* pada Tabel master pelanggan adalah Id Pelanggan. *Foreign key* pada Tabel master pelanggan adalah Id Sales. Tabel master pelanggan dapat dilihat pada Gambar 3.5.

Tabel 3. 5 Tabel master pelanggan

| <b>Nama Field</b>   | <b>Tipe Data</b>     | <b>PK</b> | <b>FK</b> | <b>Tabel Asal</b>      |
|---------------------|----------------------|-----------|-----------|------------------------|
| <b>Id Pelanggan</b> | $\text{Varchar}(10)$ | $\lambda$ |           |                        |
| <b>Id Sales</b>     | Varchar(10)          |           |           | Promosi dan Distribusi |
| Nama                | Char(50)             |           |           |                        |
| Pelanggan           |                      | ╰         |           | URABAYA                |
| Alamat              | Char(50)             |           |           |                        |
| Pelanggan           |                      |           |           |                        |

### 5. Tabel Master Barang

Tabel master barang digunakan untuk menyimpan data barang. *Primary key* pada Tabel master barang adalah Id Barang. Tabel master barang dapat dilihat pada Tabel 3.6.

| <b>Nama Field</b> | <b>Tipe Data</b>     | PK | <b>FK</b> | <b>Tabel Asal</b> |
|-------------------|----------------------|----|-----------|-------------------|
| <b>Id Barang</b>  | Varchar(10)          |    |           |                   |
| Kode Barang       | Char(10)             |    |           |                   |
| Nama Barang       | Char(50)             |    |           |                   |
| Jenis Barang      | Varchar(10)          |    |           |                   |
| Satuan Barang     | $\text{Varchar}(10)$ |    |           |                   |

Tabel 3. 6 Tabel master barang

### 6. Tabel Gudang Barang

Tabel gudang barang digunakan untuk menyimpan data penerimaan stok barang. *Primary key* pada Tabel gudang barang adalah Id Stok. Tabel gudang barang dapat dilihat pada Tabel 3.7.

Tabel 3. 7 Tabel gudang barang

| Nama Field          | <b>Tipe Data</b>     | <b>PK</b> | <b>FK</b> | <b>Tabel Asal</b> |
|---------------------|----------------------|-----------|-----------|-------------------|
| Id Stok             | $\text{Varchar}(10)$ |           |           |                   |
| <b>Tanggal Stok</b> | Date                 |           | -         |                   |
|                     |                      |           |           |                   |

7. Tabel Gudang Masuk

Tabel gudang masuk digunakan untuk menyimpan data penerimaan stok masing-masing barang. Tabel gudang masuk tidak memiliki *primary key*. Tabel gudang masuk memiliki dua *foreign key* yaitu Id Barang dan Id Stok. Tabel gudang masuk dapat dilihat pada Tabel 3.8.

| <b>Nama Field</b> | <b>Tipe Data</b>     | PK | <b>FK</b> | <b>Tabel Asal</b> |
|-------------------|----------------------|----|-----------|-------------------|
| Id Barang         | Varchar(10)          |    |           | Barang            |
| <b>Id Stok</b>    | $\text{Varchar}(10)$ |    |           | Gudang Barang     |
| Jumlah Masuk      | Int                  |    |           | $\qquad \qquad$   |

Tabel 3. 8 Tabel gudang masuk

# 8. Tabel Penjualan

Tabel penjualan digunakan untuk menyimpan data penjualan. *Primary key* Tabel penjualan adalah Id Penjualan dan *foreign key*-nya adalah Id Pelanggan. Tabel penjualan dapat dilihat pada Tabel 3.9.

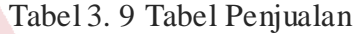

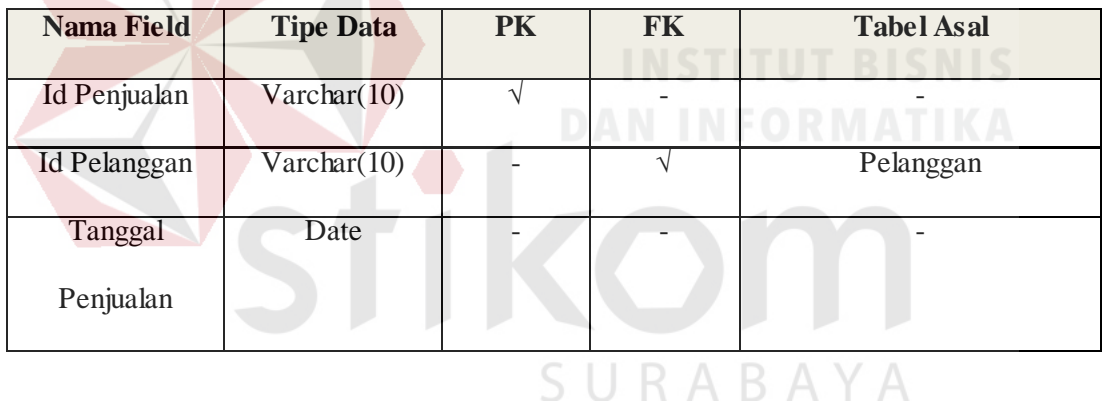

# 9. Tabel Barang Penjualan

Tabel barang penjualan digunakan untuk menyimpan data penjualan masing-masing barang. Tabel penjualan tidak memiliki *primary key*. Tabel barang penjualan memiliki dua *foreign key* yaitu Id penjualan dan Id Barang. Tabel barang penjualan dapat dilihat pada Tabel 3.10.

| <b>Nama Field</b> | <b>Tipe Data</b>     | PK | FK | <b>Tabel Asal</b> |
|-------------------|----------------------|----|----|-------------------|
| Id Barang         | Varchar(10)          |    |    | Barang            |
| Id Penjualan      | $\text{Varchar}(10)$ |    |    | Penjualan         |
| Jumlah Terjual    | Int                  |    |    |                   |
| Harga Terjual     | Int                  |    |    |                   |

Tabel 3. 10 Tabel Barang Penjualan

#### 10. Tabel Pembayaran

Tabel Pembayaran digunakan untuk menyimpan data pembayaran. *Primary key* Tabel pembayaran adalah Id Pembayaran dan *foreign key*-nya adalah Id Penjualan dan Id Pelanggan. Tabel pembayaran dapat dilihat pada Tabel 3.11.

Tabel 3. 11 Tabel Pembayaran

|                      |                  |    | -----                     | ______________    |
|----------------------|------------------|----|---------------------------|-------------------|
| <b>Nama Field</b>    | <b>Tipe Data</b> | PK | FK                        | <b>Tabel Asal</b> |
| <b>Id Pembayaran</b> | Varchar(10)      |    |                           |                   |
| Id Penjualan         | Varchar(10)      |    |                           | Penjualan         |
| Id Pelanggan         | Varchar(10)      |    | $\mathcal{N}$<br>$\Delta$ | Pelanggan         |
| <b>Tanggal Bayar</b> | Date             |    |                           |                   |

### 11. Tabel Barang Pembayaran

Tabel barang pembayaran digunakan untuk menyimpan data pembayaran masing-masing barang. Tabel barang pembayaran tidak memiliki *primary key*. Tabel barang pembayaran memiliki dua *foreign key* yaitu Id Pembayaran dan Id Barang. Tabel barang pembayaran dapat dilihat pada Tabel 3.12.

| <b>Nama Field</b> | <b>Tipe Data</b>     | <b>PK</b> | <b>FK</b>         | <b>Tabel Asal</b> |
|-------------------|----------------------|-----------|-------------------|-------------------|
| Id Pembayaran     | Varchar(10)          |           | $\mathbf \Lambda$ | Pembayaran        |
| Id Barang         | $\text{Varchar}(10)$ |           | ٦                 | <b>Barang</b>     |
| Jumlah Barang     | Int                  |           |                   |                   |
| Terbayar          |                      |           |                   |                   |
| Harga Barang      | Int                  |           |                   |                   |
| Terbayar          |                      |           |                   |                   |

Tabel 3. 12 Tabel barang pembayaran

12. Tabel Pengambilan Barang

Tabel pengambilan barang digunakan untuk menyimpan data pengambilan barang. *Primary key* Tabel pengambilan barang adalah Id Pengambilan. *Foreign key* pengambilan barang adalah Id Sales. Tabel pengambilan barang dapat dilihat pada Tabel 3.13.

| <b>Nama Field</b> | <b>Tipe Data</b>     | <b>PK</b> | <b>FK</b> | <b>Tabel Asal</b>      |
|-------------------|----------------------|-----------|-----------|------------------------|
| Id Pengambilan    | $\text{Varchar}(10)$ |           |           |                        |
| <b>Id Sales</b>   | Varchar(10)          |           |           | Promosi dan Distribusi |
| Tanggal           | Date                 |           |           |                        |
| Pengambilan       |                      |           |           |                        |

Tabel 3. 13 Tabel pengambilan barang

# 13. Tabel Stok Sales

Tabel stok sales digunakan untuk menyimpan data pengambilan masing-masing barang. Tabel stok sales tidak memiliki *primary key*. *Foreign key* Tabel stok sales adalah Id Pengambilan dan Id Barang. Tabel stok sales dapat dilihat pada Tabel 3.14.

| <b>Nama Field</b> | <b>Tipe Data</b>     | PK | FK | <b>Tabel Asal</b>  |
|-------------------|----------------------|----|----|--------------------|
| Id Pengambilan    | $\text{Varchar}(10)$ |    |    | Pengambilan Barang |
| Id Barang         | Varchar(10)          |    |    | Barang             |
| Jumlah Ambil      | Int                  |    |    |                    |

Tabel 3. 14 Tabel Stok Sales

### **3.3.4 Desain User Interface**

Desain *user inteface* adalah desain tata letak aplikasi yang akan digunakan oleh pengguna. Desain aplikasi harus mudah digunakan oleh pengguna. Berikut merupakan penjelasan masing-masing desain aplikasi.

1. Tampilan *Login* Pengguna

Tampilan *login* pengguna terdapat *textbox* yang digunakan untuk memaskkukan *username* dan *password* pengguna untuk mengakses aplikasi. Tampilan *login* pengguna terdapat pada Gambar 3.25. SURABAYA

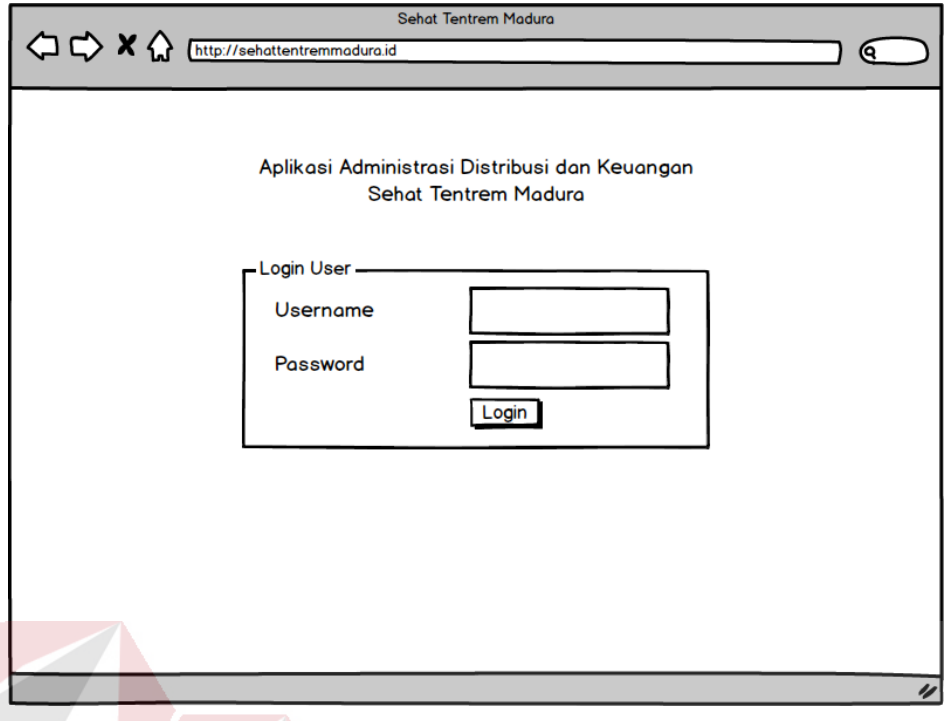

Gambar 3. 25 Tampilan *login* pengguna

2. Tampilan Utama Administrasi

Tampilan utama administrasi adalah tampilan aplikasi setelah pengguna masuk ke aplikasi sebagai administrasi. Tampilan utama administrasi menampilkan menu untuk administrasi data, transaksi, laporan dan keluar aplikasi. Tampilan utama administrasi dapat dilihat S. КA ВA  $\overline{A}$ pada Gambar 3.26.

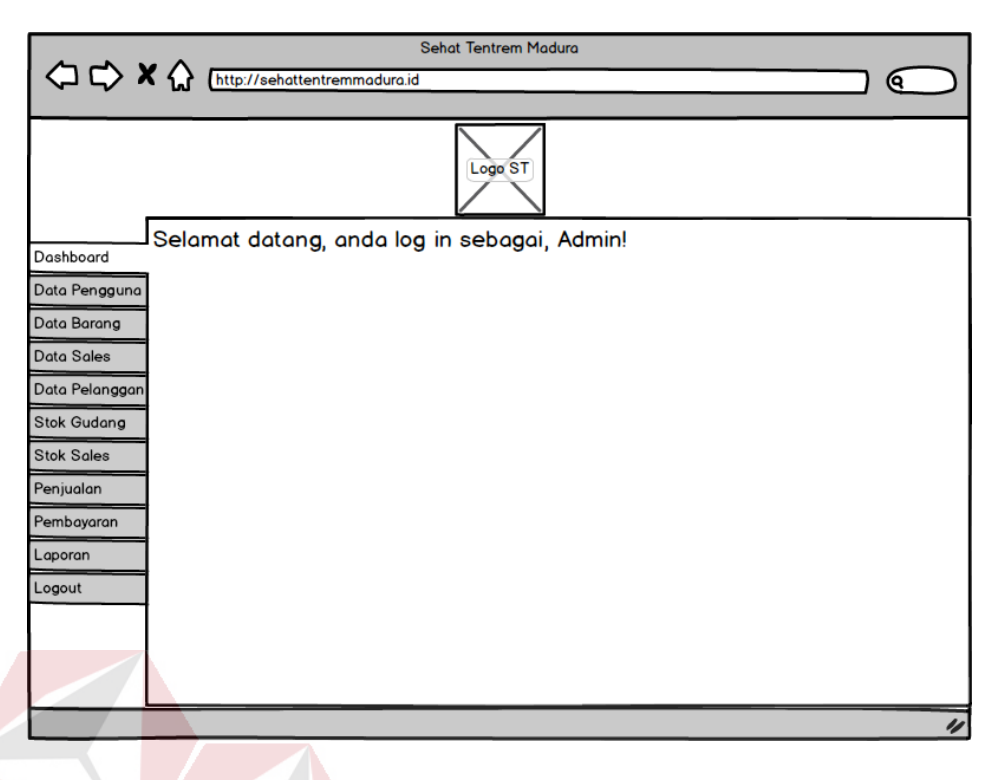

Gambar 3. 26 Tampilan Utama Administrasi

3. Tampilan Data Pengguna

Tampilan data pengguna berfungsi untuk menampilkan data pengguna yang sudah disimpan dan menambahkan data pengguna baru. Tampilan data pengguna terdiri atas nomor, nama pengguna, *username* pengguna, dan *password* pengguna. Tampilan data pengguna dapat dilihat pada Gambar 3.27 dan tampilan formulir pengguna dapat dilihat pada Gambar 3.28.

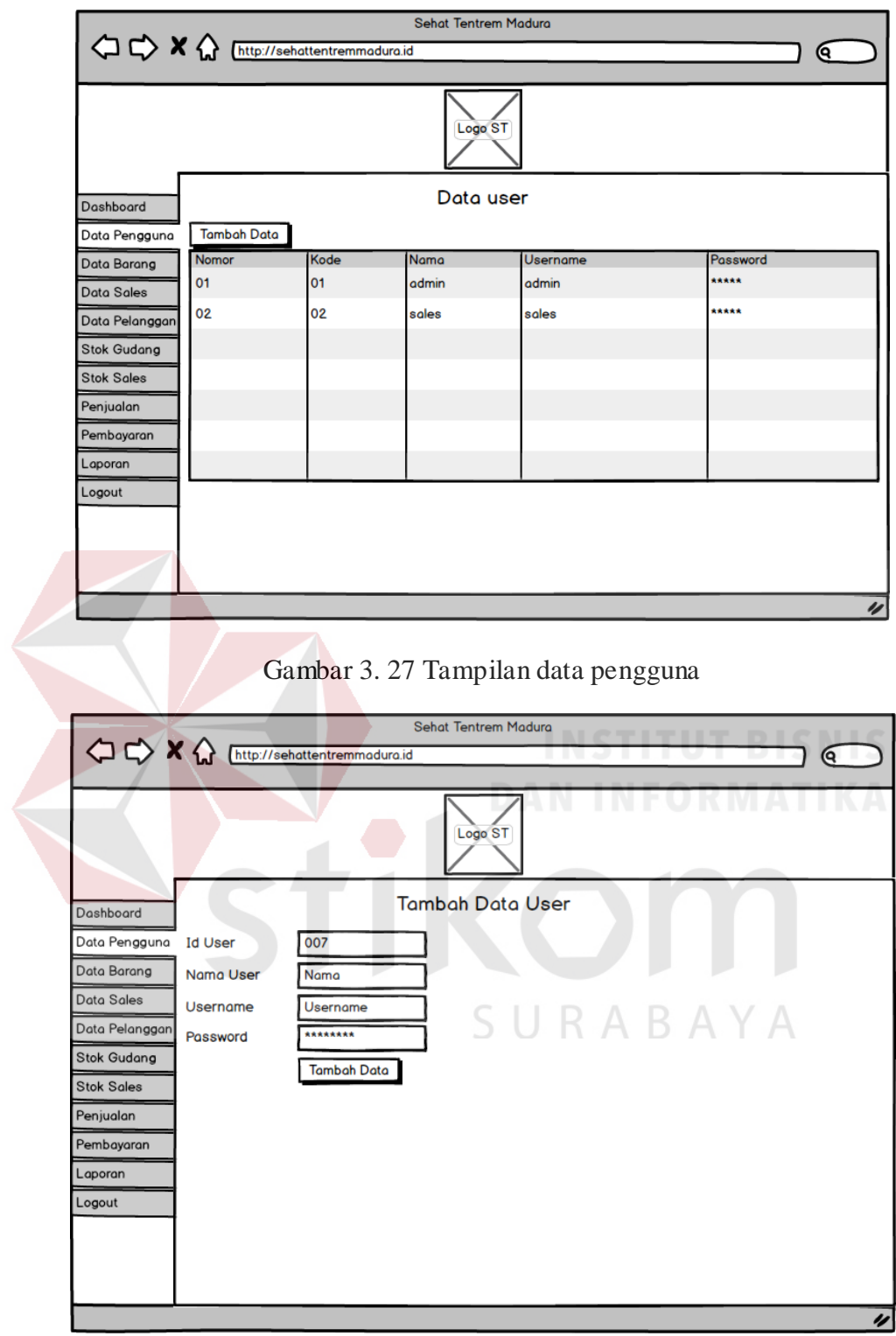

Gambar 3. 28 Tampilan formulir pengguna

4. Tampilan Data Barang

Tampilan data barang berfungsi untuk menampilkan data barang yang sudah disimpan dan menambahkan data barang baru. Tampilan data barang terdiri atas nomor, kode barang, jenis barang, nama barang, dan satuan barang. Tampilan data barang dapat dilihat pada Gambar 3.29 dan tampilan formulir barang dapat dilihat pada Gambar 3.30.

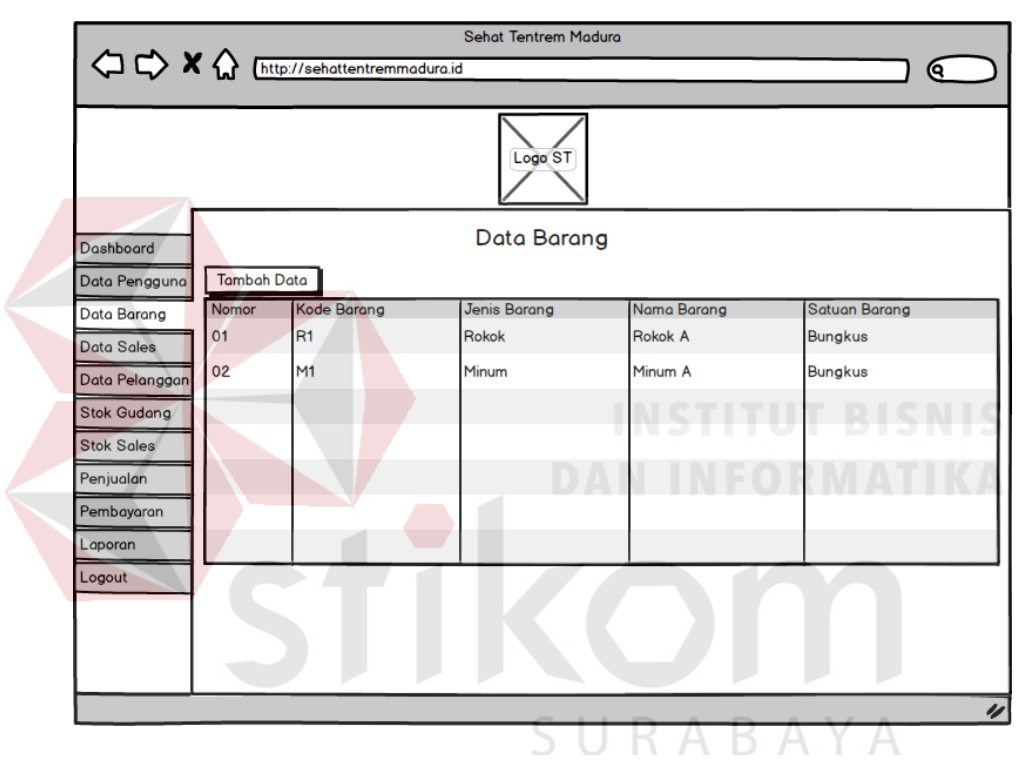

Gambar 3. 29 Tampilan data barang

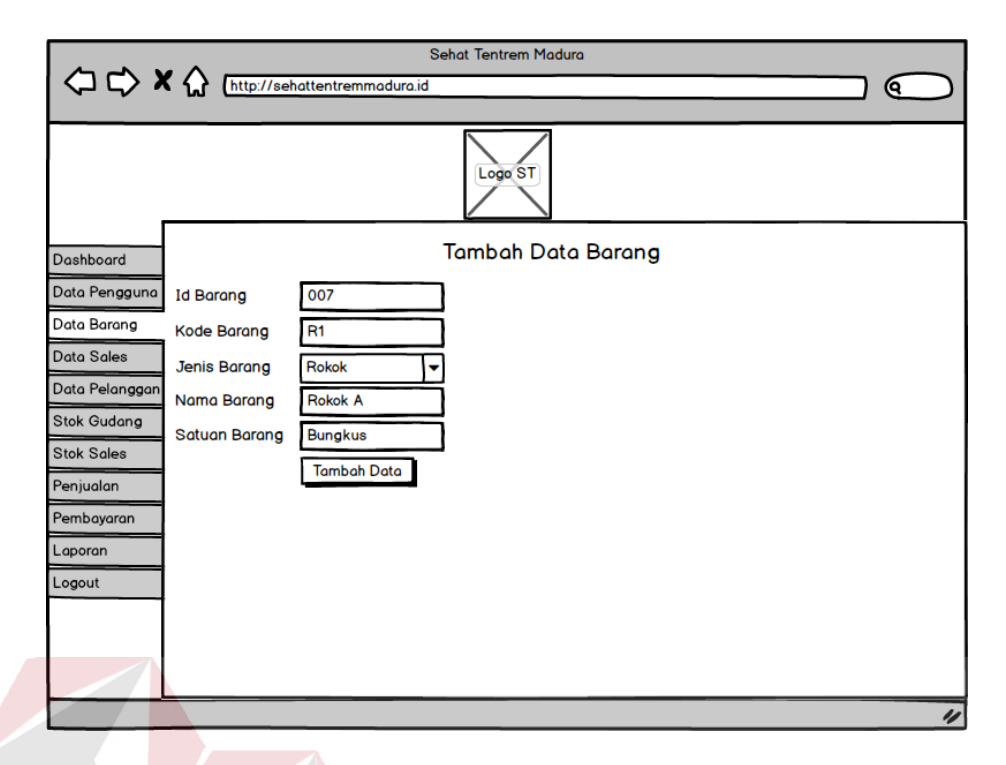

Gambar 3. 30 Tampilan formulir barang

5. Tampilan Data Promosi dan Distribusi

Tampilan data promosi dan distribusi menampilkan data promosi dan distribusi yang sudah disimpan dan menambah data promosi dan distribusi baru. Tampilan data promosi dan distribusi terdiri atas kode *sales*, nama *sales*, alamat *sales*. Tampilan data promosi dan distribusi dapat dilihat pada Gambar 3.31 dan tampilan formulir tambah data promosi dan distribusi pada Gambar 3.32.

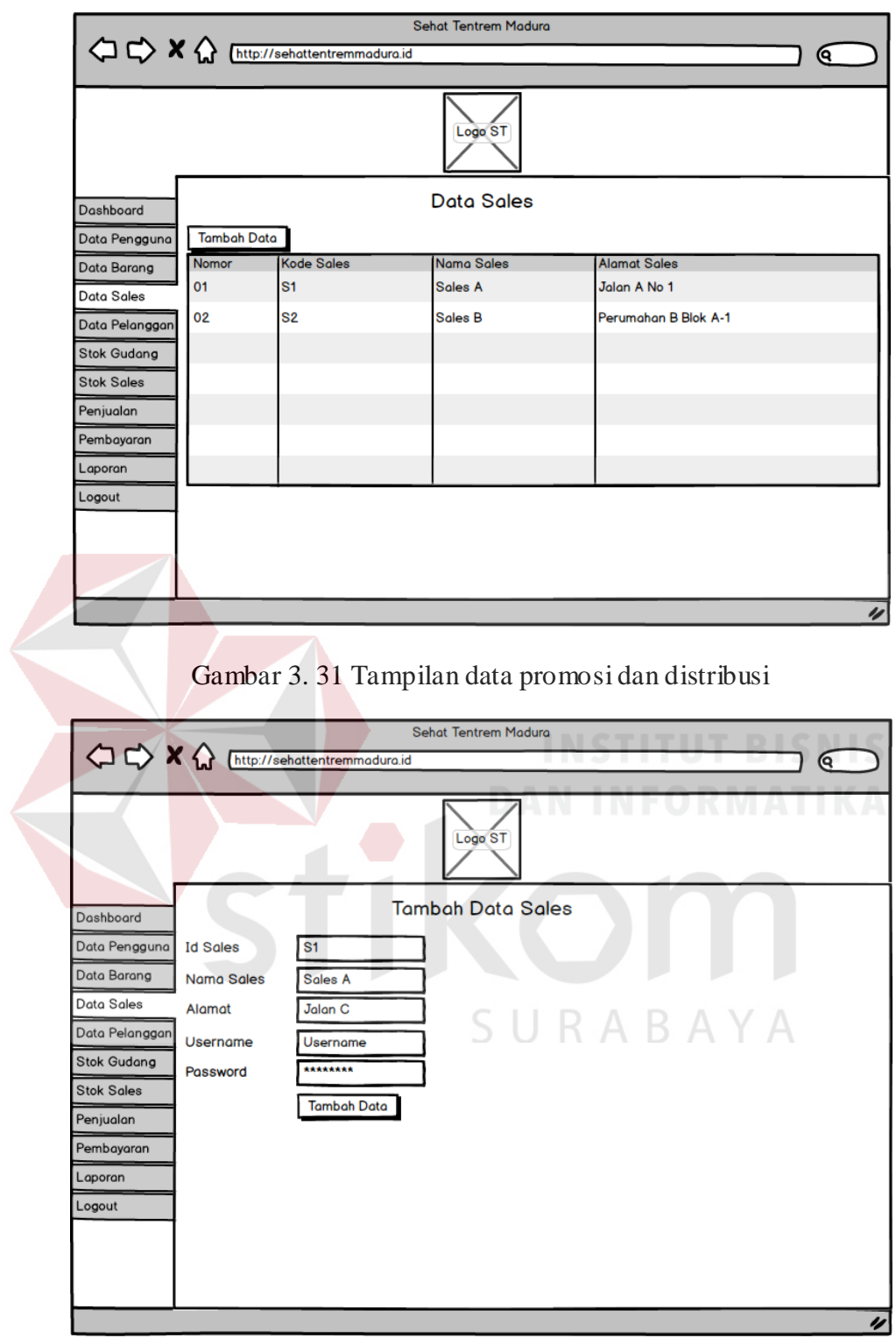

Gambar 3. 32 Tampilan formulir promosi dan distribusi

6. Tampilan Data Pelanggan

Tampilan data pelanggan menampilkan data pelanggan yang sudah disimpan dan menambahkan data pelanggan baru. Tampilan data pelanggan terdiri atas nomor pelanggan, nama sales, nama pelanggan, dan alamat pelanggan. Tampilan data pelanggan dapat dilihat pada Gambar 3.33 dan tampilan formulir pelanggan dapat dilihat pada Gambar 3.34

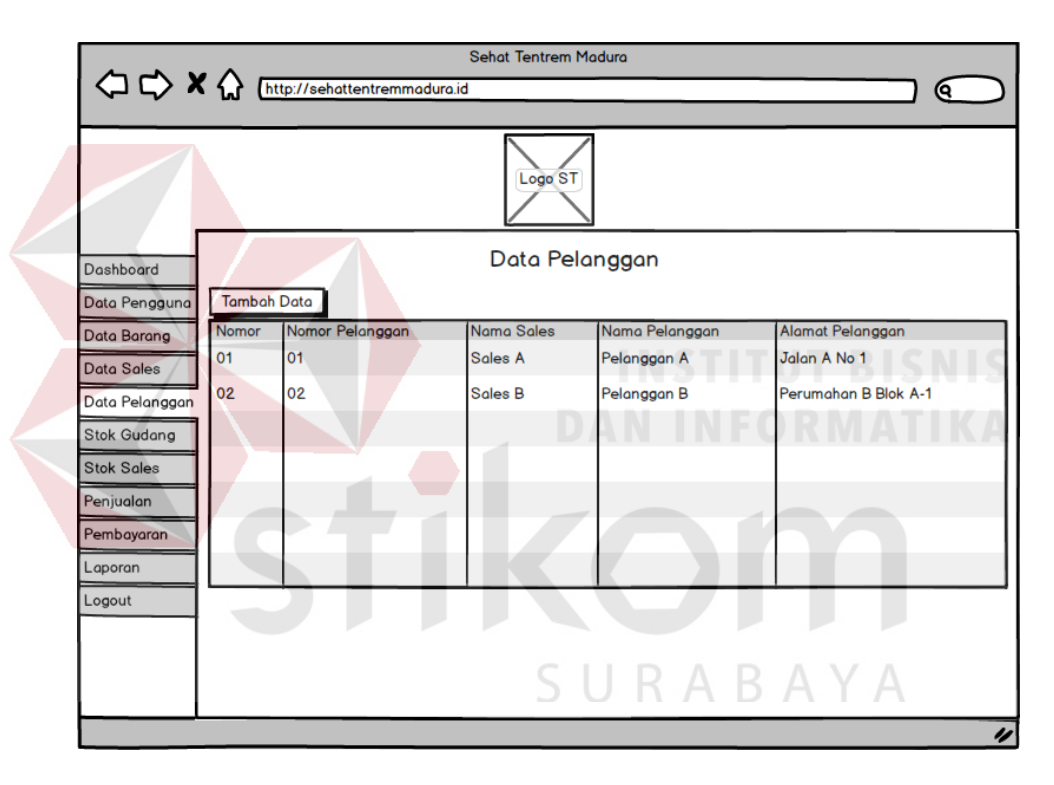

Gambar 3. 33 Tampilan formulir promosi dan distribusi

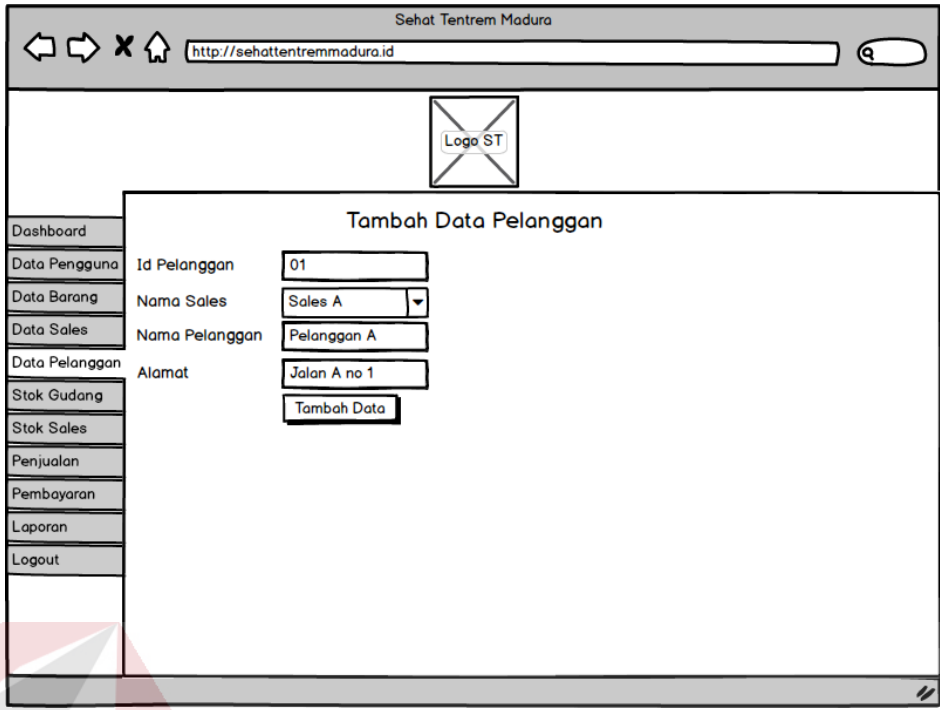

Gambar 3. 34 Tampilan formulir promosi dan distribusi

7. Tampilan Transaksi Penjualan

Tampilan transaksi penjualan digunakan untuk menampilkan data transaksi penjualan dan menambah data baru. Transaksi penjualan terdiri atas nomor penjualan, nama pelanggan, tanggal penjualan, total penjualan, total pembayaran, dan sisa hutang. Tampilan transaksi penjualan dapat dilihat pada Gambar 3.35 dan tampilan formulir penjualan datap dilihat pada Gambar 3.36.

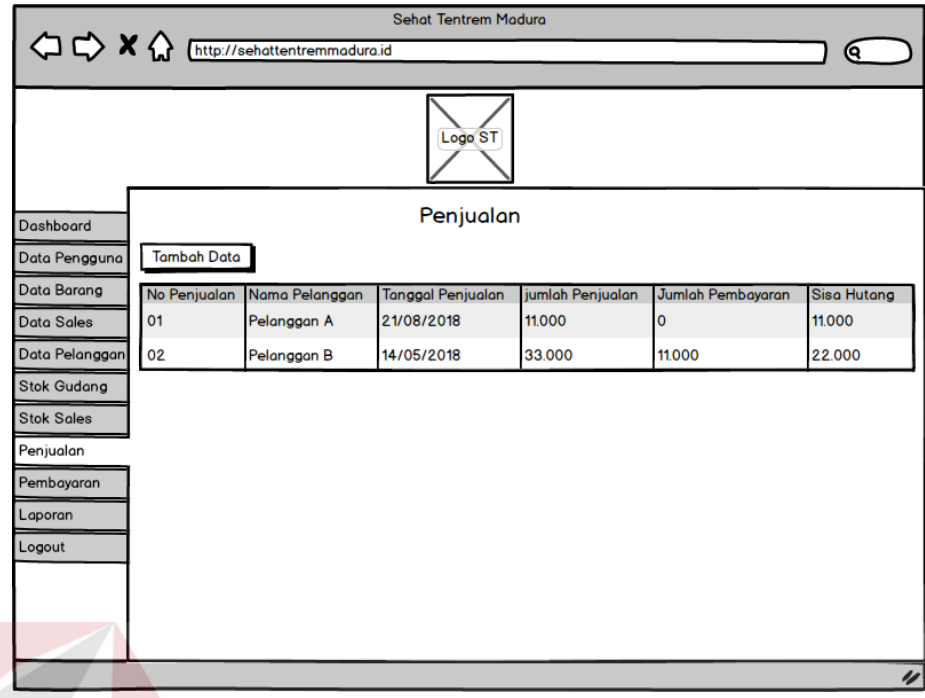

Gambar 3. 35 Tampilan transaksi penjualan

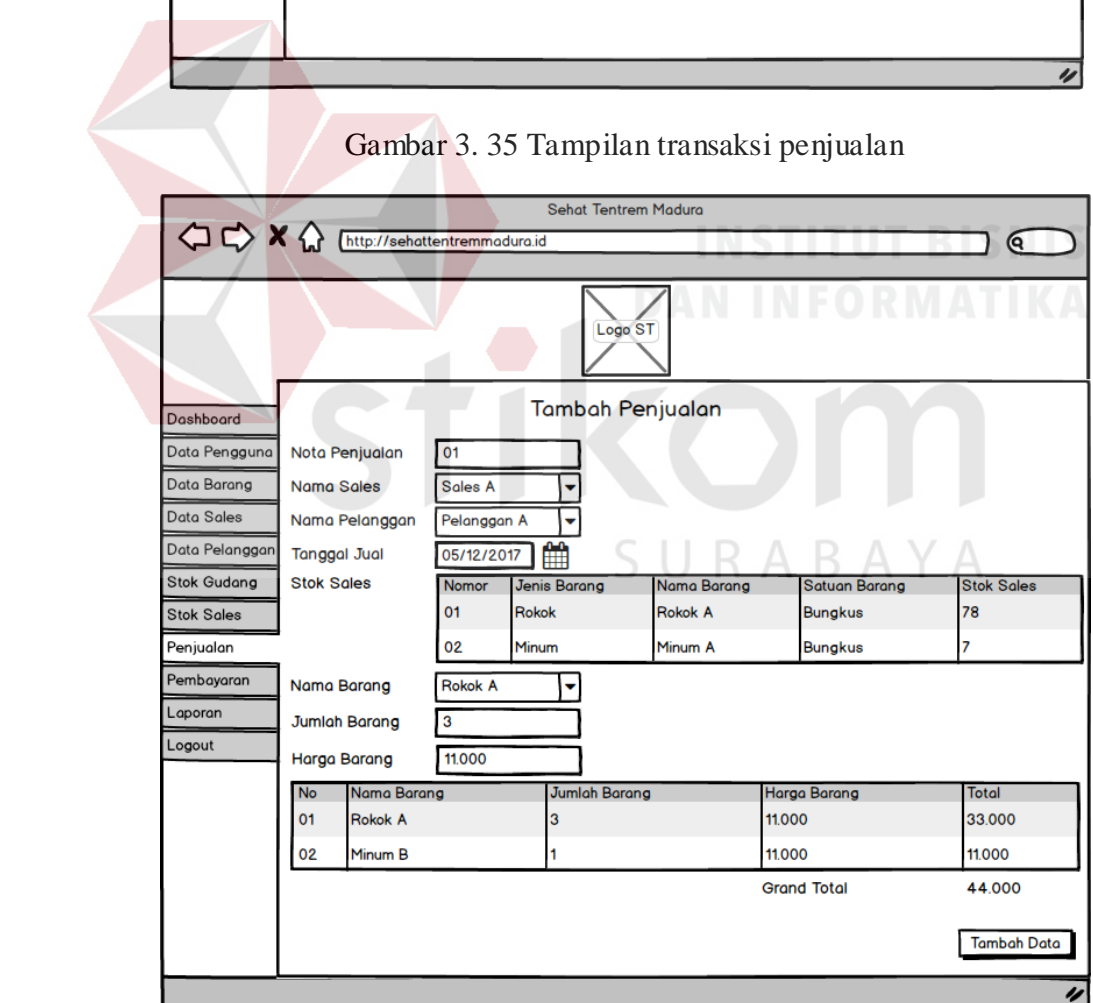

Gambar 3. 36 Tampilan formulir penjualan

8. Tampilan transaksi pembayaran

Tampilan transaksi pembayaran menampilkan data penjualan yang disimpan dan menambahkan data pembayaran baru. Tampilan transaksi pembayaran terdiri atas nomor pembayaran, nama pelanggan, tanggal pembayaran, dan jumlah pembayaran. Tampilan transaksi pembayaran dapat dilihat pada Gambar 3.28 dan tampilan formulir pembayaran dapat dilihat pada Gambar 3.38.

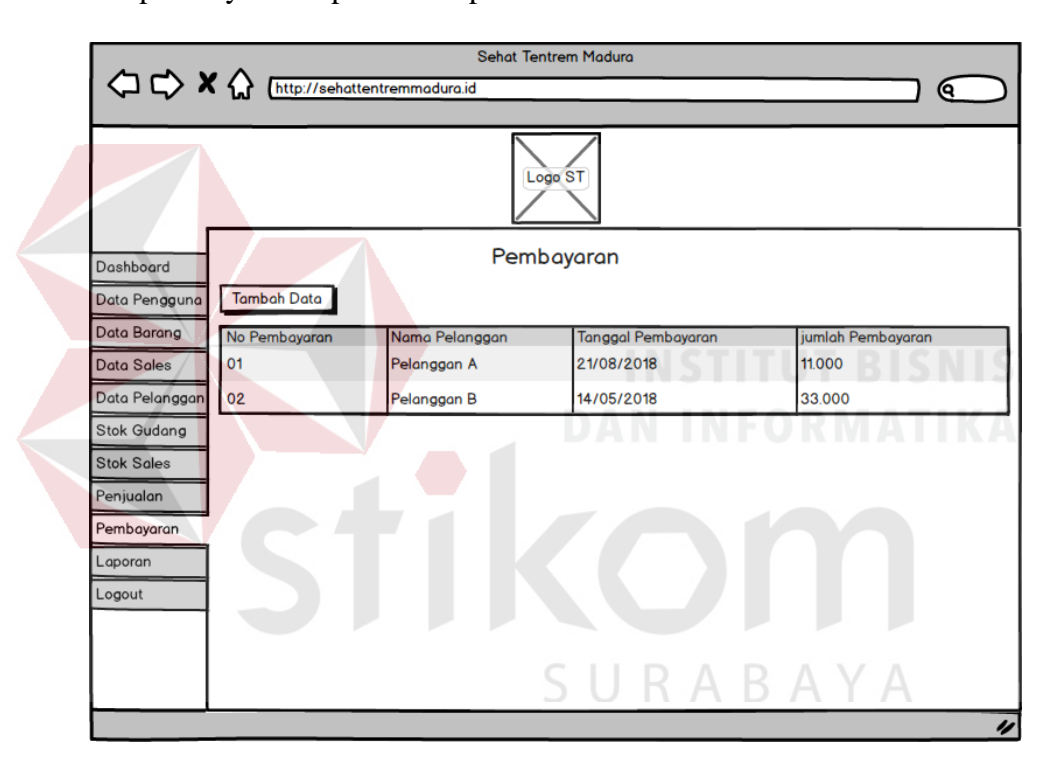

Gambar 3. 37 Tampilan transaksi pembayaran

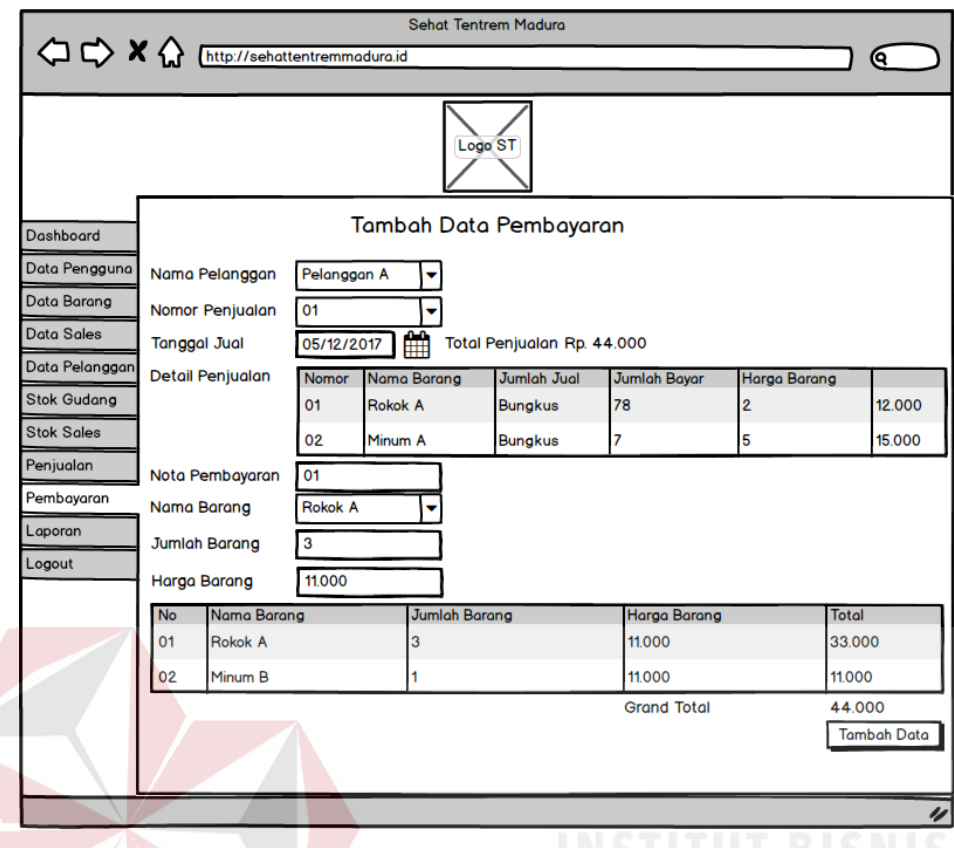

Gambar 3. 38 Tampilan formulir pembayaran

9. Tampilan Stok Gudang

Tampilan stok gudang menampilkan data stok gudang yang disimpan dan menambahkan data stok gudang. Tampilan stok gudang terdiri atas nomor, nama barang, satuan barang, jumlah stok gudang, jumlah stok sales, dan jumlah barang terjual. Tampilan stok gudang dapat dilihat pada Gambar 3.39 dan tampilan formulir stok gudang dapat dilihat pada Gambar 3.40.

| << $\begin{picture}(160,10) \put(0,0){\line(1,0){155}} \put(15,0){\line(1,0){155}} \put(15,0){\line(1,0){155}} \put(15,0){\line(1,0){155}} \put(15,0){\line(1,0){155}} \put(15,0){\line(1,0){155}} \put(15,0){\line(1,0){155}} \put(15,0){\line(1,0){155}} \put(15,0){\line(1,0){155}} \put(15,0){\line(1,0){155}} \put(15,0){\line(1,0$ |                      |                     |                 |                                   |                      |                   | ⋐                     |
|----------------------------------------------------------------------------------------------------|----------------------|---------------------|-----------------|-----------------------------------|----------------------|-------------------|-----------------------|
|                                                                                                    |                      |                     |                 | Logo ST                           |                      |                   |                       |
|                                                                                                    |                      |                     |                 | <b>Stok Gudang</b>                |                      |                   |                       |
| Dashboard                                                                                                    | <b>Tambah Data</b>   |                     |                 |                                   |                      |                   |                       |
| Data Pengguna<br>Data Barang                                                                                                    | Nomor                | Jenis Barang        | Nama Barang     | <b>Satuan Barang</b>              | <b>Stok Gudang</b>   | <b>Stok Sales</b> | <b>Barang Terjual</b> |
| Data Sales                                                                                                    | 01                   | <b>Rokok</b>        | Rokok A         | <b>Bungkus</b>                    | 78                   | 2                 | 3                     |
| Data Pelanggan                                                                                                    | 02                   | Minum               | Minum A         | <b>Bungkus</b>                    | 17                   | 8                 | 3                     |
| Stok Gudang                                                                                                    |                      |                     |                 |                                   |                      |                   |                       |
| <b>Stok Sales</b>                                                                                                    |                      |                     |                 |                                   |                      |                   |                       |
|                                                                                                    |                      |                     |                 |                                   |                      |                   |                       |
| Penjualan<br>Pembayaran                                                                                                    |                      |                     |                 |                                   |                      |                   |                       |
|                                                                                                    |                      |                     |                 |                                   |                      |                   |                       |
| Laporan                                                                                                    |                      |                     |                 |                                   |                      |                   |                       |
| Logout                                                                                                    |                      |                     |                 |                                   |                      |                   |                       |
|                                                                                                    |                      |                     |                 | Gambar 3. 39 Tampilan stok gudang |                      |                   |                       |
|                                                                                                    |                      |                     |                 | Sehat Tentrem Madura              |                      |                   | Q                     |
|                                                                                                    |                      |                     |                 | Logo ST                           |                      |                   |                       |
|                                                                                                    |                      |                     |                 |                                   |                      |                   |                       |
|                                                                                                    |                      |                     |                 | <b>Stok Gudang</b>                |                      |                   |                       |
|                                                                                                    | <b>Id Masuk</b>      | 01                  |                 |                                   |                      |                   |                       |
|                                                                                                    | <b>Tanggal Masuk</b> |                     | 雦<br>05/12/2017 |                                   |                      |                   |                       |
|                                                                                                    | Nama Barang          |                     | <b>Rokok A</b>  |                                   |                      |                   |                       |
|                                                                                                    | Jumlah Barang        | 78                  |                 |                                   |                      |                   |                       |
|                                                                                                    | Nomor                | <b>Jenis Barang</b> |                 | Nama Barang                       | <b>Satuan Barang</b> |                   | <b>Stok Masuk</b>     |
|                                                                                                    | 01                   | Rokok               |                 | Rokok A                           | <b>Bungkus</b>       | 78                |                       |
|                                                                                                    | 02                   | Minum               |                 | Minum A                           | <b>Bungkus</b>       | 17                |                       |
|                                                                                                    |                      |                     |                 |                                   |                      |                   |                       |
|                                                                                                    |                      |                     |                 |                                   |                      |                   | <b>Tambah Data</b>    |
|                                                                                                    |                      |                     |                 |                                   |                      |                   |                       |
|                                                                                                    |                      |                     |                 |                                   |                      |                   |                       |
| Dashboard<br>Data Pengguna<br>Data Barang<br>Data Sales<br>Data Pelanggan<br>Stok Gudang<br><b>Stok Sales</b><br>Penjualan<br>Pembayaran<br>Laporan<br>Logout                                                                                                    |                      |                     |                 |                                   |                      |                   |                       |

Gambar 3. 40 Tampilan formulir stok gudang

10. Tampilan Stok *Sales*

Tampilan stok *sales* menampilkan data stok *sales* yang tersimpan dan menambahkan data stok sales. Tampilan stok *sales* terdiri atas nama *sales*, nomor, nama barang, satuan barang, jumlah stok sales, jumlah barang terjual. Tampilan stok *sales* dapat dilihat pada Gambar 3.41 dan tampilan formulir stok *sales* dapat dilihat pada Gambar 3.42.

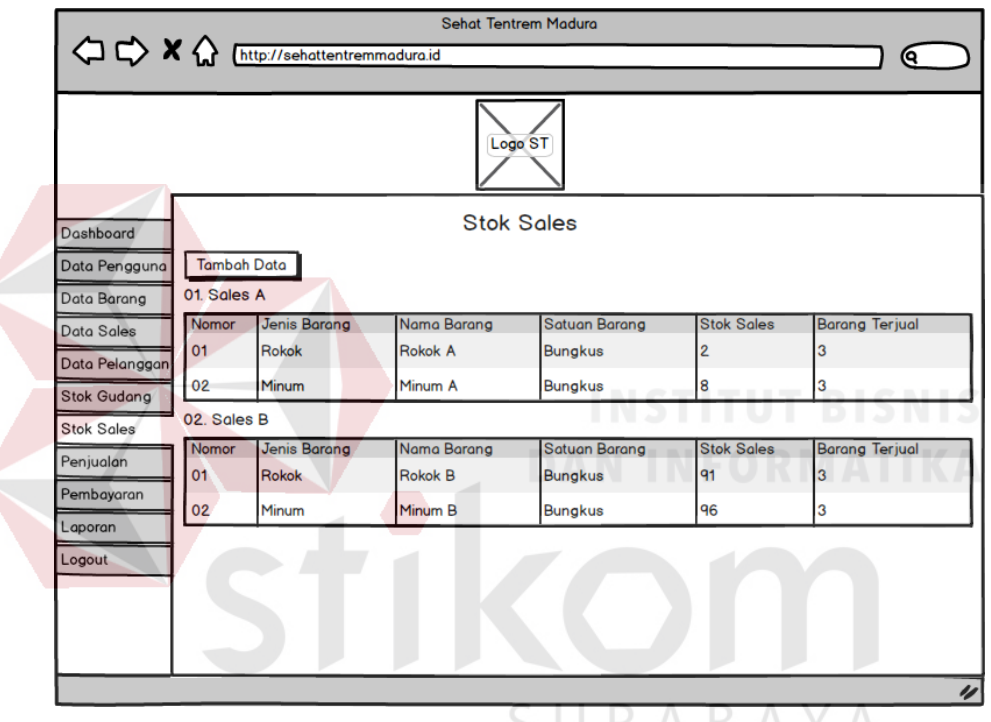

Gambar 3. 41 Tampilan stok *sales*

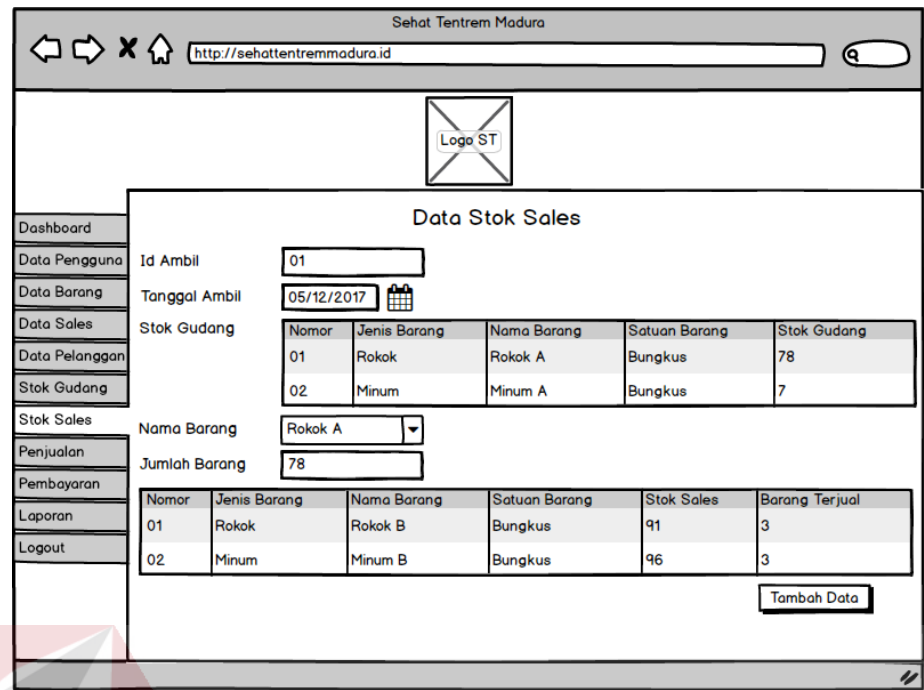

Gambar 3. 42 Tampilan formulir stok *sales*

11. Tampilan Laporan Keuangan

Tampilan laporan keuangan digunakan untuk menampilkan data keuangan dalam rentang waktu yang ditentukan. Tampilan laporan penjualan dapat dilihat pada Gambar 3.43.

SURABAYA

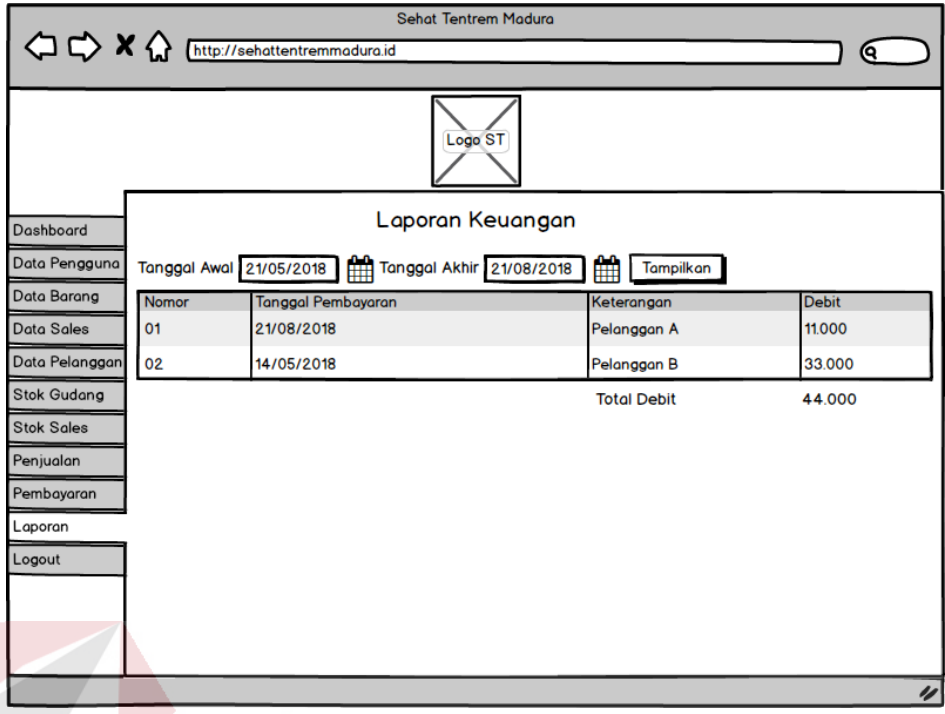

Gambar 3. 43 Tampilan laporan keuangan

12. Tampilan Laporan Distribusi Barang

Tampilan laporan distribusi barang digunakan untuk menampilkan data distribusi barang dalam rentang waktu yang ditentukan. Tampilan laporan penjualan dapat dilihat pada Gambar 3.44.

SURABAYA

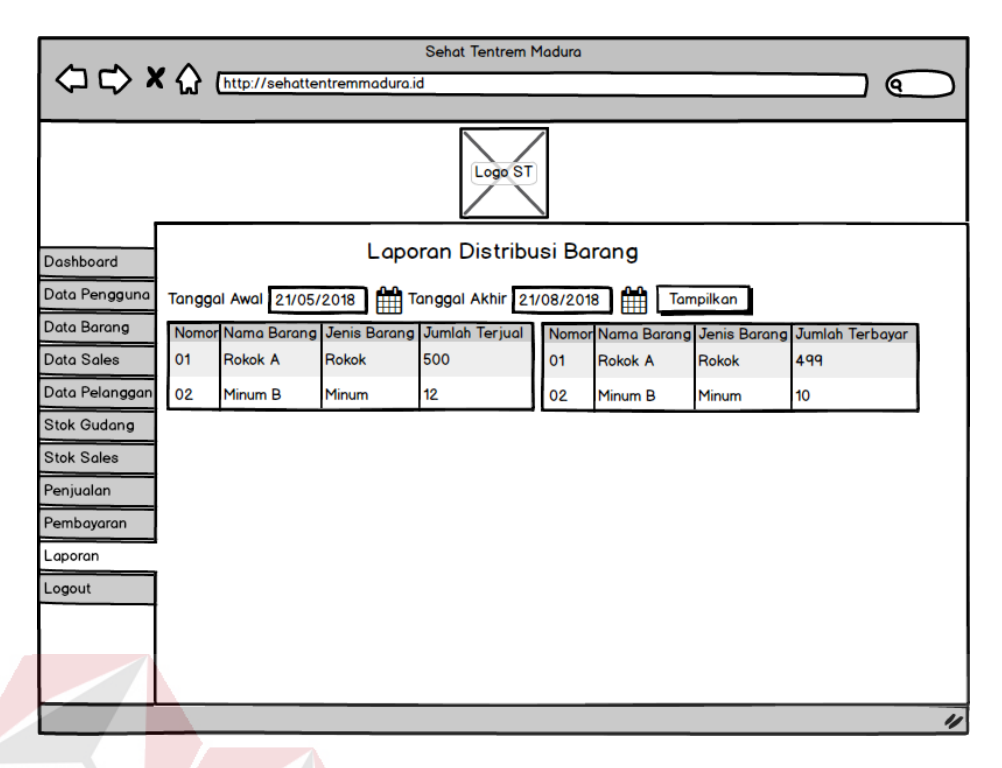

Gambar 3. 44 Tampilan laporan keuangan

# **3.3.5 Desain Uji Coba Fitur Dasar Sistem**

Desain uji coba fitur dasar dilakukan dengan metode *black box testing* dimana aplikasi akan diuji dengan melakukan uji coba untuk membuktikan bahwa aplikasi yang telah dibuat sesuai dengan tujuan yang akan dicapai. Desain uji coba fitur akan dirangkum pada Tabel 3.15.

| Rencana pengujian                         | Proses yang diuji                                      |  |  |
|-------------------------------------------|--------------------------------------------------------|--|--|
| Uji coba $log in$                         | Melakukan log in                                       |  |  |
| Uji coba mengolah data pengguna           | Melakukan create dan read data pengguna                |  |  |
| Uji coba mengolah data data produk barang | Melakukan <i>create</i> dan <i>read</i> data produk    |  |  |
|                                           | barang                                                 |  |  |
| mengolah data promosi dan<br>Uji coba     | Melakukan <i>create</i> dan <i>read</i> data promosi   |  |  |
| distribusi                                | dan distribusi                                         |  |  |
| Uji coba mengolah data pelanggan          | Melakukan <i>create</i> dan <i>read</i> data pelanggan |  |  |
| Uji coba transaksi barang masuk gudang    | Melakukan create dan read data barang                  |  |  |
|                                           | masuk gudang                                           |  |  |
| Uji coba transaksi pengambilan barang     | Melakukan<br>data<br>dan<br>create<br>read             |  |  |
|                                           | pengambilan barang                                     |  |  |
| Uji coba transaksi penjualan              | Melakukan create dan read data penjualan               |  |  |

Tabel 3. 15 Tabel desain uji coba $\begin{array}{l} \begin{array}{c} \begin{array}{c} \end{array} \\ \begin{array}{c} \end{array} \\ \begin{array}{c} \end{array} \end{array}$ 

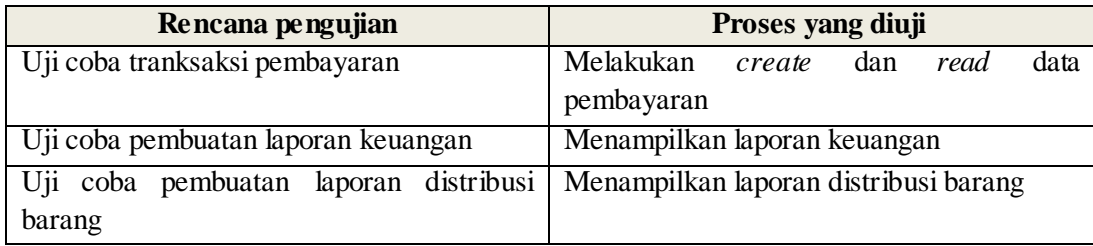

Berikut akan dijelaskan masing-masing rencana pengujian uji coba fitur dasar sistem pada aplikasi administrasi distribusi dan keuangan.

a. Uji Coba Log In

Proses *log in* ke aplikasi dilakukan dengan cara memasukkan *username* dan *password* pengguna. Berdasarkan kedua masukan tersebut akan diketahui hak akses masing-masing pengguna. Desain uji coba *log in* dapat dilihat pada Tabel 3.16.

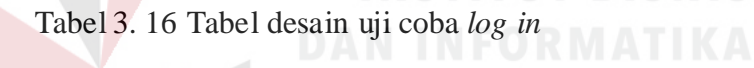

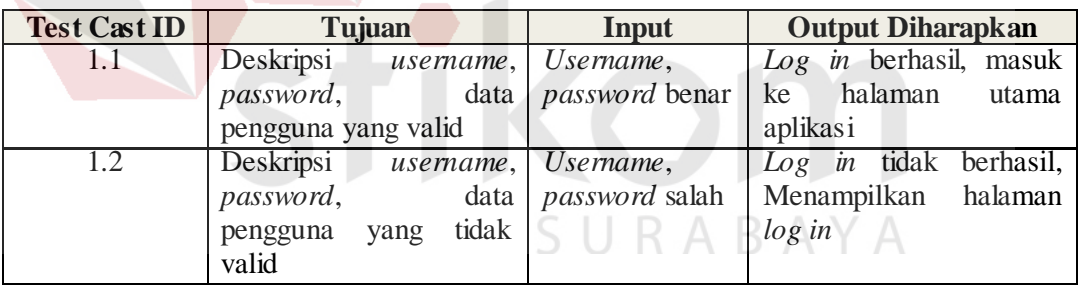

### b. Uji Coba Mengolah Data Pengguna

Uji coba mengolah data pengguna bertujuan untuk menguji fungsi *create* dan *read* data pengguna. Data pengguna yang berhasil disimpan akan langsung ditampilkan oleh aplikasi. Desain uji coba mengolah data pengguna dapat dilihat pad Tabel 3.17.

| <b>Test Case</b><br>ID | Tujuan                                                       | <b>Input</b>                               | <b>Output Diharapkan</b>                                                                                                    |
|------------------------|--------------------------------------------------------------|--------------------------------------------|----------------------------------------------------------------------------------------------------|
| 2.1                    | Menampilkan<br>data<br>telah<br>pengguna<br>yang<br>disimpan | Menu<br>data<br>pengguna                   | Tampilan<br>informasi<br>pengguna                                                                                                  |
| 2.2                    | Mengisi<br>data<br>pengguna                                  | Nama<br>pengguna,<br>username,<br>password | Data<br>pengguna<br>dalam<br>tersimpan<br><i>database</i> dan berhasil<br>ditampilkan<br>pada<br>informasi<br>tampilan<br>pengguna |

Tabel 3. 17 Tabel desain uji coba mengolah data pengguna

### c. Uji Coba Mengolah Data Produk Barang

Uji coba mengolah data produk barang bertujuan untuk menguji fungsi *create* dan *read* data produk barang. Data produk barang yang berhasil disimpan akan langsung ditampilkan oleh aplikasi. Desain uji coba mengolah data produk barang dapat dilihat pada Tabel 3.18.

| <b>Test Case</b><br>ID | Tujuan              | <b>Input</b>     | <b>Output Diharapkan</b>     |
|------------------------|---------------------|------------------|------------------------------|
| 3.1                    | Menampilkan<br>data | Menu<br>data     | Tampilan<br>informasi        |
|                        | produk barang yang  | barang           | produk barang                |
|                        | telah disimpan      |                  |                              |
| 3.2                    | Mengisi data produk | Kode<br>barang,  | Data produk<br>barang        |
|                        | barang              | jenis<br>barang, | dalam<br>tersimpan           |
|                        |                     | barang,<br>nama  | <i>database</i> dan berhasil |
|                        |                     | satuan barang    | di<br>tampilkan<br>pada      |
|                        |                     |                  | informasi<br>tampilan        |
|                        |                     |                  | prodik barang                |

Tabel 3. 18 Tabel desain uji coba DRMATIKA

### d. Uji Coba Mengolah Data Promosi dan Distribusi

Uji coba mengolah data promosi dan distribusi bertujuan untuk menguji fungsi *create* dan *read* data promosi dan distribusi. Data promosi dan distribusi yang berhasil disimpan akan langsung ditampilkan oleh aplikasi. Desain uji coba mengolah data promosi dan distribusi dapat dilihat pada Tabel 3.19.
| <b>Test Case</b><br><b>ID</b> | Tujuan                 | Input            | <b>Output Diharapkan</b>  |  |  |
|-------------------------------|------------------------|------------------|---------------------------|--|--|
| 4.1                           | Menampilkan<br>data    | Menu Sales       | Menampilkan               |  |  |
|                               | promosi dan distribusi |                  | informasi promosi dan     |  |  |
|                               | yang telah disimpan    |                  | distribusi                |  |  |
| 4.2                           | Mengisi data promosi   | Kode<br>Sales,   | promosi<br>Data<br>dan    |  |  |
|                               | dan distribusi         | Sales,<br>Nama   | distribusi tersimpan      |  |  |
|                               |                        | Sales,<br>Alamat | dalam <i>database</i> dan |  |  |
|                               |                        | <i>Username</i>  | berhasil<br>ditampilkan   |  |  |
|                               |                        | Sales,           | tampilan<br>pada          |  |  |
|                               |                        | Password         | informasi promosi dan     |  |  |
|                               |                        | <b>Sales</b>     | distribusi                |  |  |

Tabel 3. 19 Tabel desain uji coba mengolah data promosi dan distribusi

e. Uji Coba Mengolah Data Pelanggan

Uji coba mengolah data pelanggan bertujuan untuk menguji fungsi create dan read data pelanggan. Data pelanggan yang berhasil disimpan akan langsung ditampilkan oleh aplikasi. Desain uji coba mengolah data pelanggan dapat dilihat pada Tabel 3.20.

Tabel 3. 20 Tabel desain uji coba mengolah data pelanggan

| <b>Test Case</b><br>ID | Tujuan               | Input          | <b>Output Diharapkan</b> |
|------------------------|----------------------|----------------|--------------------------|
| 5.1                    | Menampilkan<br>data  | Menu<br>data   | Menampilkan              |
|                        | pelanggan yang telah | pelanggan      | informasi pelanggan      |
|                        | disimpan             |                |                          |
| 5.2                    | Mengisi<br>data      | Nama<br>Sales, | Data<br>pelanggan        |
|                        | pelanggan            | Nama           | dalam<br>tersimpan       |
|                        |                      | Pelanggan,     | database dan berhasil    |
|                        |                      | Alamat         | di<br>tampilkan<br>pada  |
|                        |                      | Pelanggan      | informasi<br>tampilan    |
|                        |                      |                | pelanggan                |

## f. Uji Coba Transaksi Barang Masuk Gudang

Uji coba transaksi barang masuk gudang bertujuan untuk menguji fungsi *create* dan *read* data barang masuk diantaranya data masuk gudang, data barang masuk, data barang sales, dan data barang terjual. Desain uji coba transaksi barang masuk gudang dapat dilihat pada Tabel 3.21.

| <b>Test Case</b><br>ID | Tujuan                              | Input                                                 | <b>Output Diharapkan</b>                                                                                                    |
|------------------------|-------------------------------------|-------------------------------------------------------|----------------------------------------------------------------------------------------------------|
| 6.1                    | Menampikan<br>data                  | Menu<br>stok                                          | Menampilkan                                                                                                    |
|                        | barang masuk gudang                 | gudang                                                | informasi stok gudang                                                                                                    |
| 6.2                    | Mengisi data barang<br>masuk gudang | Tanggal<br>masuk,<br>nama<br>barang, jumlah<br>barang | barang<br>masuk<br>Data<br>dalam<br>tersimpan<br>database dan berhasil<br>ditampilkan<br>pada<br>informasi<br>tampilan<br>stok gudang |

Tabel 3. 21 Tabel desain uji coba transaksi barang masuk gudang

g. Uji Coba Transaksi Pengambilan Barang

Uji coba transaksi pengambilan barang bertujuan untuk menguji fungsi *create* dan *read* data pengambilan barang diantaranya data ambil barang, data barang keluar, data barang masuk, dan data barang terjual. Desain uji coba transaksi pengambilan barang dapat dilihat pada Tabel 3.22.

Tabel 3. 22 Tabel desain uji coba transaksi pengambilan barang

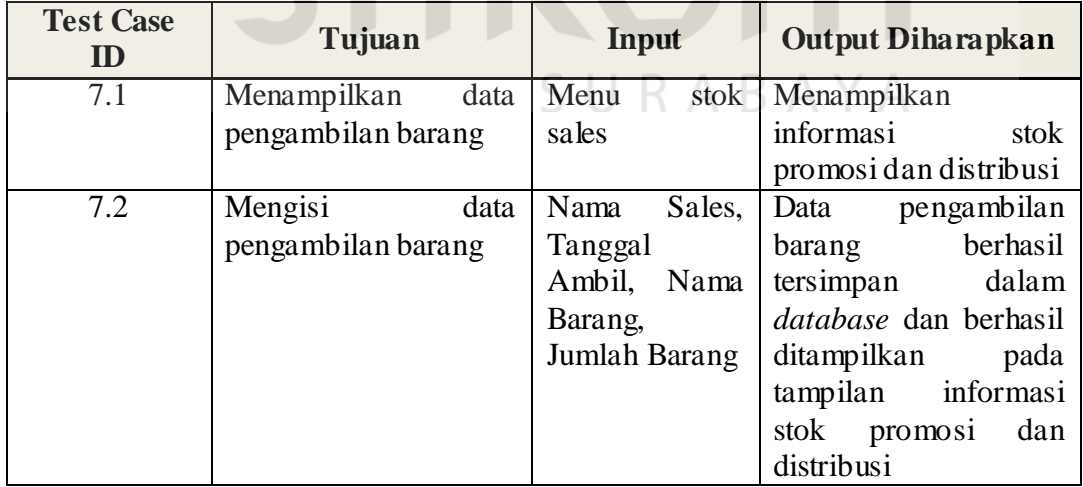

## h. Uji Coba Transaksi Penjualan

Uji coba transaksi penjualan bertujuan untuk menguji fungsi *create* dan *read* data penjualan diantaranya data barang keluar, data pelanggan, dan data barang terjual. Desain uji coba transaksi penjualan dapat dilihat pada Tabel 3.23.

| <b>Test Case</b><br>ID | Tujuan               |      | Input         | <b>Output Diharapkan</b>  |  |  |
|------------------------|----------------------|------|---------------|---------------------------|--|--|
| 8.1                    | Menampilkan<br>data  |      | Menu          | Menampilkan               |  |  |
|                        | penjualan yang telah |      | penjualan     | informasi<br>transaksi    |  |  |
|                        | disimpan             |      |               | penjualan                 |  |  |
| 8.2                    | Mengisi              | data | Nama          | penjualan<br>Data         |  |  |
|                        | penjualan            |      | Pelanggan,    | disimpan<br>berhasil      |  |  |
|                        |                      |      | Tanggal       | dalam <i>database</i> dan |  |  |
|                        |                      |      | Penjualan,    | ditampilkan<br>berhasil   |  |  |
|                        |                      |      | Nama Barang,  | tampilan<br>pada          |  |  |
|                        |                      |      | Jumlah        | informasi<br>trasaksi     |  |  |
|                        |                      |      | Barang, Harga | penjualan                 |  |  |
|                        |                      |      | Barang        |                           |  |  |

Tabel 3. 23 Tabel desain uji coba transaksi penjualan

i. Uji Coba Transaksi Pembayaran

Uji coba transaksi pembayaran bertujuan untuk menguji fungsi *create* dan *read* data pembayaran diantaranya data barang terbayar, data barang terjual, dan data pelanggan. Desain uji coba transaksi penjualan dapat dilihat pada Tabel 3.24.  $\overline{A}$ 

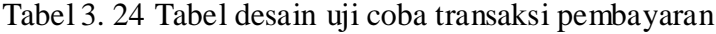

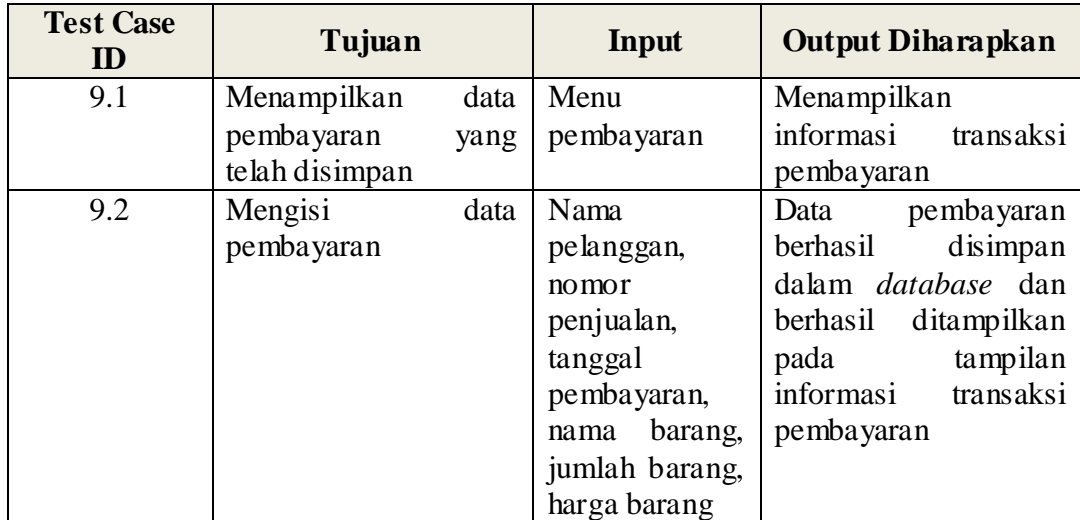

j. Uji Coba Pembuatan Laporan Keuangan

Uji coba pembuatan laporan keuangan bertujuan untuk menguji fungsi *read* data pembayaran. Desain uji coba pembuatan laporan keuangan dapat dilihat pada Tabel 3.25.

Tabel 3. 25 Tabel desain uji coba pembuatan laporan keuangan

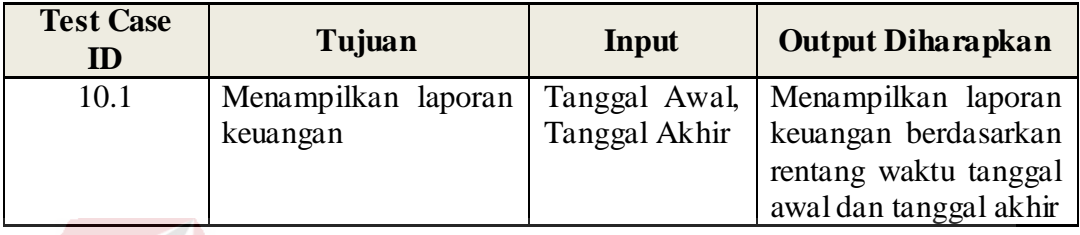

k. Uji Coba Pembuatan Laporan Distribusi Barang

Uji coba pembuatan laporan distribusi barang bertujuan untuk menguji fungsi *read* data penjualan dan data pembayaran. Desain uji coba pembuatan laporan distribsi barang dapat dilihat pada Tabel 3.26.

Tabel 3. 26 Tabel desain uji coba laporan distribusi barang

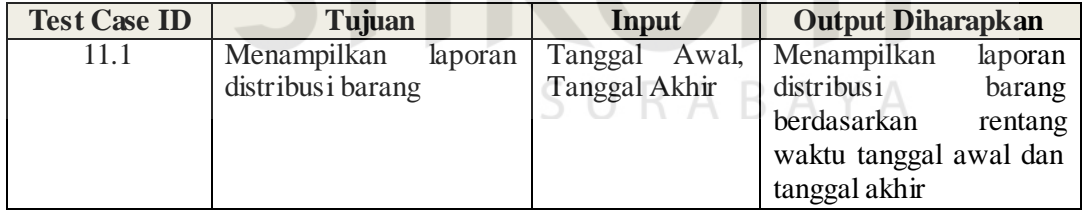

#### **BAB IV**

#### **IMPLEMENTASI DAN EVALUASI**

Pada bab ini akan dijelaskan tentang implementasi dan evaluasi aplikasi administrasi distribusi dan keuangan dengan metode penelitian *System Development Life Cycle* (SDLC).

## **4.1 Kebutuhan Sistem**

Sebelum mengimplementasikan aplikasi administrasi distribusi dan keuangan di kantor pemasaran Sehat Tentrem Madura dibutuhkan perangkat lunak dan perangkat keras untuk menjalankan aplikasi tersebut. Selain itu, dibutuhkan juga jaringan intranet agar aplikasi dapat diakses oleh perangkat lain yang masih berada dalam jaringan.

## **4.1.1 Kebutuhan Perangkat Keras**

Perangkat keras yang dibutuhkan untuk menggunakan aplikasi administrasi distribusi dan keuangan adalah sebagai berikut :

кака

- 1. RAM 4GB.
- 2. *Harddisk* 500GB.
- 3. *Processor* 2,00 GHz.
- 4. Layar Monitor.
- 5. *Keyboard* dan *mouse*.
- 6. Modem intranet
- 7. Kabel jaringan intranet

#### **4.1.2 Kebutuhan Perangkat Lunak**

Perangkat lunak yang dibutuhkan untuk mengakses dan menyimpan aplikasi administrasi distribusi dan keuangan adalah sebagai berikut :

- 1. MySQL sebagai *database*.
- 2. *Internet Browser* untuk mengakses aplikasi yang berbentuk *website*.
- 3. XAMPP sebagai aplikasi *server*.
- **4.** Sistem operasi 64-bit.

### **4.2 Implementasi Sistem**

Implementasi adalah tahap selanjutnya setelah seluruh komponen perangkat keras dan perangkat lunak terpasang. Aplikasi administrasi distribusi dan keuangan diimplementasikan ke perangkat.

## **4.2.1 Halaman** *Log In*

Halaman *log in* adalah halaman pertama yang ditampilkan oleh aplikasi administrasi distribusi dan keuangan. Pada halaman login pengguna memasukkan *username* dan *password* untuk melanjutkan akses ke aplikasi. Tampilan halaman *log in* dapat dilihat pada Gambar 4.1. Tampilan halaman gagal *log in* dapat dilihat pada Gambar 4.2.

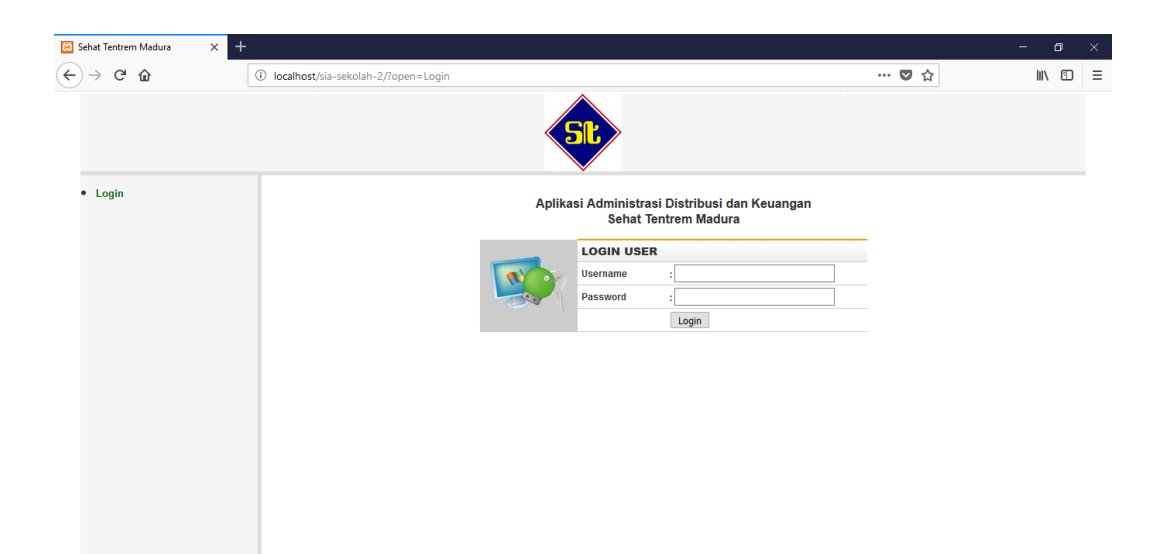

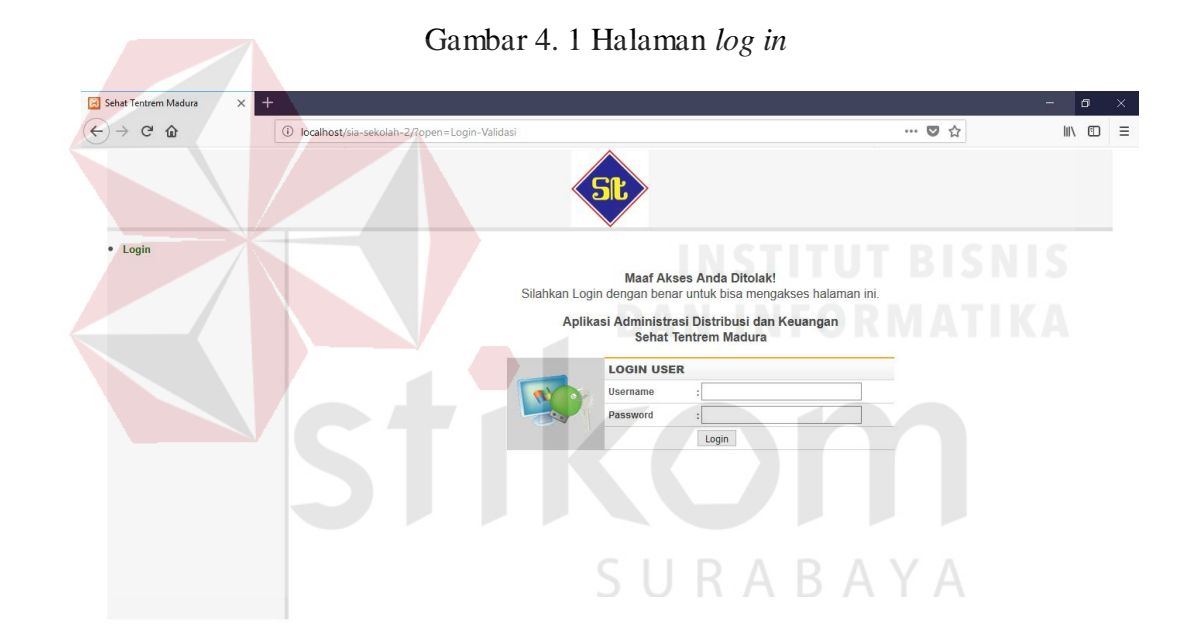

Gambar 4. 2 Halaman gagal *log in*

## **4.2.2 Halaman Utama Aplikasi**

Halaman utama adalah halaman yang ditampilkan oleh aplikasi jika pengguna yang mengakses adalah admin dan sales. Pada halaman ini admin dan sales dapat mengelola data dan transaksi yang dibutuhkan aplikasi. Tampilan halaman utama administrasi dapat dilihat pada Gambar 4.3 dan tampilan halaman utama sales dapat dilihat pad Gambar 4.4.

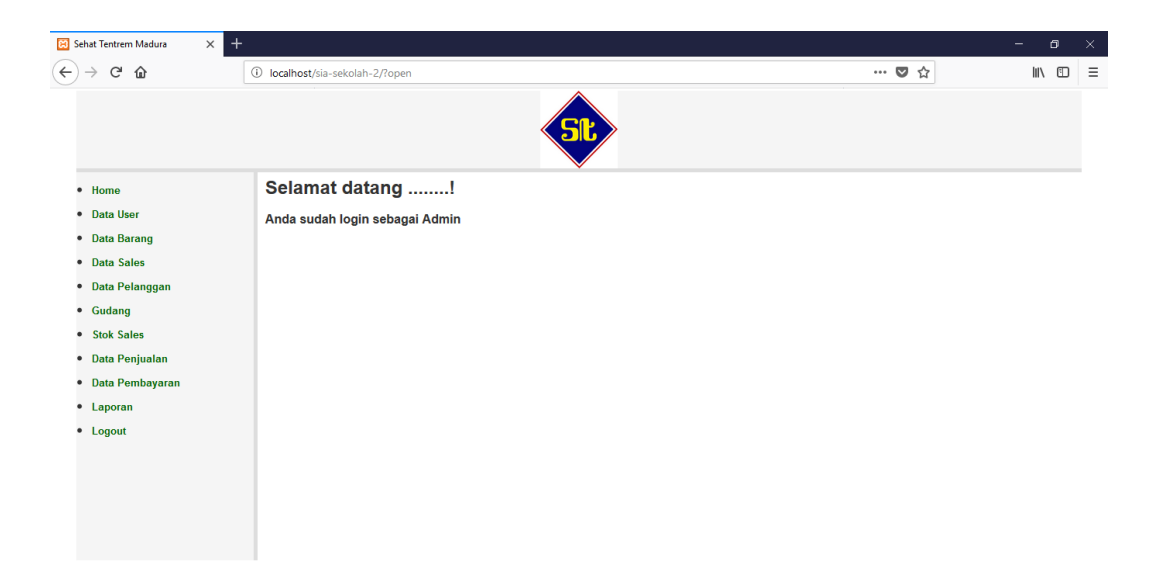

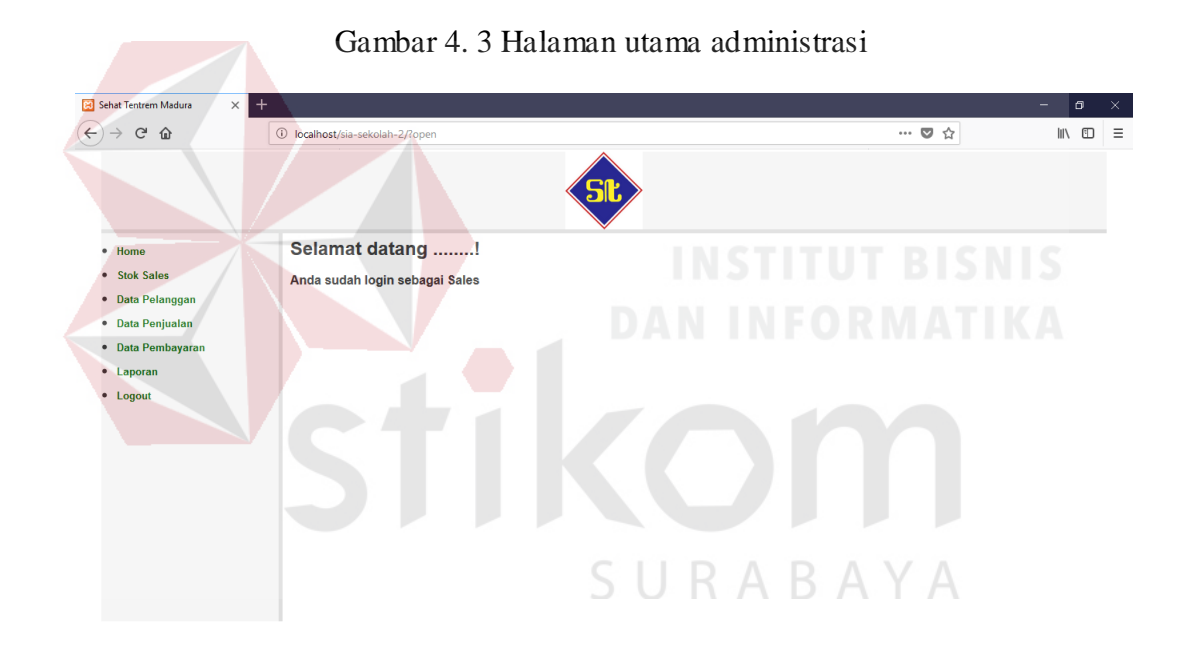

Gambar 4. 4 Halaman utama sales

#### **4.2.3 Halaman Data Pengguna**

Halaman data pengguna adalah halaman yang menampilkan data pengguna aplikasi. Data pengguna digunakan untuk menentukan hak akses ke aplikasi. Pengguna dengan hak akses sebagai admin dapat melihat dan menambahkan data pengguna. Tampilan halaman data pengguna dapat dilihat

**B** Sehat Tentrem Madura  $\times$  $\overline{a}$  $\left(\leftarrow\right) \rightarrow$  e  $\omega$ 10 localhost/sia-sekolah-2/?open=User-Data  $\cdots \otimes \; \mathop{\mathrm{d}}\nolimits$  $\begin{array}{|c|c|c|c|}\hline \text{min} & \text{min} & \text{min} \end{array}$ • Home **DATA USER** • Data User • Data Barang **4** Add Data • Data Sales No Kode **Nama User** Userna Password • Data Pelangga  $1$  001<br>
2 002<br>
3 A1 Kiky admin admin admin<br>umam  $umam$ • Gudang umam  $\begin{array}{ccc} 2 & 002 \\ 3 & A1 \\ \hline 4 & A2 \\ 5 & A3 \\ \end{array}$ Dono<br>Samsul dono<br>samsul dono<br>samsul • Stok Sales · Data Peniualar Rohin rohim rohim • Data Pembayarar • Laporan  $\bullet$  Logout Gambar 4. 5 Halaman data pengguna Sehat Tentrem Madura  $\frac{1}{2}$  $\left(\leftarrow\right)$   $\rightarrow$   $\left(\rightarrow\right)$   $\oplus$ 1 localhost/sia-sekolah-2/?  $r - \Delta A$  $\begin{array}{rcl} \text{III} & \text{II} & \equiv \end{array}$  $\bullet$  Home **TAMBAH DATA USER ID USer** · Data User .<br>Nama Usi · Data Barane  $\overline{\overline{\text{Use}}}$ • Data Sales Password · Data Pelanggan • Gudang • Stok Sales · Data Penjualar SURABAYA · Data Pembayar • Laporan • Logout

pada Gambar 4.5. Tampilan formulir tambah pengguna dapat dilihat pada Gambar 4.6.

Gambar 4. 6 Halaman formulir pengguna

## **4.2.4 Halaman Data Barang**

Halaman data barang adalah halaman yang menampilkan data barang.

Pada halaman data barang pengguna dapat menambahkan data barang.

Tampilan halaman data barang dapat dilihat pada Gambar 4.6. Tampilan formulir tambah data barang dapat dilihat pada Gambar 4.7.

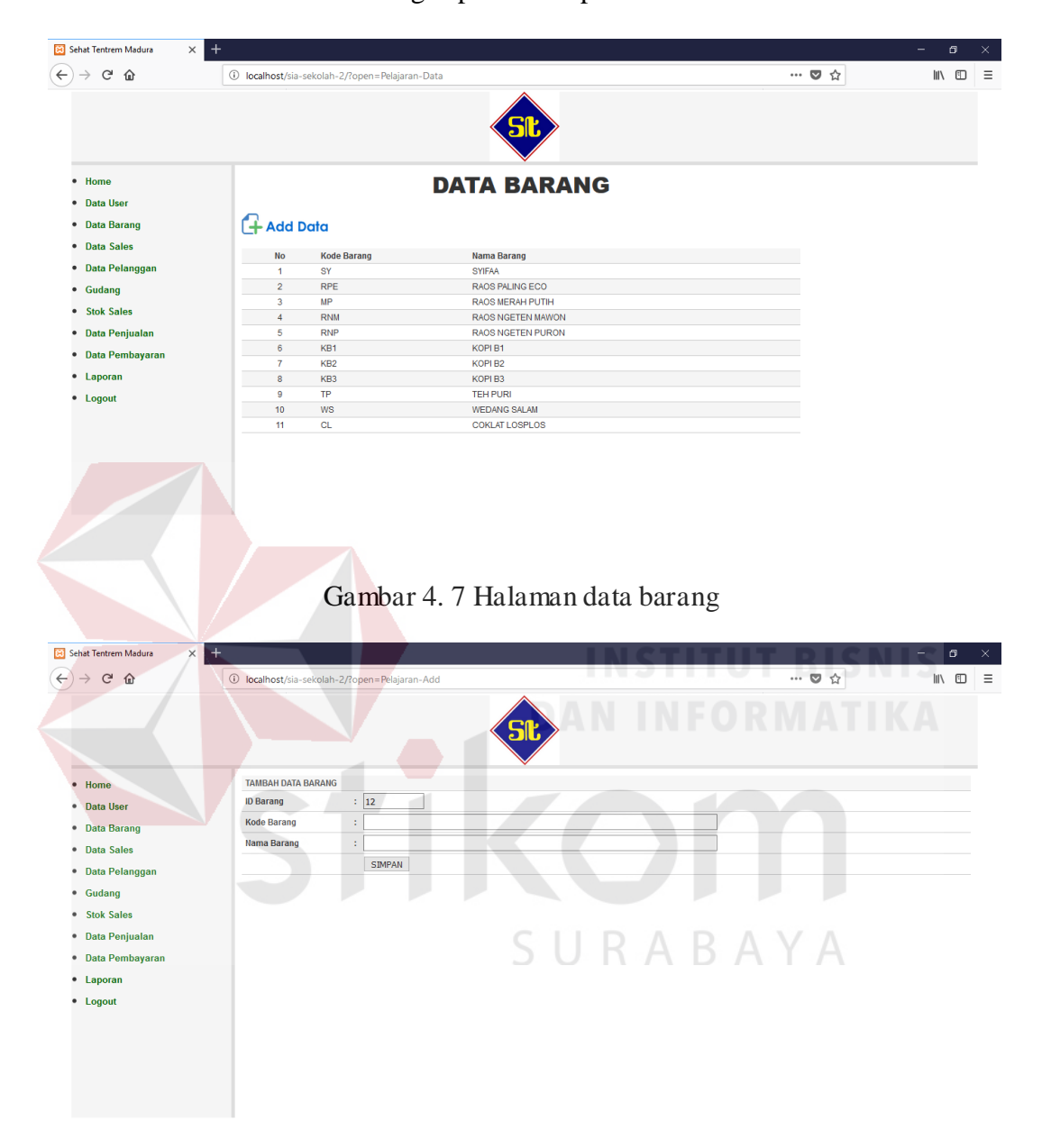

Gambar 4. 8 Halaman formulir barang

## **4.2.5 Halaman Data Sales**

Halaman data sales adalah halaman yang menampilkan data bagian promosi dan distribusi. Pada halaman data sales pengguna dapat menambahkan data sales. Tampilan data sales dapat dilihat pada Gambar 4.9.

Tampilan formulir tambah data sales dapat dilihat pada Gambar 4.10.

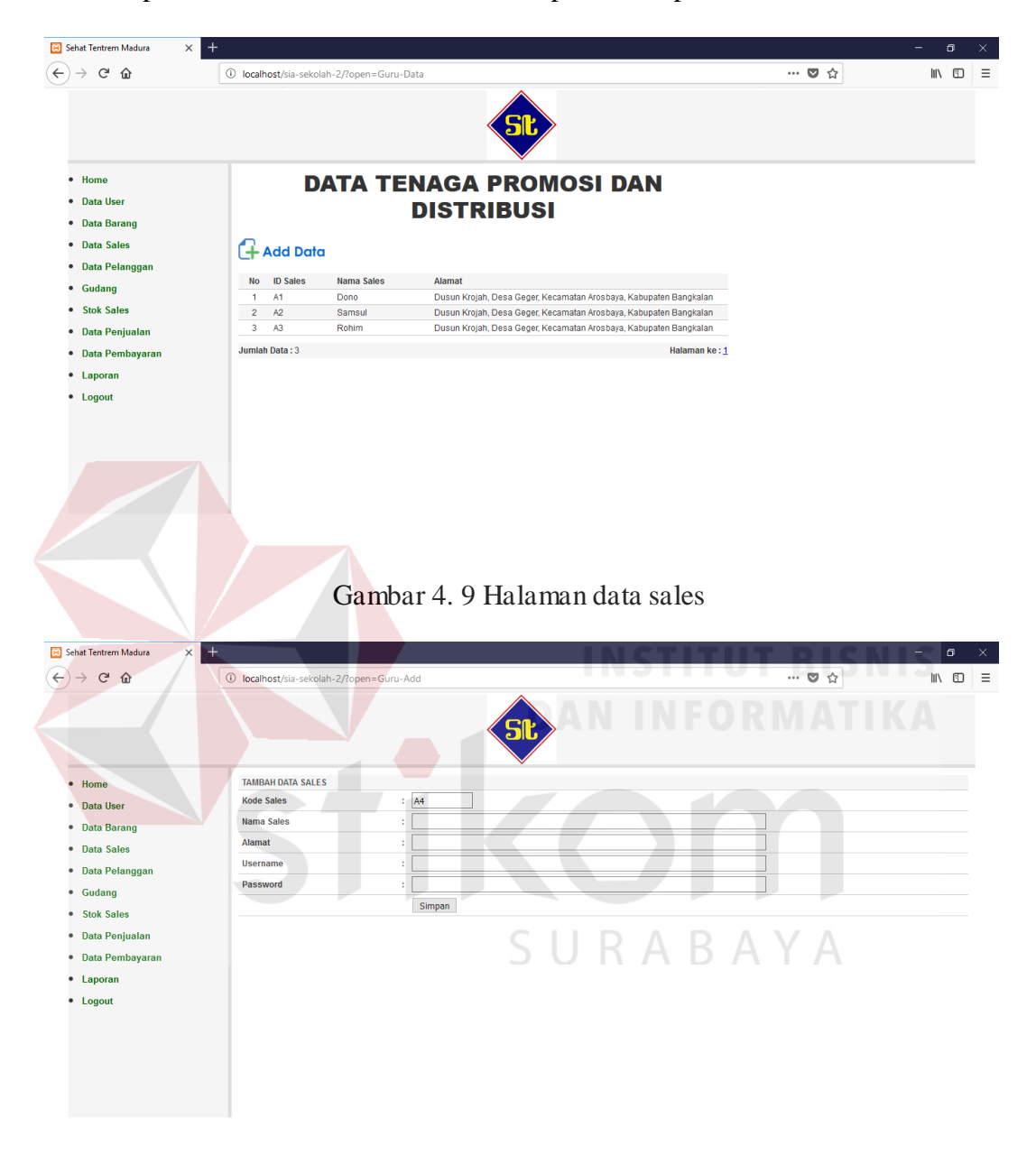

Gambar 4. 10 Halaman Formulir Sales

## **4.2.6 Halaman Data Pelanggan**

Halaman data pelanggan adalah halaman yang menampilkan data pelanggan. Pada halaman data pelanggan pengguna dapat menambahkan data pelanggan. Data pelanggan dapat dilihat pada Gambar 4.11. tampilan formulir tambah data pelanggan dapat dilihat pada Gambar 4.12.

|                                                                                                    |                                                                           | 1 localhost/sia-sekolah-2/?open=Kelas-Data |                                     | $\cdots \; \pmb{\triangledown}\; \stackrel{.}{\sim}\; \qquad \qquad$ | $\blacksquare$                                                                  |
|----------------------------------------------------------------------------------------------------|---------------------------------------------------------------------------|--------------------------------------------|-------------------------------------|----------------------------------------------------------------------|---------------------------------------------------------------------------------|
|                                                                                                    |                                                                           |                                            |                                     |                                                                      |                                                                                 |
|                                                                                                    |                                                                           |                                            |                                     |                                                                      |                                                                                 |
| Home                                                                                                    |                                                                           |                                            | <b>DATA PELANGGAN</b>               |                                                                      |                                                                                 |
| Data User                                                                                                    |                                                                           |                                            |                                     |                                                                      |                                                                                 |
| <b>Data Barang</b>                                                                                                    | <b>4</b> Add Data                                                         |                                            |                                     |                                                                      |                                                                                 |
| · Data Sales                                                                                                    | <b>Id Pelanggan</b><br>No                                                 | <b>Nama Sales</b>                          | Nama Pelanggan                      | <b>Alamat Pelanggan</b>                                              |                                                                                 |
| · Data Pelanggan                                                                                                    | $\mathbf{1}$<br>1                                                         | Dono                                       | Herman                              | Desa Tanjung Biru                                                    |                                                                                 |
| • Gudang                                                                                                    | $\overline{2}$<br>$\overline{2}$                                          | Dono                                       | <b>Bu Rifa</b>                      | Desa Karang Duek                                                     |                                                                                 |
| · Stok Sales                                                                                                    | $\overline{\mathbf{3}}$<br>$\overline{3}$<br>$\sqrt{4}$<br>$\overline{4}$ | Dono<br>Dono                               | Surah<br>Bu Mol                     | Dusun Mong-mong<br><b>Dusun Diemer</b>                               |                                                                                 |
| · Data Penjualan                                                                                                    | $\overline{\mathbf{5}}$<br>5                                              | Dono                                       | Ibu Suriyah                         | Dusun Perrengan                                                      |                                                                                 |
| · Data Pembayaran                                                                                                    | $\boldsymbol{6}$<br>6                                                     | Rohim                                      | Sipol                               | Dusun Plakaran                                                       |                                                                                 |
|                                                                                                    | $\overline{7}$<br>$\overline{7}$                                          | Rohim                                      | <b>Toko Miersya</b>                 | Desa Klampis                                                         |                                                                                 |
| • Laporan                                                                                                    | $\bf{8}$<br>$\bf 8$<br>$\overline{9}$<br>$\overline{9}$                   | Rohim<br>Rohim                             | Haji Hos<br>Haji Jappar             | Desa Siring Kemuning<br>Desa Tanjung Biru                            |                                                                                 |
| • Logout                                                                                                    | Jumlah Data: 9                                                            |                                            |                                     | Halaman ke: 1                                                        |                                                                                 |
|                                                                                                    |                                                                           |                                            |                                     |                                                                      |                                                                                 |
|                                                                                                    |                                                                           |                                            |                                     |                                                                      |                                                                                 |
|                                                                                                    |                                                                           |                                            | Gambar 4. 11 Halaman data pelanggan |                                                                      |                                                                                 |
| $+$<br>$\times$                                                                                                    |                                                                           |                                            |                                     |                                                                      |                                                                                 |
|                                                                                                    | 10 localhost/sia-sekolah-2/?open=Kelas-Add                                |                                            |                                     |                                                                      |                                                                                 |
| $C$ $\hat{\omega}$                                                                                                    |                                                                           |                                            |                                     | $\cdots \otimes \; \mathrel{\mathop \sim} \;$                        |                                                                                 |
|                                                                                                    |                                                                           |                                            |                                     |                                                                      |                                                                                 |
|                                                                                                    |                                                                           |                                            |                                     |                                                                      |                                                                                 |
|                                                                                                    |                                                                           |                                            |                                     |                                                                      |                                                                                 |
|                                                                                                    | <b>TAMBAH DATA PELANGGAN</b>                                              |                                            |                                     |                                                                      |                                                                                 |
|                                                                                                    | <b>Id Pelanggan</b>                                                       | $\frac{1}{10}$                             |                                     |                                                                      |                                                                                 |
|                                                                                                    | Nama Pelanggan                                                            | Ŧ.                                         |                                     |                                                                      |                                                                                 |
|                                                                                                    | Alamat                                                                    | t,                                         |                                     |                                                                      |                                                                                 |
|                                                                                                    | <b>Nama Sales</b>                                                         | ÷.                                         |                                     |                                                                      |                                                                                 |
|                                                                                                    | SIMPAN                                                                    |                                            |                                     |                                                                      |                                                                                 |
|                                                                                                    |                                                                           |                                            |                                     |                                                                      |                                                                                 |
|                                                                                                    |                                                                           |                                            |                                     |                                                                      |                                                                                 |
|                                                                                                    |                                                                           |                                            |                                     | ABAYA                                                                |                                                                                 |
|                                                                                                    |                                                                           |                                            |                                     |                                                                      |                                                                                 |
|                                                                                                    |                                                                           |                                            |                                     |                                                                      |                                                                                 |
| Sehat Tentrem Madura<br>• Home<br>• Data User<br>• Data Barang<br>· Data Sales<br>· Data Pelanggan<br>· Gudang<br>· Stok Sales<br>· Data Penjualan<br>· Data Pembayaran<br>• Laporan<br>• Logout |                                                                           |                                            |                                     |                                                                      |                                                                                 |
|                                                                                                    |                                                                           |                                            |                                     |                                                                      | $\Box$<br>$\begin{array}{ccc} \text{III} & \text{III} & \text{III} \end{array}$ |

Gambar 4. 12 Halaman formulir pelanggan

## **4.2.7 Halaman Gudang**

Halaman gudang adalah halaman yang menampilkan informasi stok gudang. Pada halaman gudang pengguna dapat menambahkan data barang masuk. Halaman gudang dapat dilhat pada Gambar 4.13 dan halaman formulir barang masuk dapat dilihat pada Gambar 4.14.

| $\rightarrow$ $C$ $\hat{\omega}$                                                                                                    |                                    | 1 localhost/sia-sekolah-2/?open=Gudang-Data |                                                |                                                     |                             |                            | $\cdots \; \pmb{\triangledown}\; \stackrel{.}{\sim}\; \mathbb{Q}$                        | $\begin{array}{ccccc} \text{III} & \text{III} & \text{III} & \text{I} \end{array}$                            |
|----------------------------------------------------------------------------------------------------|------------------------------------|---------------------------------------------|------------------------------------------------|-----------------------------------------------------|-----------------------------|----------------------------|------------------------------------------------------------------------------------------|----------------------------------------------------------------------------------------------------|
|                                                                                                    |                                    |                                             |                                                |                                                     |                             |                            |                                                                                          |                                                                                                    |
| • Home                                                                                                    |                                    |                                             | <b>DATA GUDANG</b>                             |                                                     |                             |                            |                                                                                          |                                                                                                    |
| Data User                                                                                                    |                                    |                                             |                                                |                                                     |                             |                            |                                                                                          |                                                                                                    |
| <b>Data Barang</b>                                                                                                    | <b>4</b> Add Data                  |                                             |                                                |                                                     |                             |                            |                                                                                          |                                                                                                    |
| · Data Sales                                                                                                    |                                    |                                             |                                                |                                                     |                             |                            |                                                                                          |                                                                                                    |
| Data Pelanggan                                                                                                    | <b>No</b>                          | <b>Kode Barang</b>                          | <b>Nama Barang</b>                             | <b>Stok</b><br>Gudang                               | <b>Stok</b><br><b>Sales</b> | <b>Barang</b><br>Keluar    |                                                                                          |                                                                                                    |
| • Gudang                                                                                                    | 1                                  | SY                                          | <b>SYIFAA</b>                                  | 40                                                  | $\pmb{0}$                   | $\pmb{0}$                  |                                                                                          |                                                                                                    |
| <b>Stok Sales</b>                                                                                                    | $\mathbf 2$<br>3                   | <b>RPE</b><br>MP                            | RAOS PALING ECO<br>RAOS MERAH PUTIH            | 452<br>669                                          | 140<br>111                  | $\pmb{0}$<br>40            |                                                                                          |                                                                                                    |
| Data Penjualan                                                                                                    | $\overline{4}$                     | <b>RNM</b>                                  | RAOS NGETEN MAWON                              | 150                                                 | 70                          | 30                         |                                                                                          |                                                                                                    |
| Data Pembayaran                                                                                                    | $\mathfrak s$                      | <b>RNP</b>                                  | RAOS NGETEN PURON                              | 1,500                                               | 250                         | $\pmb{0}$                  |                                                                                          |                                                                                                    |
| • Laporan                                                                                                    | $\boldsymbol{6}$<br>$\overline{7}$ | KB1<br>KB <sub>2</sub>                      | KOPI B1<br>KOPI B2                             | 20<br>21                                            | $\pmb{0}$<br>$\pmb{0}$      | $\pmb{0}$<br>$\pmb{0}$     |                                                                                          |                                                                                                    |
|                                                                                                    | 8                                  | KB <sub>3</sub>                             | KOPI B3                                        | $\overline{2}$                                      | $\pmb{0}$                   | $\pmb{0}$                  |                                                                                          |                                                                                                    |
| • Logout                                                                                                    | $\boldsymbol{9}$                   | TP                                          | <b>TEH PURI</b>                                | $\pmb{0}$                                           | $\pmb{0}$                   | $\mathbf 0$                |                                                                                          |                                                                                                    |
|                                                                                                    | 10<br>11                           | ws<br>CL                                    | <b>WEDANG SALAM</b><br><b>COKLAT LOSPLOS</b>   | $\overline{\phantom{a}}$<br>$\overline{\mathbf{5}}$ | $\pmb{0}$<br>$\mathbf 0$    | $\mathbf 0$<br>$\mathbf 0$ |                                                                                          |                                                                                                    |
|                                                                                                    |                                    |                                             |                                                |                                                     |                             |                            |                                                                                          |                                                                                                    |
|                                                                                                    |                                    |                                             | Gambar 4. 13 Halaman pelanggan                 |                                                     |                             |                            |                                                                                          |                                                                                                    |
|                                                                                                    |                                    |                                             |                                                |                                                     |                             |                            | <b>INSTITUT BISNIS</b>                                                                   |                                                                                                    |
| $\times$                                                                                                    | $+$                                |                                             |                                                |                                                     |                             |                            |                                                                                          |                                                                                                    |
|                                                                                                    |                                    | 10 localhost/sia-sekolah-2/?open=Gudang-Add |                                                |                                                     |                             |                            | $\cdots \; \pmb{\triangledown}\; \stackrel{.}{\sim}\; \mathrel{\mathop{\triangleright}}$ |                                                                                                    |
|                                                                                                    |                                    |                                             |                                                |                                                     |                             |                            |                                                                                          |                                                                                                    |
|                                                                                                    | <b>Tambah Stok Barang</b>          |                                             |                                                |                                                     |                             |                            |                                                                                          |                                                                                                    |
|                                                                                                    | <b>DATA STOK BARANG</b>            |                                             |                                                |                                                     |                             |                            |                                                                                          |                                                                                                    |
|                                                                                                    | Kode                               | ÷                                           |                                                |                                                     |                             |                            |                                                                                          |                                                                                                    |
|                                                                                                    | <b>Tanggal Stok</b>                |                                             | $: 23 - 08 - 2018$<br>$\overline{\phantom{a}}$ |                                                     |                             |                            |                                                                                          |                                                                                                    |
|                                                                                                    | <b>STOK BARANG</b>                 |                                             |                                                |                                                     |                             |                            |                                                                                          |                                                                                                    |
|                                                                                                    | Nama Barang                        | $\mathbb{Z}$ and                            | $\backsim$                                     |                                                     |                             |                            |                                                                                          |                                                                                                    |
|                                                                                                    | <b>Jumlah Barang</b>               |                                             | $\div$ bungkus                                 |                                                     |                             |                            |                                                                                          |                                                                                                    |
|                                                                                                    |                                    |                                             | Tambah                                         |                                                     |                             |                            |                                                                                          |                                                                                                    |
|                                                                                                    | No Kode Barang                     | <b>Nama Barang</b>                          | Jumlah                                         |                                                     |                             |                            |                                                                                          |                                                                                                    |
|                                                                                                    |                                    |                                             | Simpan                                         |                                                     |                             |                            |                                                                                          |                                                                                                    |
|                                                                                                    |                                    |                                             |                                                |                                                     |                             |                            |                                                                                          |                                                                                                    |
|                                                                                                    |                                    |                                             |                                                |                                                     |                             |                            |                                                                                          |                                                                                                    |
| Sehat Tentrem Madura<br>$\rightarrow$ $C$ $\hat{\omega}$<br>Home<br>Data User<br>Data Barang<br>· Data Sales<br>Data Pelanggan<br>• Gudang<br><b>Stok Sales</b><br>Data Penjualan<br><b>Data Pembayaran</b><br>• Laporan<br>• Logout |                                    |                                             |                                                |                                                     |                             |                            |                                                                                          |                                                                                                    |
|                                                                                                    |                                    |                                             |                                                |                                                     |                             |                            |                                                                                          | $\Box$<br>$\begin{array}{c} \text{if } \mathbb{R} \text{ and } \mathbb{R} \text{ is } \mathbb{R} \end{array}$ |

Gambar 4. 14 Halaman formulir Gudang

## **4.2.8 Halaman Stok Sales**

Halaman stok sales menampilkan data pengambilan barang oleh masingmasing bagian promosi dan distribusi. Pada halaman stok sales pengguna dapat menambahkan data pengambilan barang. Halaman stok sales dapat dilihat pada Gambar 4.15 dan halaman formulir pengambilan barang dapat dlihat pada Gambar 4.16

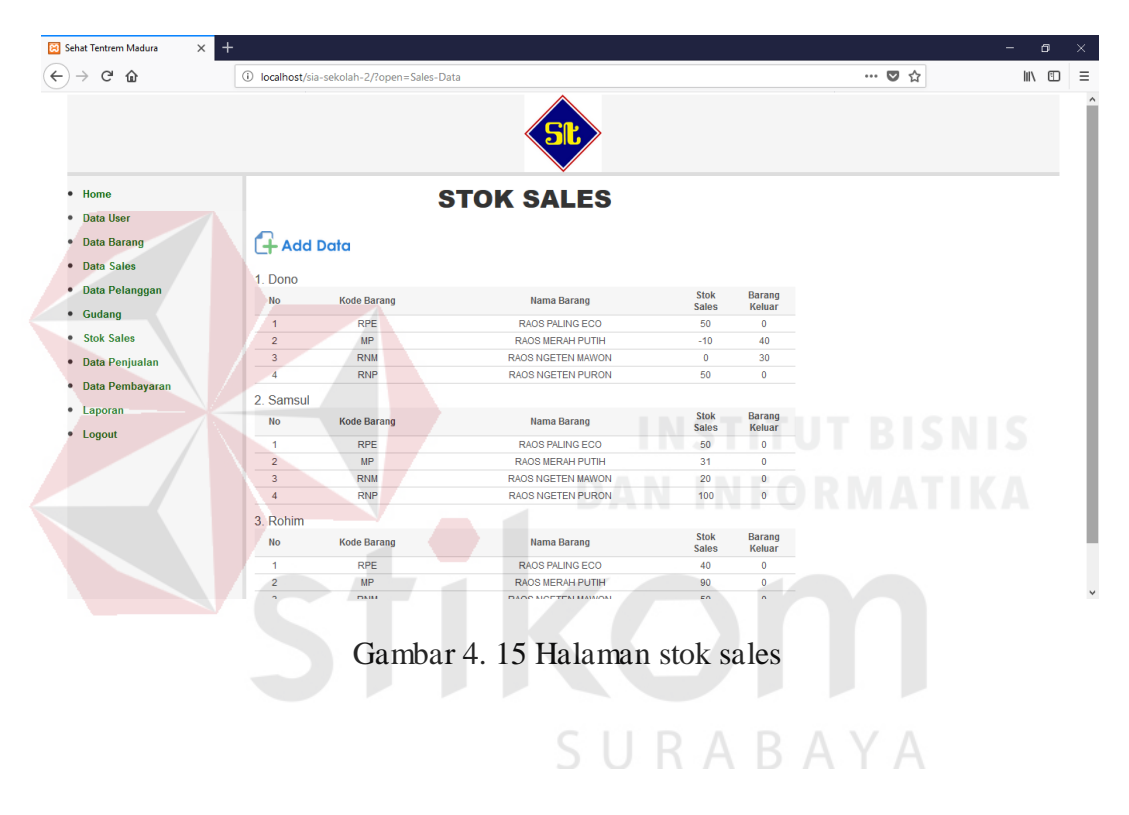

| $^{+}$<br><b>B</b> Sehat Tentrem Madura<br>$\times$                 |                               |                          |                         |                       |                                                                                                    | $\Box$<br>$\overline{\phantom{0}}$ | $\times$     |
|---------------------------------------------------------------------|-------------------------------|--------------------------|-------------------------|-----------------------|----------------------------------------------------------------------------------------------------|------------------------------------|--------------|
| $\leftarrow$<br>G<br>⋒<br>1 localhost/sia-sekolah-2/?open=Sales-Add |                               |                          |                         |                       | $\cdots \; \pmb{\triangledown}\; \mathop{\mbox{\rlap{$\circ$}}\nolimits_{\mathop{\mbox{\rlap{$\scriptstyle\circ$}}\nolimits}} \mathop{\mbox{\rlap{$\scriptstyle\circ$}}\nolimits_{\mathop{\mbox{\rlap{$\scriptstyle\circ$}}\nolimits}} \mathop{\mbox{\rlap{$\scriptstyle\circ$}}\nolimits_{\mathop{\mbox{\rlap{$\scriptstyle\circ$}}\nolimits}}$ | $\qquad \qquad \blacksquare$       | $\equiv$     |
|                                                                     |                               | اله                      |                         |                       |                                                                                                    |                                    | $\hat{}$     |
| <b>Tambah Stok Sales</b><br>· Home                                  |                               |                          |                         |                       |                                                                                                    |                                    |              |
| <b>DATA STOK SALES</b><br>· Data User                               |                               |                          |                         |                       |                                                                                                    |                                    |              |
| Kode<br>• Data Barang                                               | $\pm$ 4                       |                          |                         |                       |                                                                                                    |                                    |              |
| <b>Tanggal Stok</b><br>· Data Sales                                 | $: 23 - 08 - 2018$            | $\overline{\phantom{a}}$ |                         |                       |                                                                                                    |                                    |              |
| <b>Nama Sales</b>                                                   | ÷<br>                         | $\checkmark$             |                         |                       |                                                                                                    |                                    |              |
| · Data Pelanggan<br><b>Detail Barang Gudang</b><br>• Gudang         | ÷<br>No                       | <b>Kode Barang</b>       | <b>Nama Barang</b>      | <b>Stok</b><br>Gudang |                                                                                                    |                                    |              |
|                                                                     | $\overline{1}$                | SY                       | <b>SYIFAA</b>           | 40                    |                                                                                                    |                                    |              |
| <b>• Stok Sales</b>                                                 | $\overline{2}$                | <b>RPE</b>               | <b>RAOS PALING ECO</b>  | 542                   |                                                                                                    |                                    |              |
| · Data Penjualan                                                    | $\overline{\mathbf{3}}$       | MP                       | <b>RAOS MERAH PUTIH</b> | 820                   |                                                                                                    |                                    |              |
| · Data Pembayaran                                                   | $\overline{4}$                | <b>RNM</b>               | RAOS NGETEN MAWON       | 250                   |                                                                                                    |                                    |              |
| • Laporan                                                           | 5                             | <b>RNP</b>               | RAOS NGETEN PURON       | 1,650                 |                                                                                                    |                                    |              |
|                                                                     | 6                             | KB1                      | KOPI B1                 | 20                    |                                                                                                    |                                    |              |
| • Logout                                                            | $\overline{7}$                | KB <sub>2</sub>          | KOPI B2                 | 21                    |                                                                                                    |                                    |              |
|                                                                     | 8                             | KB <sub>3</sub>          | KOPI B3                 | $\overline{2}$        |                                                                                                    |                                    |              |
|                                                                     | $\overline{9}$                | <b>TP</b>                | <b>TEH PURI</b>         | $\ddot{\mathbf{0}}$   |                                                                                                    |                                    |              |
|                                                                     | 10                            | <b>WS</b>                | <b>WEDANG SALAM</b>     | 5                     |                                                                                                    |                                    |              |
|                                                                     | 11                            | CL                       | <b>COKLAT LOSPLOS</b>   | 5                     |                                                                                                    |                                    |              |
| <b>STOK BARANG</b>                                                  |                               |                          |                         |                       |                                                                                                    |                                    |              |
| <b>Nama Barang</b>                                                  | ÷<br>$\cdots$                 | $\checkmark$             |                         |                       |                                                                                                    |                                    |              |
| <b>Jumlah Barang</b>                                                | ÷<br><b>Contract Contract</b> | $\Rightarrow$ bungkus    |                         |                       |                                                                                                    |                                    | $\checkmark$ |

Gambar 4. 16 Halaman formulir pengambilan barang

## **4.2.9 Halaman Penjualan**

Halaman penjualan adalah halaman yang menampilkan data penjualan. Pada halaman penjualan pengguna dapat membuat data penjualan baru. Halaman penjualan dapat dilihat pada Gambar 4.17 dan halaman formulir penjualan dapat dilihat pada Gambar 4.18.

| 8 Sehat Tentrem Madura<br>$\ddot{}$<br>$\times$         |                   |                                            |                       |                           |                            |                    |       |               |               |                                                                                                    |  | - | $\Box$         | $\times$ |
|---------------------------------------------------------|-------------------|--------------------------------------------|-----------------------|---------------------------|----------------------------|--------------------|-------|---------------|---------------|----------------------------------------------------------------------------------------------------|--|---|----------------|----------|
| $\left(\leftarrow\right) \rightarrow$<br>$C^2$ $\Omega$ |                   | 1 localhost/sia-sekolah-2/?open=Siswa-Data |                       |                           |                            |                    |       |               |               | $\cdots \; \pmb{\triangledown}\; \mathrel{\hspace{.05cm}\rhd}{\sim}\; \mathrel{\hspace{.05cm}\rhd}\;$ |  |   | $\blacksquare$ | $\equiv$ |
|                                                         |                   |                                            |                       |                           | 5                          |                    |       |               |               |                                                                                                    |  |   |                |          |
| • Home<br>· Data User                                   |                   |                                            | <b>DATA PENJUALAN</b> |                           |                            |                    |       |               |               |                                                                                                    |  |   |                |          |
| • Data Barang                                           | <b>PENCARIAN</b>  |                                            |                       |                           |                            |                    |       |               |               |                                                                                                    |  |   |                |          |
| · Data Sales                                            | Nama Pelanggan    | ÷                                          |                       |                           | Cari                       |                    |       |               |               |                                                                                                    |  |   |                |          |
| · Data Pelanggan                                        | <b>4</b> Add Data |                                            |                       |                           |                            |                    |       |               |               |                                                                                                    |  |   |                |          |
| • Gudang                                                |                   |                                            |                       |                           |                            |                    |       |               |               |                                                                                                    |  |   |                |          |
| · Stok Sales                                            | No Kode           | Nama Pelanggan                             | <b>Tanggal</b>        | <b>Total</b><br>Penjualan | <b>Total</b><br>Pembayaran | <b>Sisa Hutang</b> |       | <b>Tools</b>  |               |                                                                                                    |  |   |                |          |
| · Data Penjualan                                        | 1 <sub>1</sub>    | <b>Bu Mol</b>                              | 20/08/18              | $\bullet$                 | $\mathbf{0}$               | $\mathbf 0$        | Cetak | Edit          | <b>Delete</b> |                                                                                                    |  |   |                |          |
| · Data Pembayaran                                       | 2 <sub>2</sub>    | Bu Mol                                     | 20/08/18              | 1,405,000                 | 220,000                    | 1,185,000          | Cetak | Edit Delete   |               |                                                                                                    |  |   |                |          |
| • Laporan                                               | Jumlah Data: 2    |                                            |                       |                           |                            |                    |       | Halaman ke: 1 |               |                                                                                                    |  |   |                |          |
| • Logout                                                |                   |                                            |                       |                           |                            |                    |       |               |               |                                                                                                    |  |   |                |          |
|                                                         |                   |                                            |                       |                           |                            |                    |       |               |               |                                                                                                    |  |   |                |          |
|                                                         |                   |                                            |                       |                           |                            |                    |       |               |               |                                                                                                    |  |   |                |          |
|                                                         |                   |                                            |                       |                           |                            |                    |       |               |               |                                                                                                    |  |   |                |          |
|                                                         |                   |                                            |                       |                           |                            |                    |       |               |               |                                                                                                    |  |   |                |          |
|                                                         |                   |                                            |                       |                           |                            |                    |       |               |               |                                                                                                    |  |   |                |          |

Gambar 4. 17 Halaman Penjualan

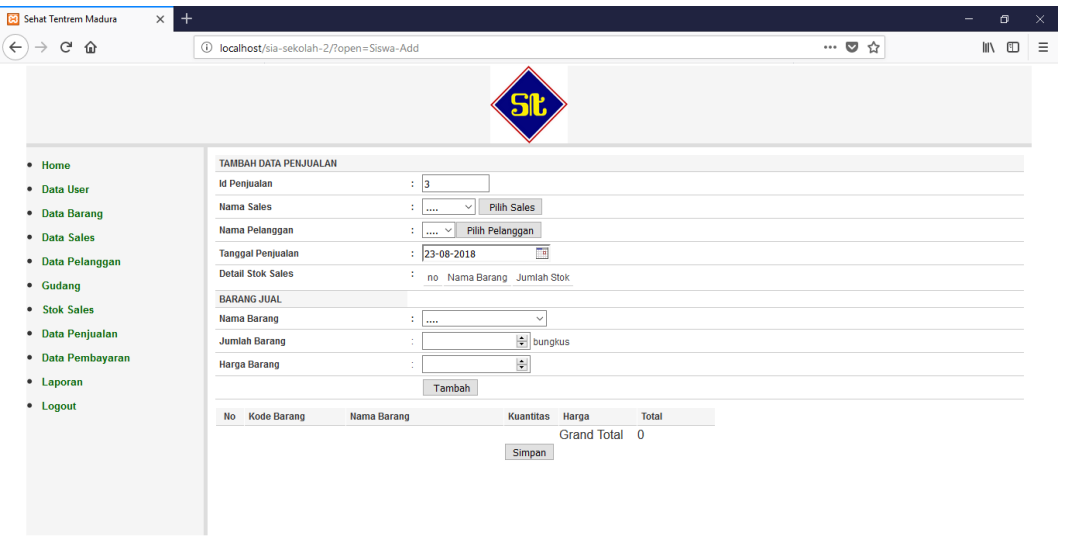

Gambar 4. 18 Halaman formulir penjualan

## **4.2.10 Halaman Pembayaran**

Halaman pembayaran adalah halaman yang menampilkan data pembayaran. Pada halaman pembayaran pengguna dapat membuat data pembayaran baru. Halaman pembayaran dapat dilihat pada Gambar 4.19 dan halaman formulir pembayaran dapat dilihat pada Gambar 4.20.

|                            | 8 Sehat Tentrem Madura<br>$\times$ | $\ddot{}$         |                                            |                        |                            |       |              |               |                            | - | $\Box$                       | $\times$ |
|----------------------------|------------------------------------|-------------------|--------------------------------------------|------------------------|----------------------------|-------|--------------|---------------|----------------------------|---|------------------------------|----------|
| $\leftarrow$ $\rightarrow$ | $C^2$ $\Omega$                     |                   | 1 localhost/sia-sekolah-2/?open=Nilai-Data |                        |                            |       |              |               | $\cdots$ $\heartsuit$<br>☆ |   | $\qquad \qquad \blacksquare$ | $\equiv$ |
|                            |                                    |                   |                                            | <b>SC</b>              |                            |       |              |               |                            |   |                              |          |
|                            | • Home<br>• Data User              |                   |                                            | <b>DATA PEMBAYARAN</b> |                            |       |              |               |                            |   |                              |          |
|                            | • Data Barang                      | <b>PENCARIAN</b>  |                                            |                        |                            |       |              |               |                            |   |                              |          |
|                            | • Data Sales                       | Nama Pelanggan    | ÷.                                         | Cari                   |                            |       |              |               |                            |   |                              |          |
|                            | · Data Pelanggan                   | <b>4</b> Add Data |                                            |                        |                            |       |              |               |                            |   |                              |          |
|                            | • Gudang                           |                   |                                            |                        |                            |       |              |               |                            |   |                              |          |
|                            | • Stok Sales                       | No Kode           | Nama Pelanggan                             | Tanggal                | <b>Total</b><br>Pembayaran |       | <b>Tools</b> |               |                            |   |                              |          |
|                            | · Data Penjualan                   | 1 <sub>1</sub>    | <b>Bu Mol</b>                              | 20/08/18               | 220,000                    | Cetak | Edit         | Delete        |                            |   |                              |          |
|                            | · Data Pembayaran                  | Jumlah Data: 1    |                                            |                        |                            |       |              | Halaman ke: 1 |                            |   |                              |          |
|                            | • Laporan                          |                   |                                            |                        |                            |       |              |               |                            |   |                              |          |
|                            |                                    |                   |                                            |                        |                            |       |              |               |                            |   |                              |          |
|                            |                                    |                   |                                            |                        |                            |       |              |               |                            |   |                              |          |
|                            |                                    |                   |                                            |                        |                            |       |              |               |                            |   |                              |          |
|                            |                                    |                   |                                            |                        |                            |       |              |               |                            |   |                              |          |
|                            |                                    |                   |                                            |                        |                            |       |              |               |                            |   |                              |          |
|                            | • Logout                           |                   |                                            |                        |                            |       |              |               |                            |   |                              |          |

Gambar 4. 19 Halaman Pembayaran

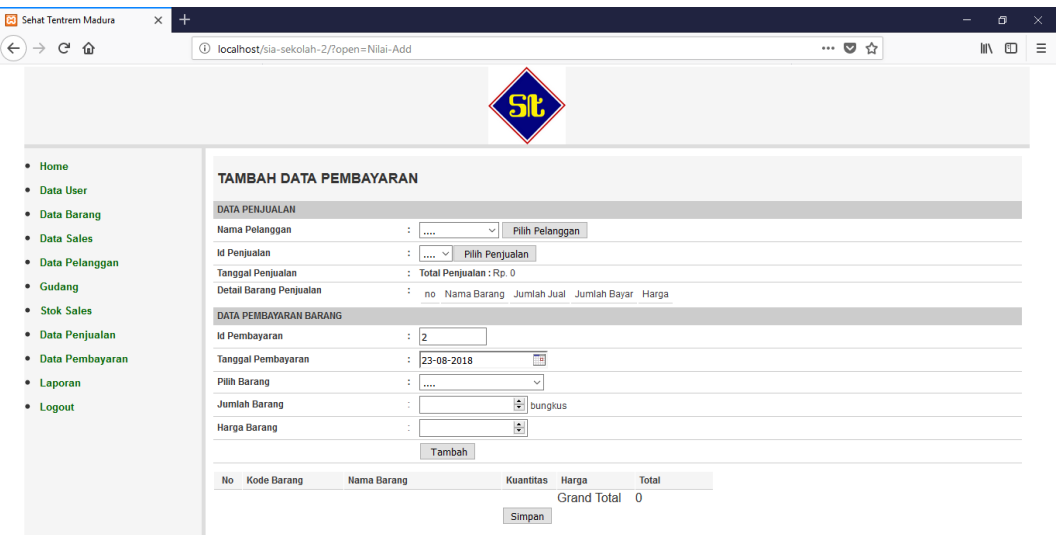

Gambar 4. 20 Halaman formulir pembayaran

## **4.3.1 Halaman Laporan Keuangan**

Halaman laporan keuangan adalah halaman yang menampilkan laporan keuangan berdasarkan tanggal awal dan tanggal akhir yang dimasukan. Halaman laporan keuangan dapat dilihat pada Gambar 4.21.

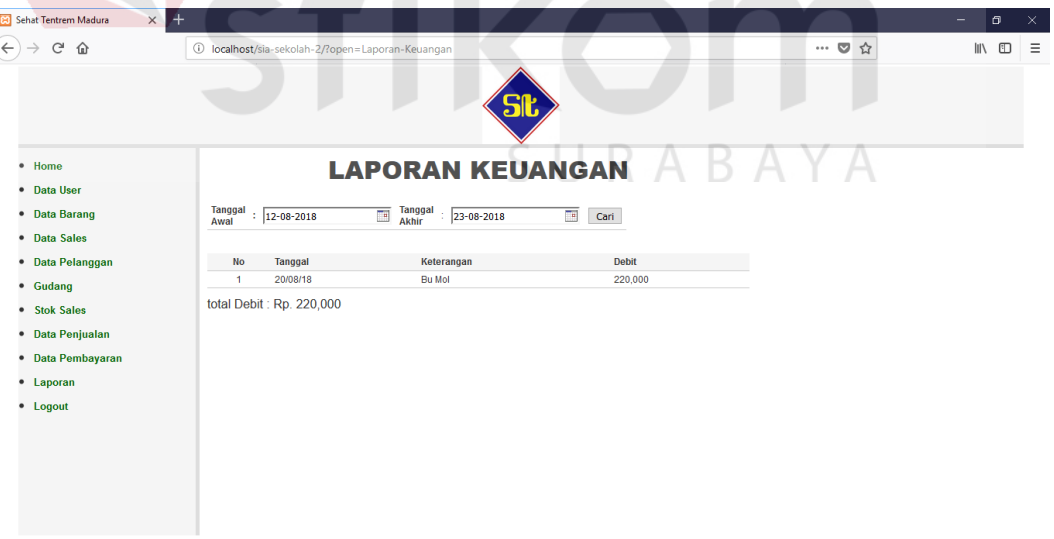

Gambar 4. 21 Halaman laporan keuangan

Halaman laporan distribusi barang adalah halaman yang menampilkan laporan distribusi barang berdasarkan tanggal awal dan tanggal akhir yang dimasukan. Halaman laporan distribusi barang dapat dilihat pada Gambar 4.22.

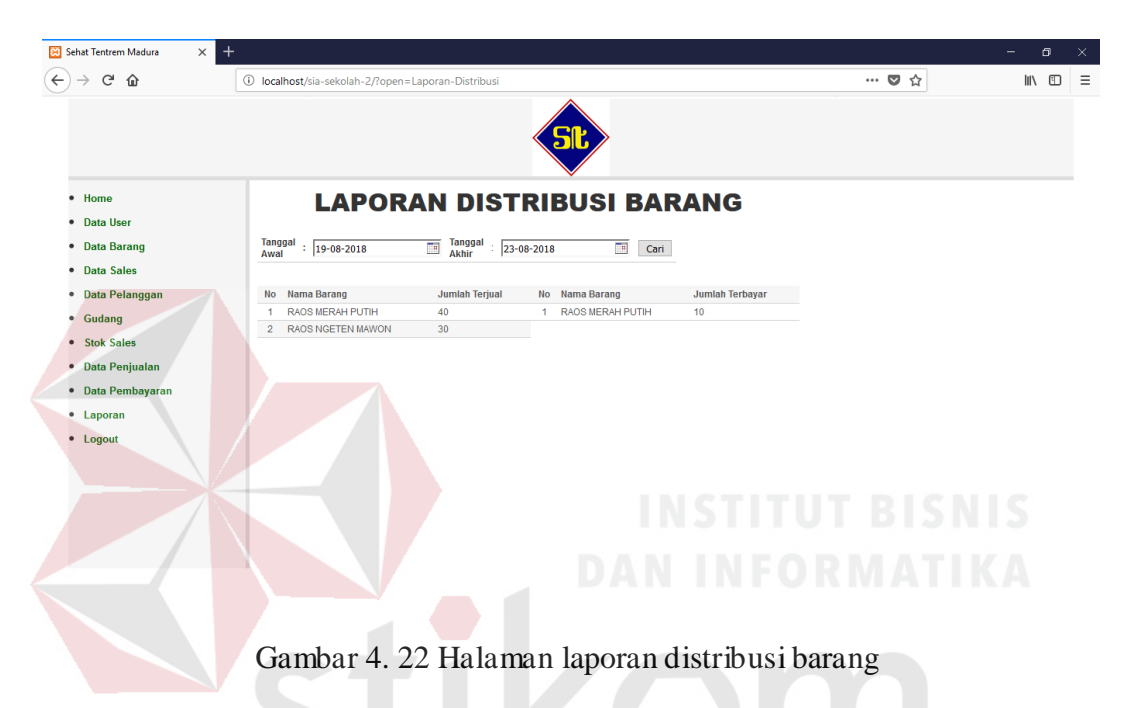

## **4.3 Uji Coba Sistem**

Uji coba sistem adalah tahap setelah implementasi aplikasi ke perangkat. Tujuan uji coba sistem adalah untuk mengetahui apakah aplikasi yang telah dibangun berjalan dengan baik sesuai dengan tujuan yang diharapkan. Uji coba sistem dilakukan berdasarkan desain uji coba sistem pada bab 3 dan menggunakan metode *black box testing*. Berikut penjelasan masing-masing uji coba sistem.

### **4.3.1 Uji Coba** *Log In*

Uji coba *log in* dilakukan terhadap dua *test case*. *Test case* pertama adalah melakukan *log in* ke dalam aplikasi dengan mengisi *username* dan *password*. *Test case* kedua adalah melakukan *log in* ke dalam aplikasi dengan masukan yang salah sehingga sistem harus menampilkan pesan kesalahan. Hasil uji coba *log in* dapat dilihat padat Tabel 4.1.

| <b>Test Case ID</b> | Tujuan                 | Input                                   | <b>Output</b> yang<br>diharapkan | <b>Status</b>    |  |
|---------------------|------------------------|-----------------------------------------|----------------------------------|------------------|--|
| 1.1                 | Deskripsi              | <i>Username</i><br>$\ddot{\phantom{0}}$ | $Log$ in berhasil,               | <b>Sukses</b>    |  |
|                     | username,              | admin,                                  | masuk<br>ke                      | (Gambar<br>4.1   |  |
|                     | <i>password</i> , data | password                                | halaman utama                    | dan 4.3          |  |
|                     | pengguna yang          | admin                                   | aplikasi                         |                  |  |
|                     | valid                  |                                         |                                  | Aplikasi dapat   |  |
|                     |                        |                                         |                                  | mengarahkan      |  |
|                     |                        |                                         |                                  | halaman<br>ke    |  |
|                     |                        |                                         |                                  | setelah<br>utama |  |
|                     |                        |                                         |                                  | melakukan log    |  |
|                     |                        |                                         |                                  | in               |  |
| 1.2                 | Deskripsi              | dan<br><i>Username</i>                  | in<br>tidak<br>Log               | <b>Sukses</b>    |  |
|                     | username,              | password                                | berhasil,                        | (Gambar 4.2)     |  |
|                     | password, data         |                                         | menampilkan                      |                  |  |
|                     | pengguna yang          |                                         | halaman $log$ in                 | Aplikasi         |  |
|                     | tidak valid            |                                         |                                  | menampilkan      |  |
|                     |                        |                                         |                                  | halaman log in   |  |
|                     |                        |                                         |                                  | dengan pesan     |  |
|                     |                        |                                         |                                  | akses ditolak    |  |

Tabel 4. 1 Tabel uji coba *log in*

## **4.3.2 Uji Coba Mengolah Data Pengguna**

Uji coba mengolah data pengguna dilakukan terhadap dua *test case*. *Test case* pertama adalah menampilkan informasi pengguna yang disimpan. *Test case* kedua adalah mengisi data pengguna. Hasil uji coba mengolah data pengguna dapat dilihat pada Tabel 4.2.

| <b>Test Case ID</b> | Tujuan        | Input        | Output yang<br>diharapkan | <b>Status</b>  |
|---------------------|---------------|--------------|---------------------------|----------------|
| 2.1                 | Menampilkan   | Memilih      | Menampilkan               | <b>Sukses</b>  |
|                     | data pengguna | data<br>menu | informasi                 | (Gambar 4.5)   |
|                     | yang disimpan | pengguna     | pengguna                  |                |
|                     |               |              |                           | Aplikasi dapat |
|                     |               |              |                           | menampilkan    |
|                     |               |              |                           | informasi      |

Tabel 4. 2 Tabel uji coba mengolah data pengguna

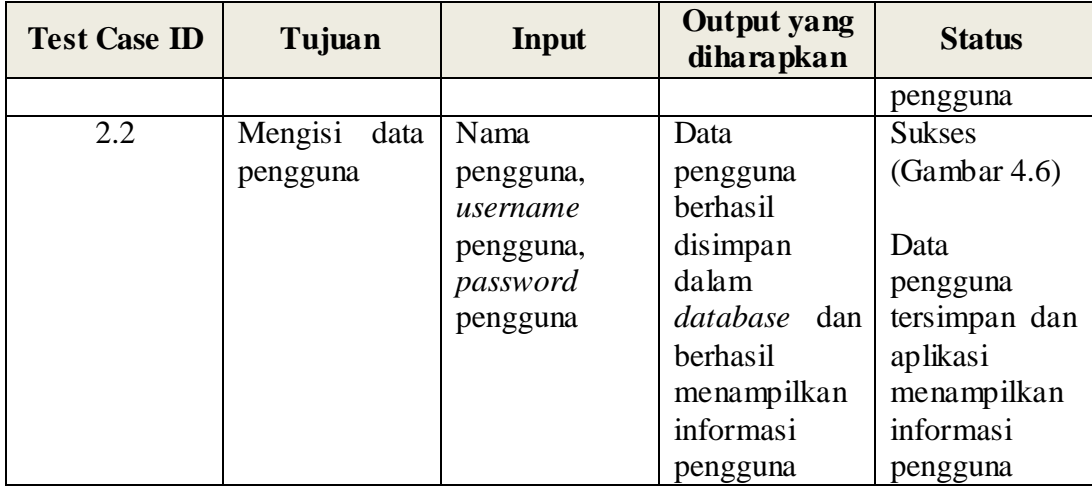

## **4.3.3 Uji Coba Mengolah Data Produk Barang**

Uji coba mengolah data produk barang dilakukan terhadap dua *test case*. *Test case* pertama adalah menampilkan informasi produk barang yang disimpan. *Test case* kedua adalah mengisi data produk barang. Hasil uji coba mengolah data produk barang dapat dilihat pada Tabel 4.3.

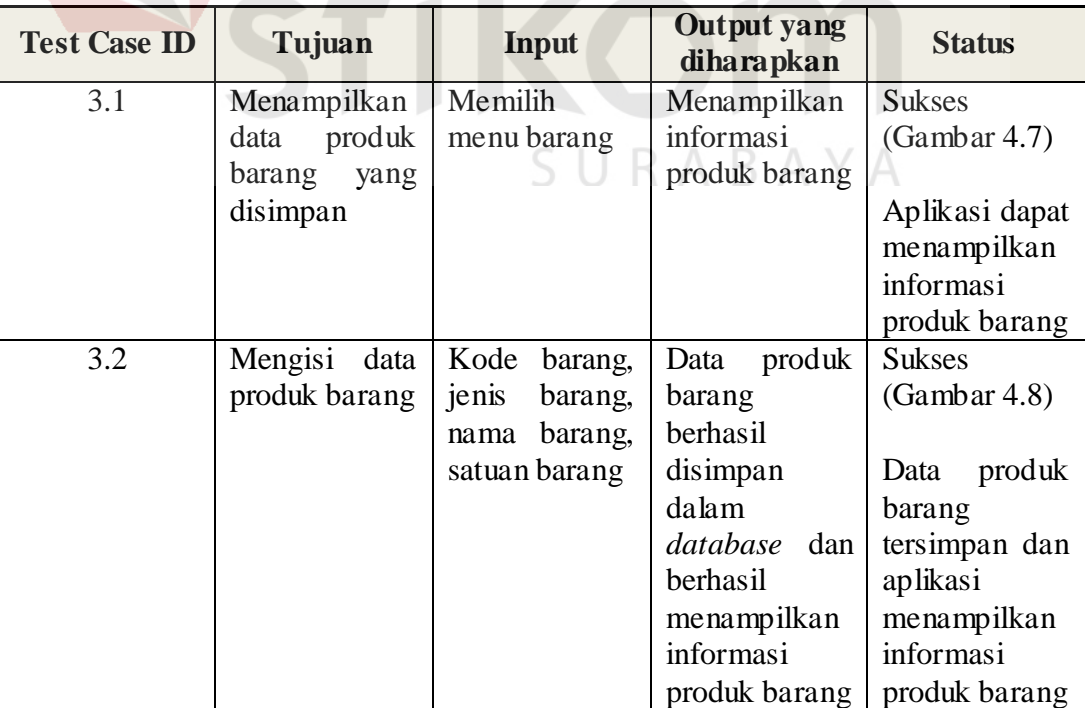

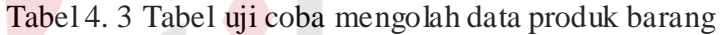

#### **4.3.4 Uji Coba Mengolah Data Promosi dan Distribusi**

Uji coba mengolah data promosi dan distribusi dilakukan terhadap dua *test case*. *Test case* pertama adalah menampilkan informasi promosi dan distribusi yang disimpan. *Test case* kedua adalah mengisi data promosi dan distribusi. Hasil uji coba mengolah data promosi dan distribusi dapat dilihat pada Tabel 4.4.

| <b>Test Case ID</b> | Tujuan          | Input           | Output yang<br>diharapkan | <b>Status</b>  |
|---------------------|-----------------|-----------------|---------------------------|----------------|
| 4.1                 | Menampilkan     | Memilih         | Menampilkan               | <b>Sukses</b>  |
|                     | data promosi    | data<br>menu    | informasi                 | (Gambar 4.9)   |
|                     | dan distribusi  | sales           | dan<br>promosi            |                |
|                     | yang disimpan   |                 | distribusi                |                |
|                     |                 |                 |                           | Aplikasi dapat |
|                     |                 |                 |                           | menampilkan    |
|                     |                 |                 |                           | informasi      |
|                     |                 |                 |                           | promosi<br>dan |
|                     |                 |                 |                           | distribusi     |
| 4.2                 | Mengisi<br>data | Kode<br>Sales,  | Data promosi              | <b>Sukses</b>  |
|                     | promosi<br>dan  | Nama<br>Sales,  | dan distribusi            | (Gambar 4.10)  |
|                     | distribusi      | Alamat Sales,   | berhasi                   |                |
|                     |                 | <i>Username</i> | disimpan                  | Data promosi   |
|                     |                 | Sales,          | dalam                     | dan distribusi |
|                     |                 | Password        | database dan              | tersimpan dan  |
|                     |                 | <b>Sales</b>    | aplikasi                  | aplikasi       |
|                     |                 |                 | menampilkan               | menampilkan    |
|                     |                 |                 | informasi                 | informasi      |
|                     |                 |                 | dan<br>promosi            | promosi<br>dan |
|                     |                 |                 | distribusi                | distribusi     |

Tabel 4. 4 Tabel uji coba mengolah data promosi dan distribusi

## **4.3.5 Uji Coba Mengolah Data Pelanggan**

Uji coba mengolah data pelanggan dilakukan terhadap dua *test case*. *Test case* pertama adalah menampilkan informasi pelanggan yang disimpan. *Test case* kedua adalah mengisi data pelanggan. Hasil uji coba mengolah data pelanggan dapat dilihat pada Tabel 4.5.

| <b>Test Case ID</b> | Tujuan          | <b>Input</b>   | <b>Output</b> yang<br>diharapkan | <b>Status</b>  |
|---------------------|-----------------|----------------|----------------------------------|----------------|
| 5.1                 | Menampilkan     | Memilih        | Menampilkan                      | <b>Sukses</b>  |
|                     | data            | data<br>menu   | informasi                        | (Gambar 4.11)  |
|                     | pelanggan       | pelanggan      | pelanggan                        |                |
|                     | yang disimpan   |                |                                  | Aplikasi dapat |
|                     |                 |                |                                  | menampilkan    |
|                     |                 |                |                                  | informasi      |
|                     |                 |                |                                  | pelanggan      |
| 5.2                 | Mengisi<br>data | Sales,<br>Nama | Data                             | <b>Sukses</b>  |
|                     | pelanggan       | Nama           | pelanggan                        | (Gambar 4.12)  |
|                     |                 | Pelanggan,     | berhasil                         |                |
|                     |                 | Alamat         | tersimpan                        | Data           |
|                     |                 | Pelanggan      | dalam                            | pelanggan      |
|                     |                 |                | <i>database</i> dan              | tersimpan dan  |
|                     |                 |                | aplikasi                         | aplikasi       |
|                     |                 |                | menampilkan                      | menampilkan    |
|                     |                 |                | informasi                        | informasi      |
|                     |                 |                | pelanggan                        | pelanggan      |

Tabel 4. 5 Tabel uji coba mengolah data pelanggan

# **4.3.6 Uji Coba Transaksi Barang Masuk**

Uji coba transaksi barang masuk dilakukan terhadap dua *test case*. *Test case* pertama adalah menampilkan informasi stok gudang yang disimpan. *Test case* kedua adalah mengisi data barang masuk gudang. Hasil uji coba transaksi barang masuk dapat dilihat pada Tabel 4.6. A Y A

| <b>Test Case ID</b> | Tujuan         | <b>Input</b>   | <b>Output</b> yang<br>diharapkan | <b>Status</b>  |
|---------------------|----------------|----------------|----------------------------------|----------------|
| 6.1                 | Menampilkan    | Memilih        | Menampilkan                      | <b>Sukses</b>  |
|                     | data<br>barang | stok<br>menu   | informasi stok                   | (Gambar 4.13)  |
|                     | masuk gudang   | gudang         | gudang                           |                |
|                     | telah<br>yang  |                |                                  | Aplikasi       |
|                     | disimpan       |                |                                  | menampilkan    |
|                     |                |                |                                  | informasi stok |
|                     |                |                |                                  | gudang         |
| 6.2                 | Mengisi data   | Tanggal        | Data<br>barang                   | <b>Sukses</b>  |
|                     | barang masuk   | masuk,<br>nama | masuk                            | (Gambar 4.14)  |
|                     | gudang         | barang,        | tersimpan                        |                |
|                     |                | jumlah barang  | dalam                            | Data<br>barang |
|                     |                |                | <i>database</i> dan              | masuk          |
|                     |                |                | berhasil                         | tersimpan dan  |
|                     |                |                | ditampilkan                      | aplikasi       |
|                     |                |                | pada tampilan                    | menampilkan    |
|                     |                |                | informasi stok                   | informasi stok |
|                     |                |                | gudang                           | gudang         |

Tabel 4. 6 Tabel uji coba transaksi barang masuk

# **4.3.7 Uji Coba Transaksi Pengambilan Barang**

Uji coba transaksi pengambilan barang dilakukan terhadap dua *test case*. *Test case* pertama adalah menampilkan informasi stok sales yang disimpan. *Test case* kedua adalah mengisi data pengambilan barang. Hasil uji coba transaksi pengambilan barang dapat dilihat pada Tabel 4.7.  $\mathbb{B} \mathsf{A} \mathsf{Y} \mathsf{A}$ 

| <b>Test Case ID</b> | Tujuan          | <b>Input</b>   | Output yang<br>diharapkan | <b>Status</b>  |
|---------------------|-----------------|----------------|---------------------------|----------------|
| 7.1                 | Menampilkan     | Menu<br>stok   | Menampilkan               | <b>Sukses</b>  |
|                     | data            | sales          | informasi stok            | (Gambar 4.15)  |
|                     | pengambilan     |                | promosi<br>dan            |                |
|                     | barang          |                | distribusi                | Aplikasi       |
|                     |                 |                |                           | menampilkan    |
|                     |                 |                |                           | informasi stok |
|                     |                 |                |                           | promosi<br>dan |
|                     |                 |                |                           | distribusi     |
| 7.2                 | Mengisi<br>data | Nama<br>Sales, | Data                      | <b>Sukses</b>  |
|                     | pengambilan     | Tanggal        | pengambilan               | (Gambar 4.16)  |
|                     | barang          | Ambil, Nama    | barang                    |                |
|                     |                 | Barang,        | berhasil                  | Data           |
|                     |                 | Jumlah         | tersimpan                 | pengambilan    |
|                     |                 | Barang         | dalam                     | barang         |
|                     |                 |                | database dan              | tersimpan dan  |
|                     |                 |                | berhasil                  | aplikasi       |
|                     |                 |                | ditampilkan               | menampilkan    |
|                     |                 |                | pada tampilan             | informasi stok |
|                     |                 |                | informasi stok            | promosi<br>dan |
|                     |                 |                | promosi<br>dan            | distribusi     |
|                     |                 |                | distribusi                |                |

Tabel 4. 7 Tabel uji coba transaksi pengambilan barang

# **4.3.8 Uji Coba Transaksi Penjualan**

Uji coba transaksi penjualan dilakukan terhadap dua *test case*. *Test case* pertama adalah menampilkan informasi penjualan yang disimpan. *Test case* kedua adalah mengisi data penjualan. Hasil uji coba transaksi penjualan dapat dilihat pada Tabel 4.8.

| <b>Test Case ID</b> | Tujuan          | Input         | Output yang<br>diharapkan | <b>Status</b> |
|---------------------|-----------------|---------------|---------------------------|---------------|
| 8.1                 | Menampilkan     | Menu          | Menampilkan               | <b>Sukses</b> |
|                     | data penjualan  | penjualan     | informasi                 | (Gambar 4.17) |
|                     | telah<br>yang   |               | transaksi                 |               |
|                     | disimpan        |               | penjualan                 | Aplikasi      |
|                     |                 |               |                           | menampilkan   |
|                     |                 |               |                           | informasi     |
|                     |                 |               |                           | tranaksi      |
|                     |                 |               |                           | penjualan     |
| 8.2                 | Mengisi<br>data | Nama          | Data                      | <b>Sukses</b> |
|                     | penjualan       | Pelanggan,    | penjualan                 | (Gambar 4.18) |
|                     |                 | Tanggal       | berhasil                  |               |
|                     |                 | Penjualan,    | disimpan                  | Data          |
|                     |                 | Nama Barang,  | dalam                     | penjualan     |
|                     |                 | Jumlah        | database dan              | tersimpan dan |
|                     |                 | Barang, Harga | berhasil                  | aplikasi      |
|                     |                 | Barang        | ditampilkan               | menampilkan   |
|                     |                 |               | pada tampilan             | informasi     |
|                     |                 |               | informasi                 | transaksi     |
|                     |                 |               | trasaksi                  | penjualan     |
|                     |                 |               | penjualan                 |               |

Tabel 4. 8 Tabel uji coba transaksi penjualan

## **4.3.9 Uji Coba Transaksi Pembayaran**

Uji coba transaksi penjualan dilakukan terhadap dua *test case*. *Test case* pertama adalah menampilkan informasi pembayaran yang disimpan. *Test case* kedua adalah mengisi data pembayaran. Hasil uji coba transaksi pembayaran dapat dilihat pada Tabel 4.9.

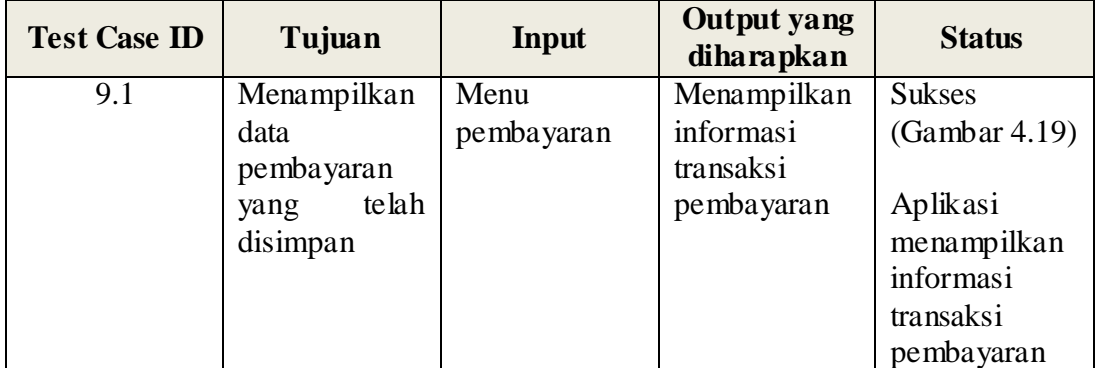

Tabel 4. 9 Tabel uji coba transaksi pembayaran

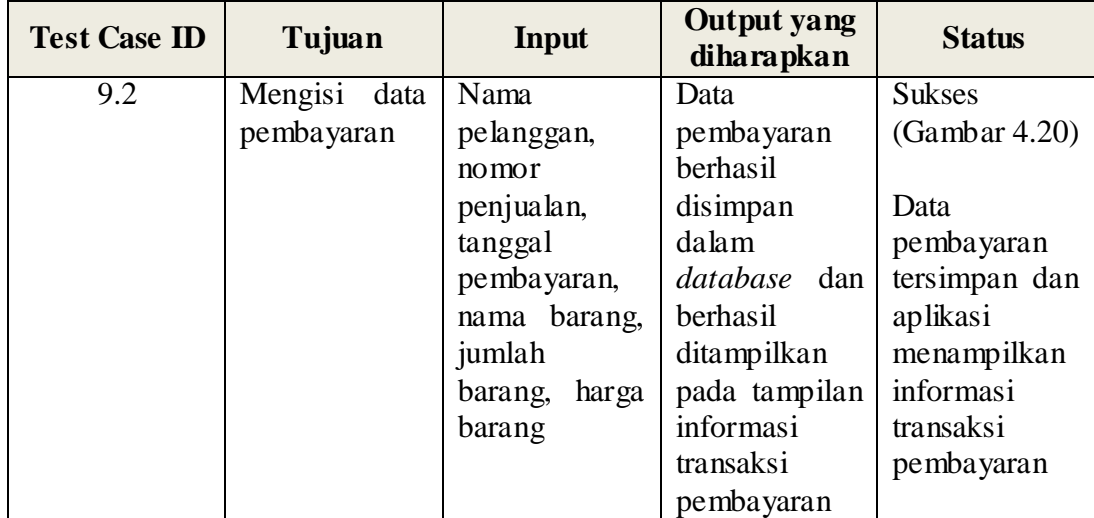

## **4.3.10 Uji Coba Pembuatan Laporan Keuangan**

Uji coba pembuatan laporan keuangan dilakukan terhadap satu *test case*. *Test case* pembuatan laporan keuangan adalah menampilkan laporan keuangan berdasarkan rentang waktu tanggal awal dan tanggal akhir. Hasil uji coba pembuatan laporan keuangan dapat dilihat pada Tabel 4.10.

Tabel 4. 10 Tabel uji coba pembuatan laporan keuangan

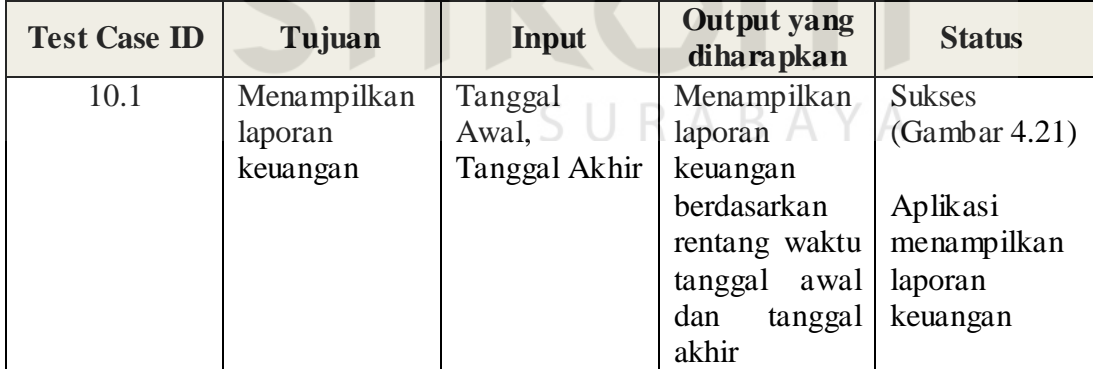

4.3.11 Uji Coba Pembuatan Laporan Distribusi Barang

Uji coba pembuatan laporan distribusi barang dilakukan terhadap satu *test case*. *Test case* pembuatan laporan distribusi barang adalah menampilkan laporan distribusi barang berdasarkan rentang waktu tanggal awal dan tanggal

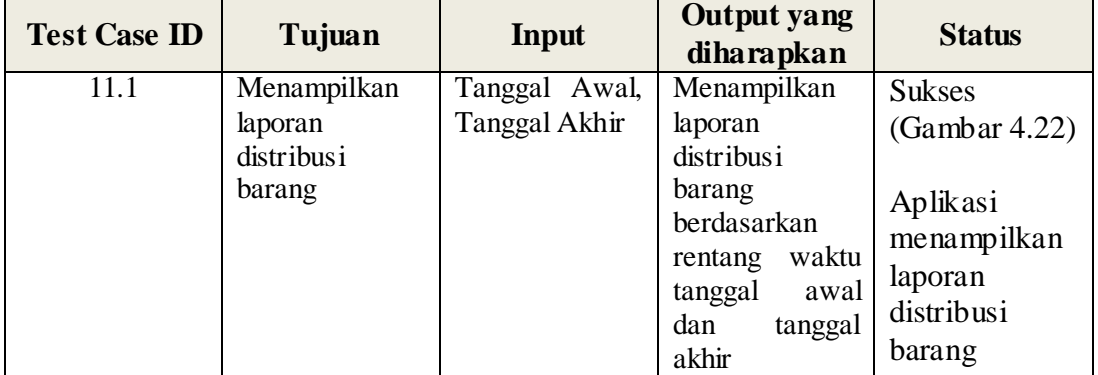

Tabel 4. 11 Tabel uji coba pembuatan laporan distribusi barang

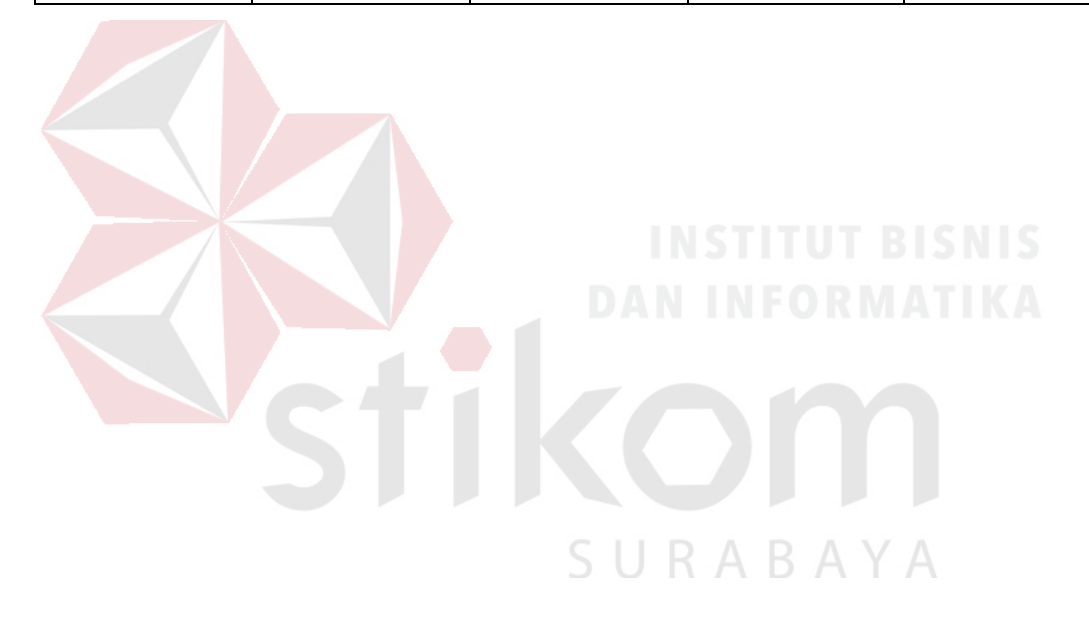

#### **BAB V**

#### **PENUTUP**

#### **5.1 Kesimpulan**

Berdasarkan hasil uji coba dan evaluasi sistem terhadap aplikasi administrasi distribusi dan keuangan, maka dapat ditarik kesimpulan bahwa aplikasi administrasi distribusi dan keuagnan pada Kantor Pemasaran Sehat Tentrem Madura berhasil dirancang dan dibangun. Kesimpulan lainnya adalah sebagai berikut:

- 1. Aplikasi dapat menyimpan data produk barang, data promosi dan distribusi, dan data pelanggan.
- 2. Aplikasi dapat menghitung stok gudang, stok promosi dan distribusi, dapat menampilkan data penjualan, data pembayaran, dapat membuat laporan keuangan, serta laporan distribusi barang.
- 3. Aplikasi dapat membantu Bagian Administrasi serta Promosi dan Distribusi untuk mempermudah proses bisnis yang dijalankan di Kantor Pemasaran Sehat Tentrem Madura.

## **5.2 Saran**

Aplikasi administrasi distribusi dan keuangan merupakan salah satu aplikasi yang dibutuhkan oleh kantor pemasaran Sehat Tentrem Madura. Aplikasi administrasi distribusi dan keuangan dapat dikembangkan menjadi sistem informasi manajemen pemasaran dengan menambah atau merubah proses seperti proses retur barang dan proses akuntansi.

#### **DAFTAR PUSTAKA**

- Abdullah, T & Tantri, F. 2016. *Manajemen Pemasaran*. Jakarta: PT RajaGrafindo Persada.
- Brigham & Houston. 2010. *Dasar-dasar Manajemen Keuangan Buku 1(edisi II)*. Jakarta: Salemba Empat.
- Dhanta, R. 2009. *Pengantar Ilmu Komputer*. Surabaya: Indah.

Fahmi, Irham. 2011. *Analisis Laporan Keuangan*. Lampulo: Alfabeta

Jogiyanto. 2005. *Analisis dan Desain Sistem Informasi: Pendekatan Terstruktur Teori dan Praktek Aplikasi Bisnis*. Yogyakarta: Andi.

Kotler, P. 1997. *Manajemen Pemasaran*. Jakarta: Penerbit Erlangga.

Marlinda, L. 2004. *Sistem Basis Data*. Yogyakarta: Andi Offset.

- McLeod, R. & Schell, G. 2011. *Sistem Informasi Manajemen, Edisi Kesembilan*. Jakarta: PT Indeks.
- Pressman, Roger S. 2002. *Rekayasa Perangkat Lunak Pendekatan Praktisi (Buku Satu)*. Yogyakarta: Andi.
- Romeo. 2003. *Testing dan Implementasi Sistem, Edisi Pertama*. Surabaya: STIKOM Surabaya.
- Shalahuddin, M., & Rosa, A. 2014. *Rekayasa Perangkat Lunak Terstruktur dan Berorientasi Objek*. Bandung: Informatika Bandung.
- Shelly, G., & Vermaat, M. 2010. *Discovering Computers*. Boston: Cengage Learning.
- Silalahi, Ulbert. 2008. *Studi Tentang Ilmu Administrasi*. Bandung: Sinar Baru Algesindo.
- Siagian, Sondang P. 2001. *Kerangka Dasar Ilmu Administrasi*. Jakarta: Penerbit Rineka Cipta.
- Sutarman. 2003. *Membangun Aplikasi Web Dengan PHP dan MySQL*. Yogyakarta: Graha Ilmu.

Wahana Komputer. 2010. *Membangun Website Tanpa Modal*. Yogyakarta: Andi.